NORTH WEST SHELF JOINT ENVIRONMENTAL MANAGEMENT STUDY

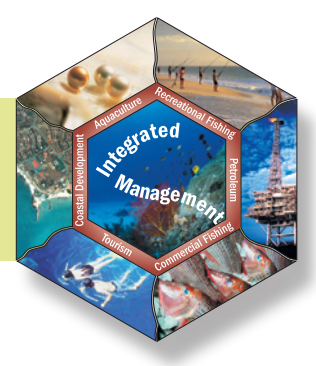

# Information access and inquiry

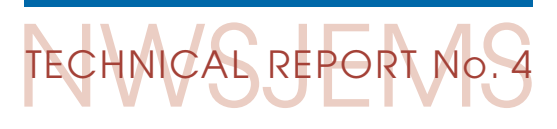

• P. Brodie • M. Fuller

June 2006

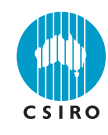

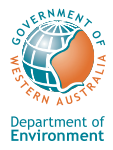

#### **National Library of Australia Cataloguing-in-Publication data:**

#### Brodie, P. (Pamela).

Information access and inquiry.

 Bibliography. Includes index. ISBN 1 921061 44 8 (pbk.).

 1. Marine resources - Western Australia - North West Shelf - Management - Data processing. 2. Marine resources conservation - Western Australia - North West Shelf - Data processing. 3. Environmental management - Western Australia - North West Shelf - Data processing. I. Fuller, M. (Michael), 1970- . II. CSIRO. Marine and Atmospheric Research. North West Shelf Joint Environmental Management Study. III. Western Australia. IV. Title. (Series : Technical report (CSIRO. Marine and Atmospheric Research. North West Shelf Joint Environmental Management Study) ; no. 4).

333.9164099413

#### Brodie, P. (Pamela).

Information access and inquiry.

 Bibliography. Includes index. ISBN 1 921061 45 6 (CD-ROM).

 1. Marine resources - Western Australia - North West Shelf - Management - Data processing. 2. Marine resources conservation - Western Australia - North West Shelf - Data processing. 3. Environmental management - Western Australia - North West Shelf - Data processing. I. Fuller, M. (Michael), 1970- . II. CSIRO. Marine and Atmospheric Research. North West Shelf Joint Environmental Management Study. III. Western Australia. IV. Title. (Series : Technical report (CSIRO. Marine and Atmospheric Research. North West Shelf Joint Environmental Management Study) ; no. 4).

333.9164099413

#### Brodie, P. (Pamela).

Information access and inquiry.

 Bibliography. Includes index. ISBN 1 921061 46 4 (pdf).

 1. Marine resources - Western Australia - North West Shelf - Management - Data processing. 2. Marine resources conservation - Western Australia - North West Shelf - Data processing. 3. Environmental management - Western Australia - North West Shelf - Data processing. I. Fuller, M. (Michael), 1970- . II. CSIRO. Marine and Atmospheric Research. North West Shelf Joint Environmental Management Study. III. Western Australia. IV. Title. (Series : Technical report (CSIRO. Marine and Atmospheric Research. North West Shelf Joint Environmental Management Study) ; no. 4).

333.9164099413

# NORTH WEST SHELF JOINT ENVIRONMENTAL MANAGEMENT STUDY

Final report

North West Shelf Joint Environmental Management Study Final Report.

List of technical reports

NWSJEMS Technical Report No. 1 Review of research and data relevant to marine environmental management of Australia's North West Shelf. A. Heyward, A. Revill and C. Sherwood

NWSJEMS Technical Report No. 2 Bibliography of research and data relevant to marine environmental management of Australia's North West Shelf. P. Jernakoff, L. Scott, A. Heyward, A. Revill and C. Sherwood

NWSJEMS Technical Report No. 3

Summary of international conventions, Commonwealth and State legislation and other instruments affecting marine resource allocation, use, conservation and environmental protection on the North West Shelf of Australia. D. Gordon

**NWSJEMS Technical Report No. 4 Information access and inquiry. P. Brodie and M. Fuller** 

NWSJEMS Technical Report No. 5 Data warehouse and metadata holdings relevant to Australia's North West Shelf. P. Brodie, M. Fuller, T. Rees and L. Wilkes

NWSJEMS Technical Report No. 6 Modelling circulation and connectivity on Australia's North West Shelf. S. Condie, J. Andrewartha, J. Mansbridge and J. Waring

NWSJEMS Technical Report No. 7 Modelling suspended sediment transport on Australia's North West Shelf. N. Margvelashvili, J. Andrewartha, S. Condie, M. Herzfeld, J. Parslow, P. Sakov and J. Waring

NWSJEMS Technical Report No. 8 Biogeochemical modelling on Australia's North West Shelf. M. Herzfeld, J. Parslow, P. Sakov and J. Andrewartha

NWSJEMS Technical Report No. 9 Trophic webs and modelling of Australia's North West Shelf. C. Bulman

NWSJEMS Technical Report No. 10 The spatial distribution of commercial fishery production on Australia's North West Shelf. F. Althaus, K. Woolley, X. He, P. Stephenson and R. Little

NWSJEMS Technical Report No. 11 Benthic habitat dynamics and models on Australia's North West Shelf. E. Fulton, B. Hatfield, F. Althaus and K. Sainsbury

NWSJEMS Technical Report No. 12 Ecosystem characterisation of Australia's North West Shelf. V. Lyne, M. Fuller, P. Last, A. Butler, M. Martin and R. Scott

NWSJEMS Technical Report No. 13 Contaminants on Australia's North West Shelf: sources, impacts, pathways and effects. C. Fandry, A. Revill, K. Wenziker, K. McAlpine, S. Apte, R. Masini and K. Hillman

NWSJEMS Technical Report No. 14 Management strategy evaluation results and discussion for Australia's North West Shelf. R. Little, E. Fulton, R. Gray, D. Hayes, V. Lyne, R. Scott, K. Sainsbury and D. McDonald

NWSJEMS Technical Report No. 15 Management strategy evaluation specification for Australia's North West Shelf. E. Fulton, K. Sainsbury, D. Hayes, V. Lyne, R. Little, M. Fuller, S. Condie, R. Gray, R. Scott, H. Webb, B. Hatfield, M. Martin, and D. McDonald

NWSJEMS Technical Report No. 16 Ecosystem model specification within an agent based framework. R. Gray, E. Fulton, R. Little and R. Scott

NWSJEMS Technical Report No. 17 Management strategy evaluations for multiple use management of Australia's North West Shelf – Visualisation software and user guide. B. Hatfield, L. Thomas and R. Scott

NWSJEMS Technical Report No. 18 Background quality for coastal marine waters of the North West Shelf, Western Australia. K. Wenziker, K. McAlpine, S. Apte, R.Masini

# **CONTENTS**

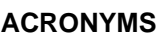

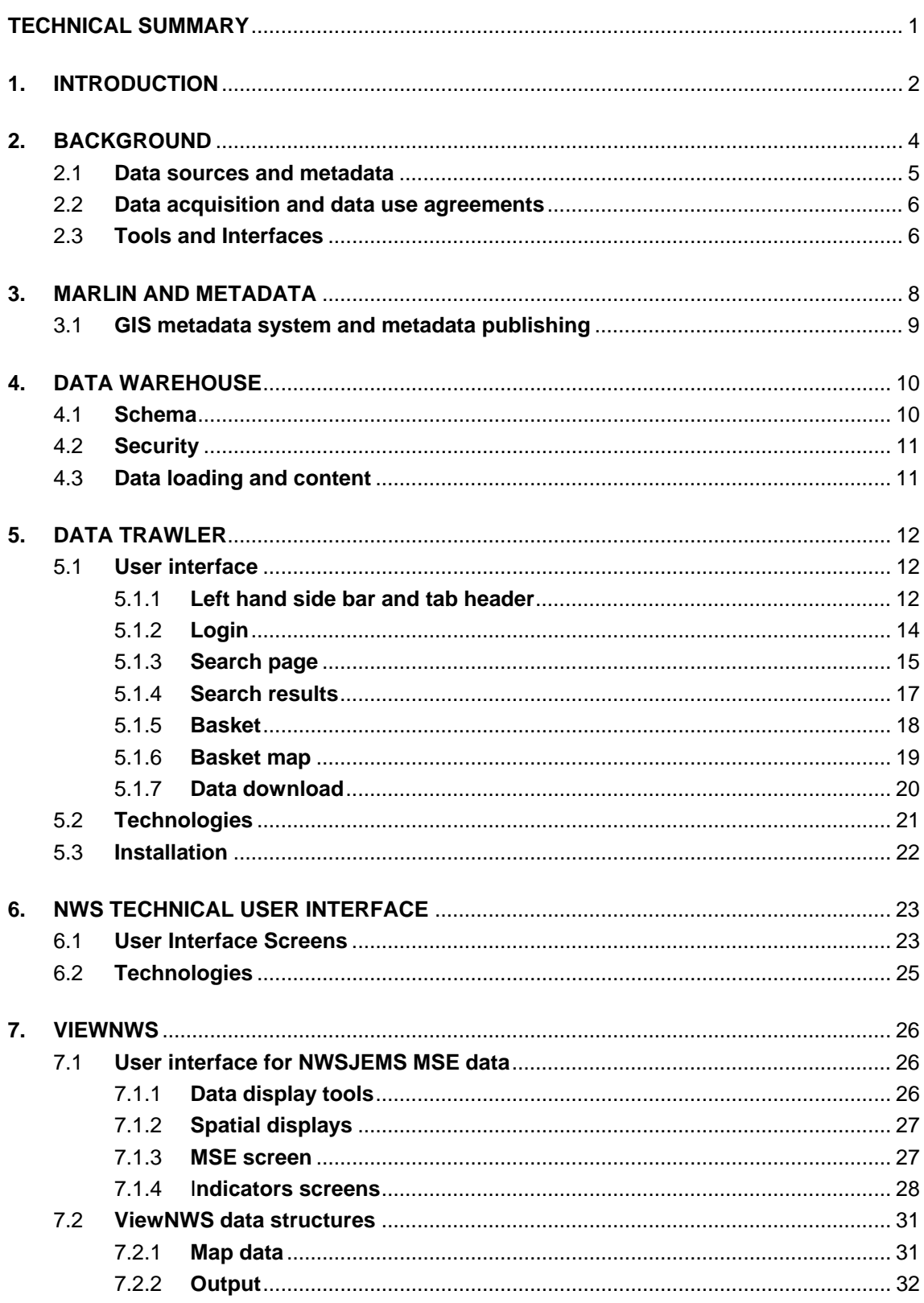

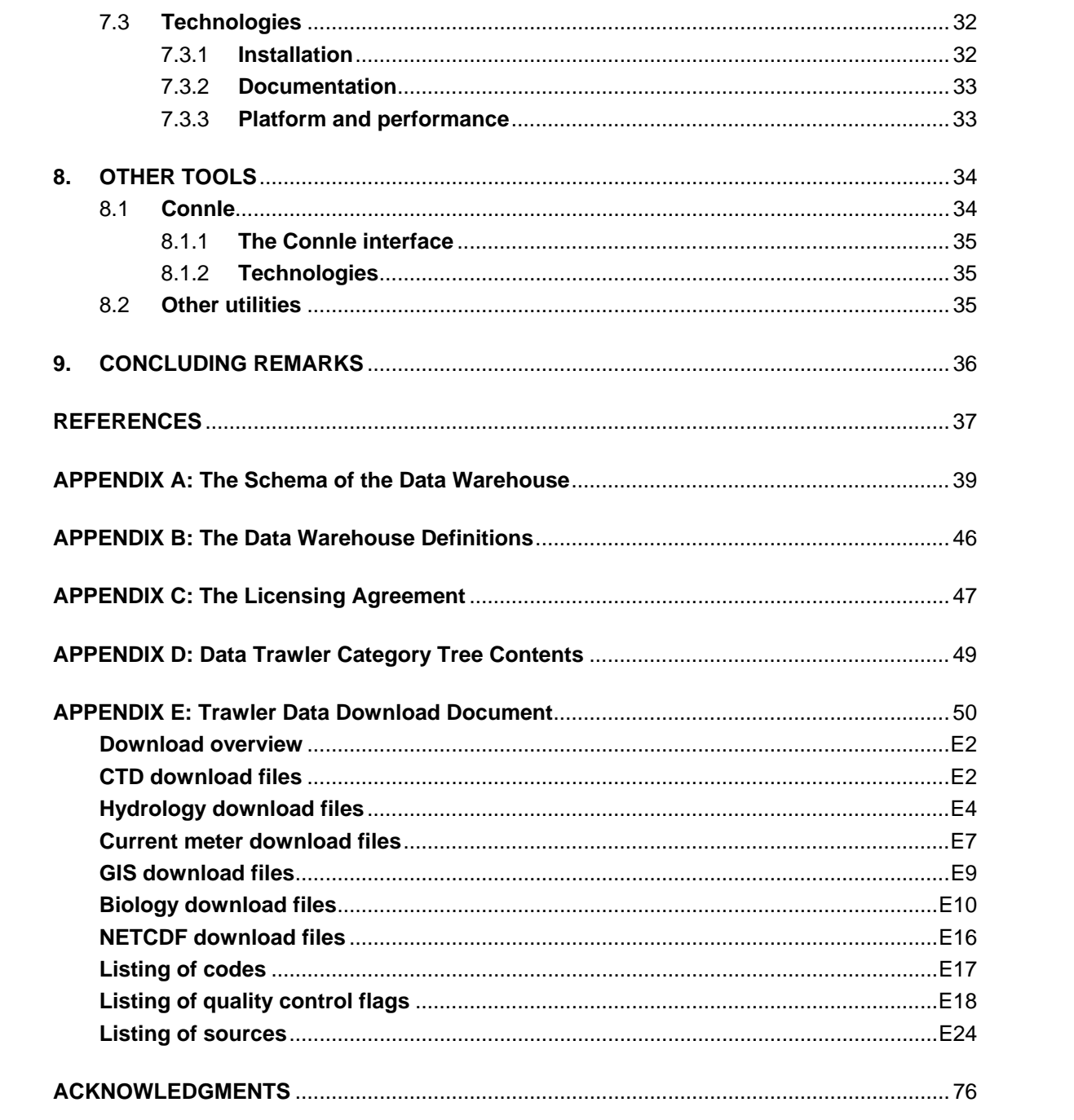

# **ACRONYMS**

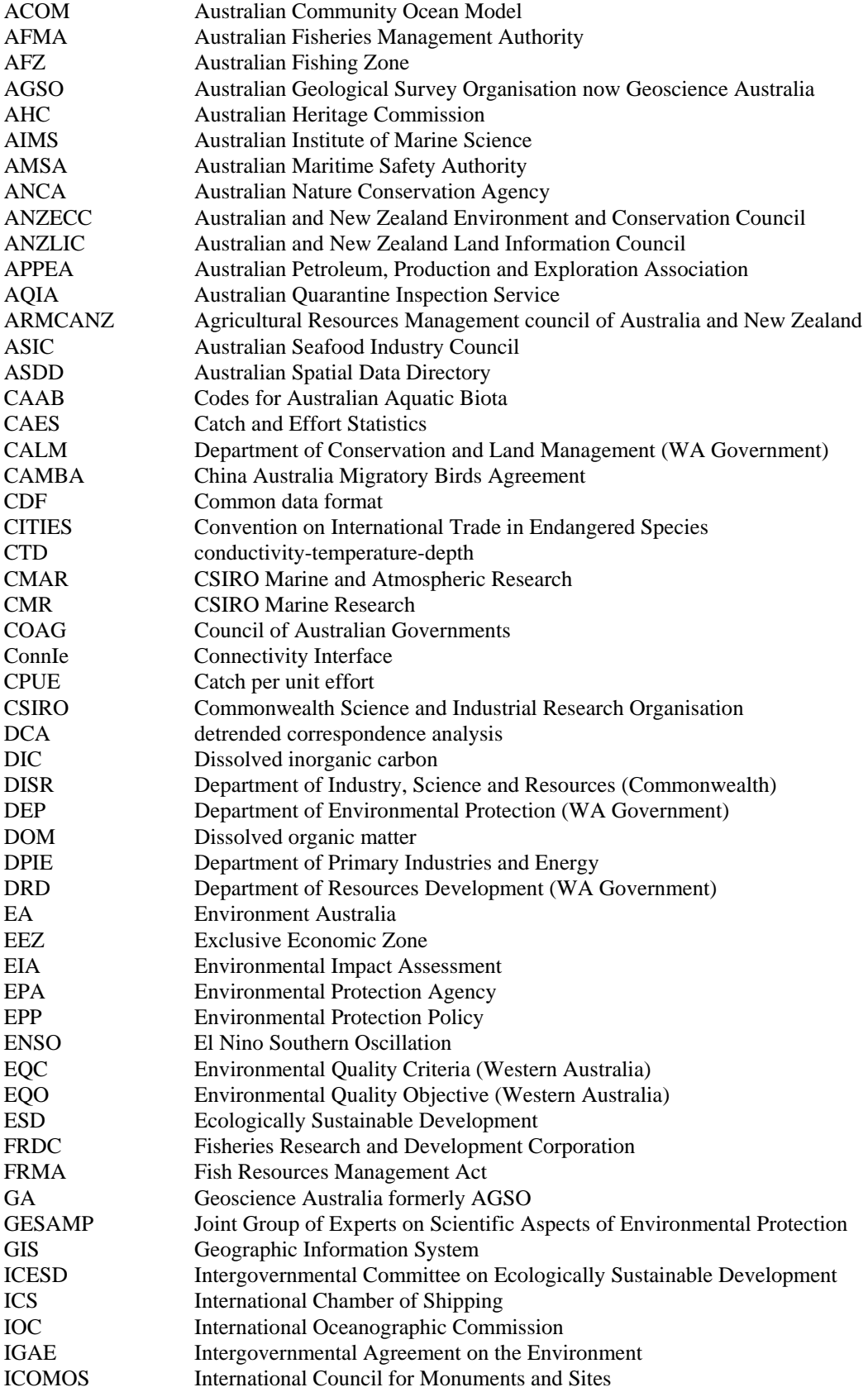

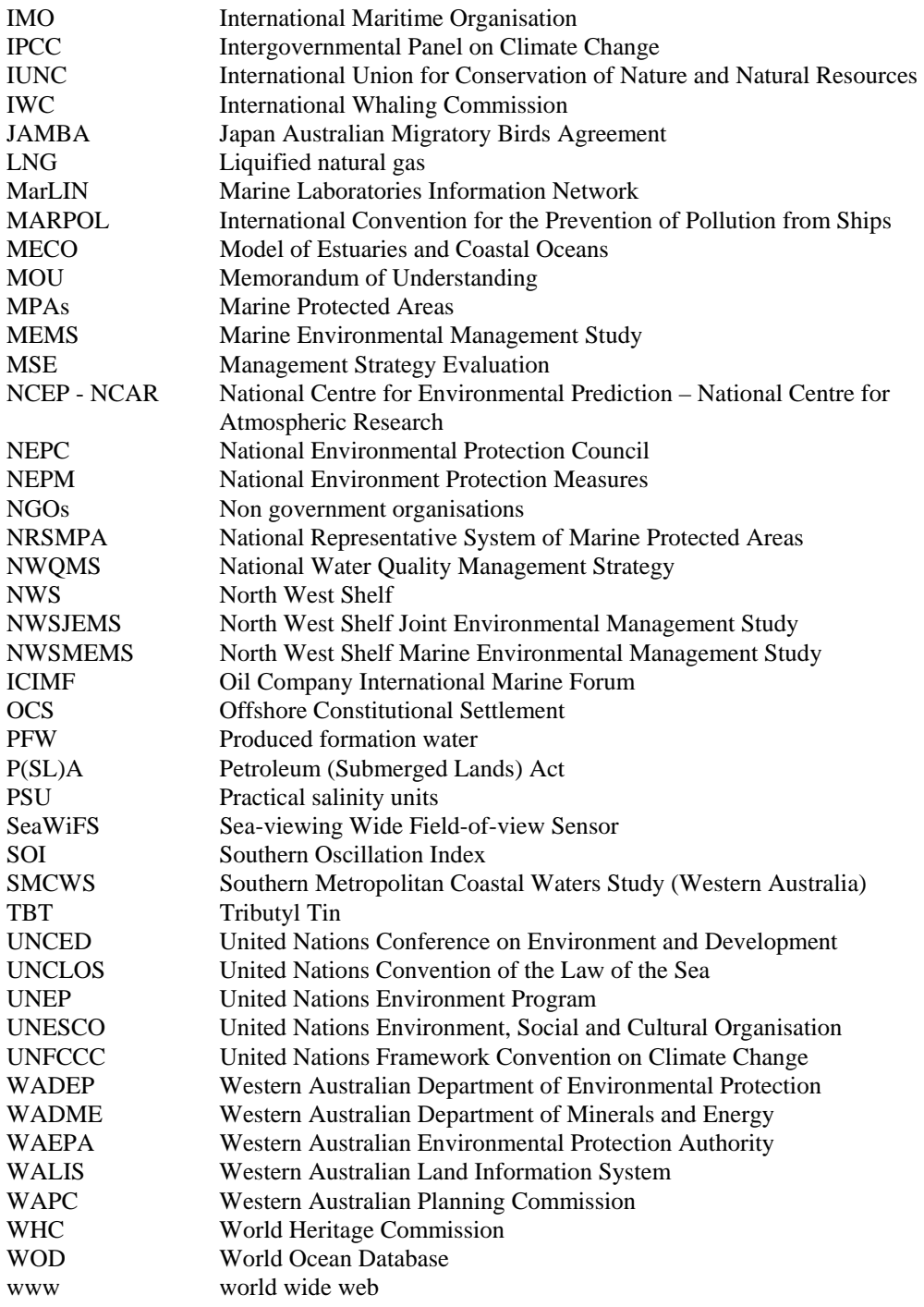

#### **TECHNICAL SUMMARY**

The North West Shelf Joint Environmental Management Study (NWSJEMS) planned for good information systems to support the science from the start.

A comprehensive review of data sets and other information relevant to the marine ecosystems, the geology, infrastructure and industries of the North West Shelf area had been completed (Heyward et al. 2006). The Data Management Project was established to source and prepare existing data sets for use, requiring the development and use of a range of tools: metadata systems, data visualisation and data delivery applications. These were made available to collaborators to allow easy access to data obtained and generated by the Study.

The CMAR *MarLIN* metadata system was used to document the data sets which were identified as potentially useful for the Study. The *Data Warehouse* is a spatially enabled relational database engineered as a repository for the wide range of data types used. The *Data Trawler* was built as a web interface for discovering and downloading data sets. These tools were built and available for use by collaborators in the first year of the Study. The user interfaces and technologies are described in this report.

Several visualisation tools for working with the inputs and results of the NWSJEMS research are also described here. The *NWS Technical User Interface* is mainly used by programmers working with model runs. *ViewNWS* is for the Management Strategy Evaluation displays. *ConnIe* was built to display modelled circulation patterns in the North West Shelf area.

Concepts developed for this NWSJEMS knowledge base have since fed into other ecosystem-based regional studies in Australian marine science. The uptake of these tools, conceived for the Study, has gone far beyond the region for which they were built.

# **1. INTRODUCTION**

Established to allow an ecosystem-wide and multiple use perspective to the management of the NWSJEMS, the Study adopted a unique approach to managing the scientific data that underpin the Study outputs.

The data management task of the Study was treated as a research outcome in its own right and was expected to leave behind infrastructure that could be useful for in ongoing management of the region. During the study outputs were to be presented in a way to maximise access and usability. These objectives could only be achieved with the design and implementation of innovative tools, some with features which were not generally available at the time. An ideal way of locating and presenting data for the study of a complex marine environment such as the North West Shelf was through spatially enabled interfaces.

At the earliest stages of the NWSJEMS, a data management framework was planned. The sources of relevant research material in the study area were identified. Knowledge, documents and data were gathered systematically from individuals, academia, business and government. Data use agreements were negotiated and systems established for information access, sharing and re-use.

There was a clear need for a quick startup with data management. To be of use during the course of the Study, procedures and some tools were developed and available for use within the first year. The main elements of this framework were released for use by the latter half of 2001.

The objectives in developing the framework were to:

- identify sources of relevant data from the NWSJEMS area;
- seek and prioritise data gathered from these sources in a systematic way;
- establish and share information about the data holdings (metadata) within the Study and with the public;
- set up data use agreements and systems for appropriate access and sharing of data and information; and
- establish a spatially enabled marine data management system containing key environmental information.

The Data Management Project was concerned not only with development of tools with which to describe, publish, search and access relevant data sets, but also with the management of the content, or data sets used during the Study.

Several outputs of the Study and tools used throughout the research are described in this report. The three components of the framework available for use by study participants by August 2001 were: *MarLIN*, the CMAR metadata tool which described the data sets; the *Data Warehouse*, a data repository; and the *Data Trawler*, a web interface to search, preview and download the *Data Warehouse* data.

Also described below is the *Middleware* tool, an expert's data viewer for *MSE Technical Visualisation* used throughout the Study. Finally, there is a description of the main tool for viewing outputs of the Study, *ViewNWS*, the MSE user-friendly visualisation software.

The next document in this NWSJEMS Technical Report series *Data Warehouse and Metadata Holdings Relevant to Australia's North West Shelf describes the content* available for research and the outputs of the Study.

### **2. BACKGROUND**

It was acknowledged at the outset that systematic management of all the information required for, and generated by, the Study was of prime importance. It was recognised that this would require close collaboration between the project team and the WA State agencies. A NWSJEMS Data Management Project team was established with members from both the Department of Environmental Protection and the CSIRO Marine and Atmospheric Research (CMAR) Data Centre. This team developed the NWSJEMS information strategies. They set up management procedures to deal with fundamental issues, particularly those relating to information access and ownership. They also designed and implemented the systems necessary to support the data management components of the study.

The then Department of Environmental Protection (DEP), other WA agencies and CMAR all had existing data management arrangements and requirements, and these were largely unchangeable. New systems developed for NWSJEMS were therefore to integrate with, and complement, the existing arrangements and requirements of each agency.

Within the then DEP, NWSJEMS was aligned with corporate activities of the Geographic Information System (GIS) branch. This GIS branch was primarily responsible for managing the Department's spatial data.

While GIS is a very convenient and commonly used tool for visualising spatial information, it was recognised that it had some important limitations in presenting information for ecosystem management decision making. In particular, GIS is limited in its ability to efficiently manage complex or distributed data sets and to represent spatial changes through time – both of which are important in ecosystem models and management strategy evaluation.

Because GIS technology was likely to continue to be a commonly used tool among stakeholders and regulators it was decided that the data management framework would need to couple GIS with relational database software and allow features to function over the world wide web (www). GIS systems have deficiencies in displaying the 'time' component of any marine spatial data sets – this would be overcome with custom-built visualisation tools. This would build on existing CMAR information systems that were based on world wide web technologies. The resulting framework would allow agencies and users to continue to use their chosen GIS for visualisation, while also using the enhanced data and visualisation management facilities available from other software.

So the data management framework developed for NWSJEMS was set up to identify and enable access to this information, and to allow its more efficient integration and analysis. The framework has been used to gather and/or make available data from many public and private sector sources, and to share data between the several research projects within the Study.

This framework was designed so that it can provide the infrastructure to support for ongoing management of data and information about the North West Shelf, and to show how these data might be available to stakeholders and decision makers.

#### **2.1 Data sources and metadata**

During the planning for NWSJEMS it was evident a significant impediment to taking an ecosystem-wide view of the region could be the difficulty of accessing and integrating information. There have been numerous studies and reports completed on various aspects of the North West Shelf ecosystem and the human uses of it. However, the resulting knowledge, data and reports were scattered among numerous private business entities (ranging in size from individual consultants to multinational corporations) and government agencies (straddling many research, regulation and policy agencies across the three tiers of government). The relevant information was in diverse forms, ranging from written reports with various levels of accessibility, through to databases employing multiple platforms and software tools. Some knowledge of the area remained 'in the heads' of people with various levels of expertise.

A comprehensive review of research and data, relevant to the environmental management of the North West Shelf, was undertaken in 1999 (Heyward et al. 2006). The bibliography included the published material, grey literature, maps and data products. The review established which of the data sources suited the needs of the various parts of the Study. Data rich and data poor subjects and areas were identified and the process of obtaining the data sets required for NWSJEMS was planned.

Important basic data sets were available from CMAR and Geoscience Australia (GA, formerly AGSO). Others were identified through the Australian Spatial Data Directory (ASDD), the Western Australian Land Information Service (WALIS) Interragator database and through contact with individual agencies or interviews with data managers from industries operating in the region, mainly oil, gas and mining companies. Frequently these data sets were made available without accompanying documentation. For data from third parties to be used for the study systematic descriptions of data were completed and the conditions associated with the use of the data determined.

Metadata is a fundamental tool in managing scientific data sets. Data is easier to find, to access and to use with a good metadata system. This 'data about data' comprises descriptive information, details about the data supplier, information on data versions and on data quality, storage, formats, currency and status details, access constraints and licensing conditions.

These comprehensive descriptions of data holdings were created or updated and loaded into Department of Environmental Protection and CMAR metadata databases. There is a means of publishing and of searching such geospatial data set descriptions throughout Australia: the Australian Spatial Data Directory (ASDD). All data sets identified for NWSJEMS, which had not previously been submitted to the national data directory, were provided to WALIS for inclusion on the WA node of the ASDD at http://www.walis.wa.gov.au/

The CMAR metadata tool *MarLIN* was used to describe and publish NWSJEMS data sets. *MarLIN*, described in section 3, is also a node of the ASDD; however NWSJEMS metadata records in *MarLIN* were not published again through the ASDD.

# **2.2 Data acquisition and data use agreements**

Licence agreements were developed with the agencies and industry representatives contributing data sets to the Study. The type of agreement depended upon whether the data came from state or Federal government or from industry.

The use of all data obtained from WA Government agencies was negotiated under the WALIS data exchange agreement. This allows access to data for the cost of extraction for non-commercial use. Licence agreements with Commonwealth agencies varied on an agency by agency basis.

A master licence agreement for use of data from the oil and gas sector was initially negotiated with the Australian Petroleum Production and Exploration Association (APPEA), Apache Energy, and the Department of Environmental Protection on behalf of NWSJEMS. The aim of the agreement was to make the data as accessible as possible to JEMS collaborators, the Oil Spill Response Atlas and to WALIS.

# **2.3 Tools and interfaces**

The tools required in the early stages of the Study were provided through the data management framework. Metadata systems were used to establish and share information about the data gathered for use in the various study projects.

An Oracle database, the *Data Warehouse*, was established as the repository for observational data sets and to reference GIS data and model outputs. To interface with the *Warehouse* a web-enabled Java application was built. With this tool, the *Data Trawler*, the user can discover, select and download data to a local computer. They select GIS, oceanographic and biological data of interest using categories, geographic and temporal criteria.

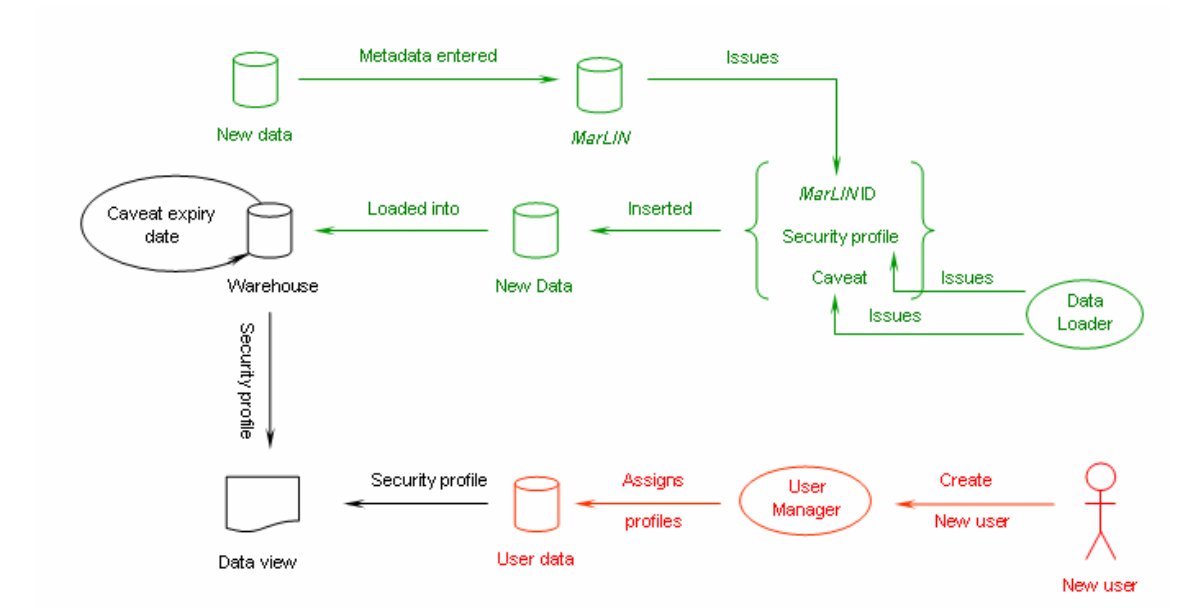

**Figure 2.2.1:** The Data Management Framework comprised data acquisition, documentation and preparation for data re-use with *MarLIN*, storage and management with the *Data Warehouse* and access through the explore, discover and retrieve functions of the *Data Trawler*.

As the study progressed other tools and dedicated interfaces were used or developed when required. The hydrodynamic models used for NWSJEMS outputs included the Australian Community Ocean Model (*ACOM*) and Northwest, based on the Model of Estuaries and Coastal Oceans (*MECO*). The simulation of human activity and the marine ecosystem in the study region was performed with *InVitro,* where the powerful features of *NWS Technical User Interface* were used for monitoring and visualising model inputs and outputs. The user interfaces for working with results of the study include *ConnIe* and *ViewNWS.*

The tools described in the sections that follow include *MarLIN*, the *Data Warehouse*, the *Data Trawler*, the *NWS Technical User Interface*, *ViewNWS* and *ConnIe*. The following topics, where relevant, are covered for each:

- discussion of the purpose of the application;
- access information and the web link:
- introduction to the interface or examples;
- notes on the technologies and architecture; and
- further technical information, which may be contained in an appendix.

# **3. MARLIN AND METADATA**

The *MarLIN* system comprises a metadata repository and web interface provided by CSIRO Marine and Atmospheric Research. This tool was used from the earliest stages of the study, supporting the discovery, appraisal, access, use and re-use of the data sets described therein.

*MarLIN* is publicly available at http://www.marine.csiro.au/marlin/

Structured descriptions of all data sets used in NWSJEMS feature here. Fields include data set title, abstract, geographic location, time period, subject category(s), search words, data quality, location and access constraints, documentation, contact details and other supporting information.

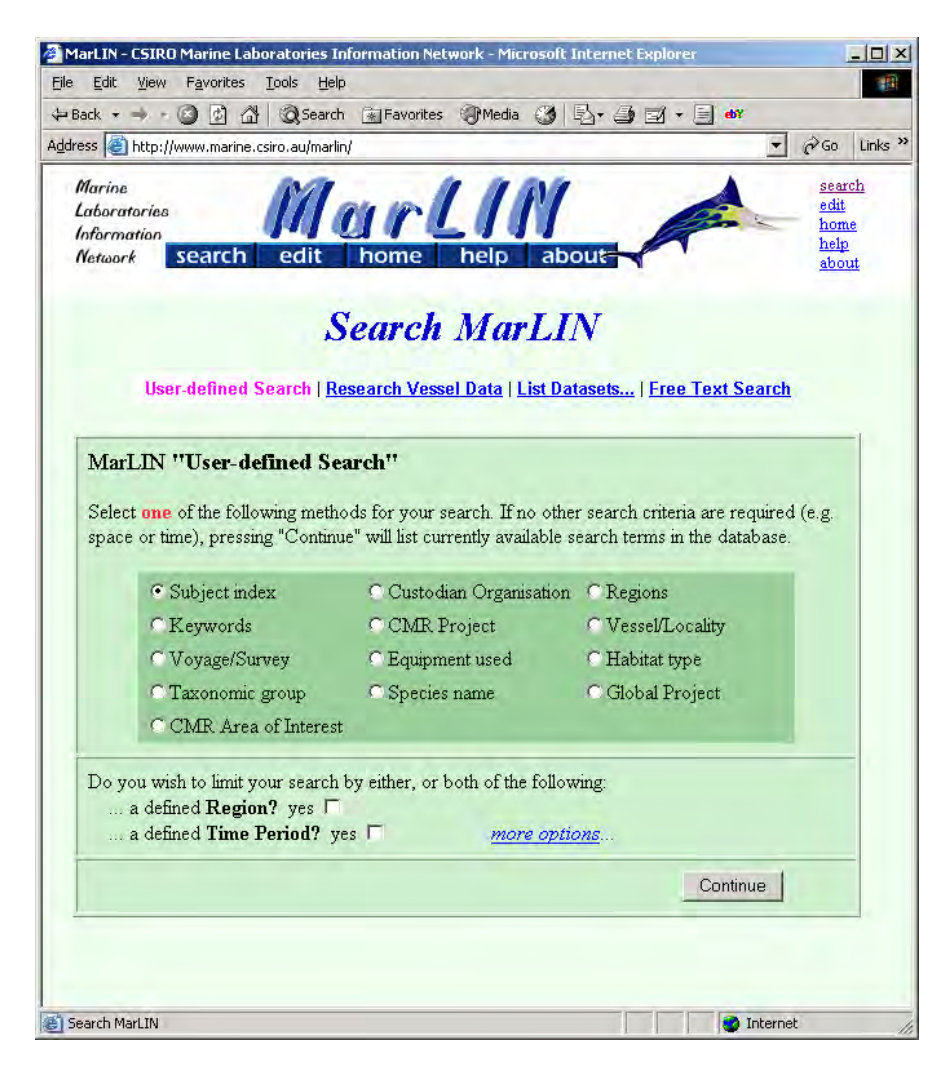

**Figure 3.1:** The *MarLIN* search interface.

The content conforms to the ANZLIC Version 2 Core metadata elements (Feb 2001) and ISO19115. There are extra Environment Australia (EA) fields. Other fields for use with CMAR data sets enhance the search functions of the tool. They include divisional activities, research projects, research platforms, voyages, defined regions, Codes for Australian Aquatic Biota (CAAB) species codes and descriptive subject categories based on the Aquatic Sciences and Fisheries Information System. The interface allows the user to search on permutations of these fields.

There is a link on many metadata records to a quick visualisation tool, *C-squares*. This will display the spatial extent of that data set.

The technology used in *MarLIN* is based on the mid-nineties EA Environmental Data Directory (EDD or "Green Pages") software. Currently *MarLIN* requests are redirected from the CSIRO Marine Divisional Apache Web Server to an Oracle Internet Application Server. Here html pages are created by Oracle PLSQL procedures 'on the fly' from the contents of the database. The MarLIN Oracle 10g database comprises several tables in which up to 90 fields can be recorded for a data set.

The *NWSJEMS Technical Report No. 5* collates summaries of these *MarLIN* NWSJEMS records.

#### **3.1 GIS metadata system and metadata publishing**

Development of the marine-oriented Geographic Information System (GIS) was an early component in the data management framework. The various data sets were converted into a standard data format and standard coordinate system ready for spatial analysis.

The *GIS Data Management System,* initially used in the Data Management Project, published metadata nationally through the ASDD. The system is described fully in Chapter 4 of the *North West Shelf Joint Environmental Management Study Interim Report June 2002*.

### **4. DATA WAREHOUSE**

The *Data Warehouse* database was designed for a range of scientific data sets. They include oceanographic conductivity, temperature and depth (ctd) and hydrology survey data; moored current meter time series data; biological catch data with associated image information and GIS content. Such a variety of data sets is rarely integrated into a single data store.

# **4.1 Schema**

The *Data Warehouse* is the Oracle 10g data repository. The schema for the database is represented in Data Definition Language (DDL) where four files separately define comments, sequences, constraints and tables (Appendix B). The full schema contains some 72 tables. The comprehensive Entity Relationship Diagram (ERD) as well as in cluster diagrams of particular data types are included in Appendix A. Figure 4.1.1 below, shows an overview of the repository.

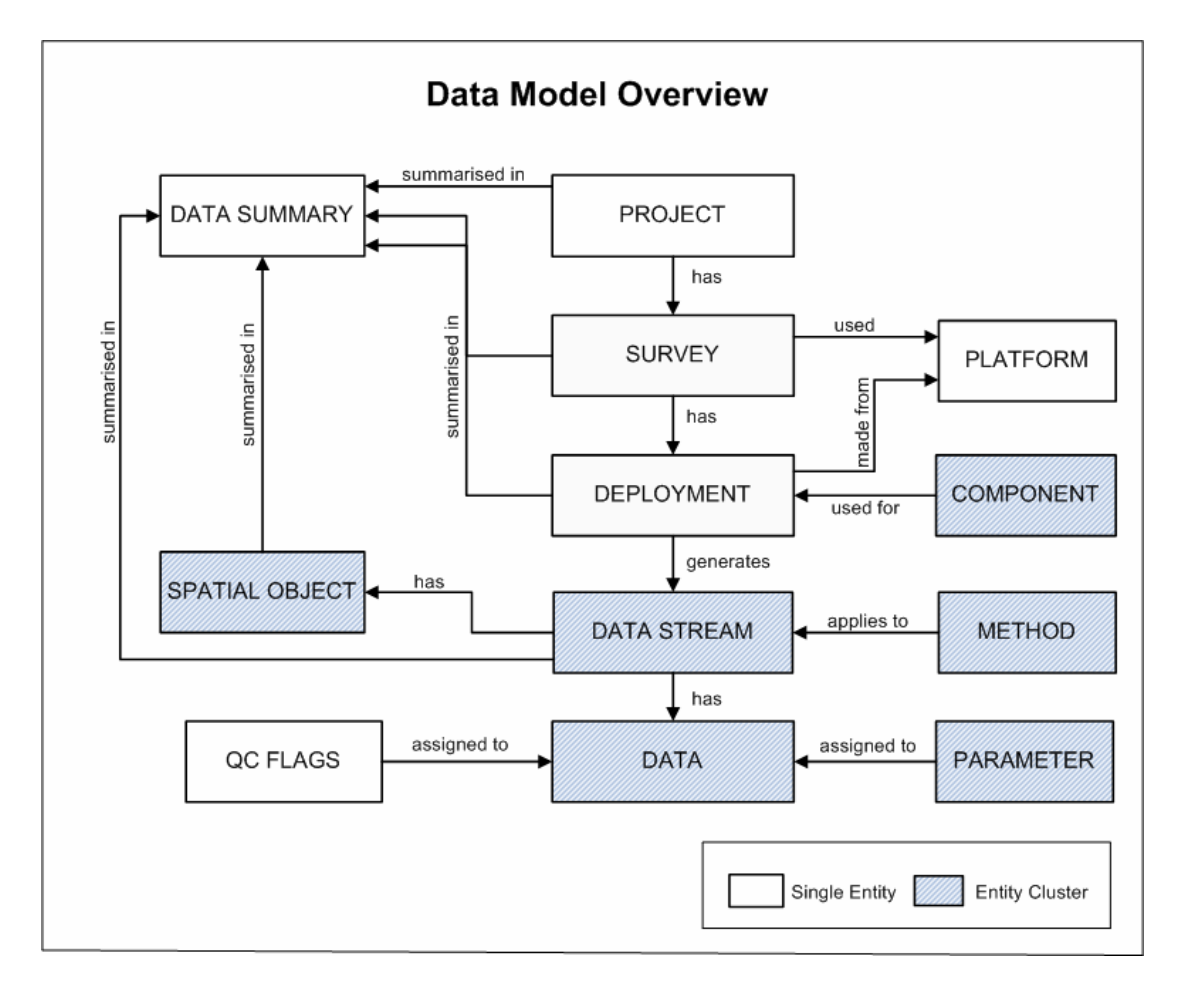

**Figure 4.1.1:** Overview of the *Data Warehouse* schema.

The *Data Warehouse* also contains application-specific tables for the *Data Trawler*. Some of these serve to improve the search performance of the interface, others manage users and connections to the application. Another table configures the presentation of pages in the *Data Trawler* interface as show in the category tree in Appendix D.

# **4.2 Security**

Many data sets in the *Data Warehouse* are available to the public. However, with such a repository all data are not automatically available to any user. Before data is loaded into the database a security code is applied which will determined who will have access to that data in the *Data Warehouse*. The main entry point for accessing the *Data Warehouse* is through the *Data Trawler*. This application ensures restricted data sets are available only to the approved users who log in to the application. Furthermore, it is necessary to clarify who can do what with the data. For this purpose the *Data Warehouse* contains a 'licence note' element with information indicating which permissions might be required before the data can be used.

# **4.3 Data loading and content**

No data set reaches the *Data Warehouse* until it has a *MarLIN* record describing the data. The data must also have reached a known state of processing, and this quality control is flagged. There are various tools used for loading data sets into the *Data Warehous*e. The oceanographic conductivity, temperature and depth (ctd) data, hydrology, GIS, underway and moorings data have Java data loading interfaces. The biological catch data sets are more diverse and loading tools using Oracle and Perl are built as required.

The content of the *Data Warehouse* is described in *NWSJEMS Technical Report No. 5.*

# **5. DATA TRAWLER**

The *Data Trawler* is a tool with the capability to discover, investigate and download the scientific data held in the *Data Warehouse* database. It is the key application created for the NWSJEMS data management framework. The classic online store model, well known by now to those who shop on the web, was extended in the design of the internet-enabled *Data Trawler*. This interface, deployed in 2001, has been a very successful tool for delivering marine data sets to users for several years.

# **5.1 User interface**

The url for the *Data Trawler* is http://www.marine.csiro.au/warehouse/jsp/loginpage.jsp For this site *Internet Explorer* is recommended.

### **5.1.1 Left hand side bar and tab header**

Each page of the *Data Trawler* contains a panel of links on the left (figure 5.1.1). These point to associated resources and essential information about the application; there is a help page and tutorial; the description of download file formats and data quality flags, the *MarLIN* metadata interface and finally, a link to the Codes for Australian Aquatic Biota (CAAB) taxon list which is used in association with the biological data sets.

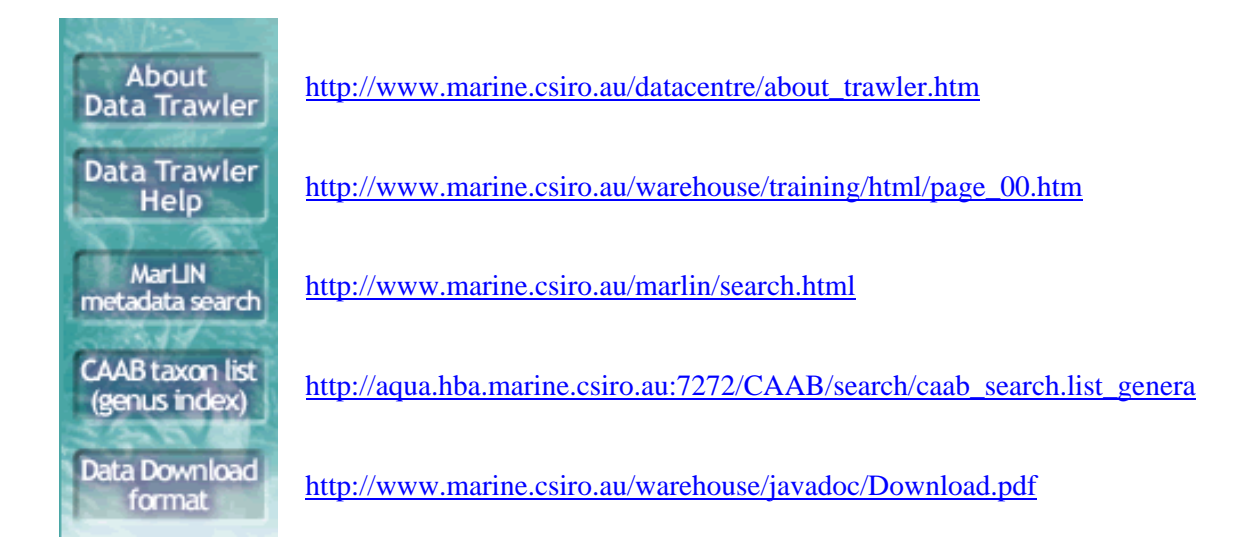

**Figure 5.1.1:** Associated resources to use with the *Data Trawler*.

The pages have a tab layout where each tab groups the three functions of the application: the user can frame a search, consider a result set and 'fill the shopping basket' with data sets which are of interest and which can be downloaded to the user's computer. The interface is non linear in that the user can navigate between tabs at any point. The tab content depends upon the previous user activity.

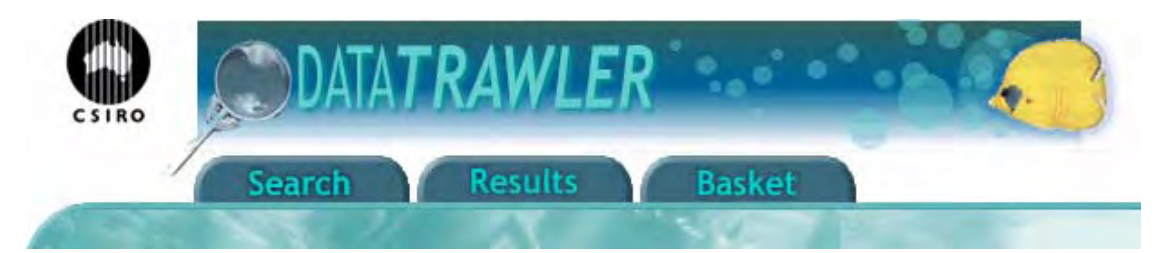

**Figure 5.1.2:** The tab header on each page of the Data Trawler allows the user to move between the primary functions of the application.

The user interface is designed to support the workflow steps as detailed below:

- A user logs in and a session is created;
- Search parameters are entered;
- A search is performed, returning a single result or multiple result sets;
- Preview information about a result set can be viewed:
- Any result set can be "kept" by placing them in a basket;
- Result sets can be removed from a basket;
- The spatial distribution of basket result sets can be viewed;
- The user can choose to build a download file for the data of one or more basket result sets;
- The image displayed in the Basket Map page can be saved using the browser's "Save Image As" functionality;
- A printable map of the image displayed in the Basket Map page can be viewed and printed;
- Many different searches can be performed in a session, the basket is used to keep the results of interest;
- If required, data sets are selected for download. This triggers a database query, the result set of which is zipped and written to disk on the server. The user receives an email with a link to the requested data;
- A user logs out and the session is completed.

#### **5.1.2 Login**

The *Data Trawler* interface initially presents the user with a login screen and the associated Data Use Agreement (see Appendix C). Users agree to these conditions by logging into the application. Those who wish to download data use their email address. Users registered with the *Data Trawler* are given an appropriate security code for selective access to data sets. Unregistered users gain access only to data that is in the public domain.

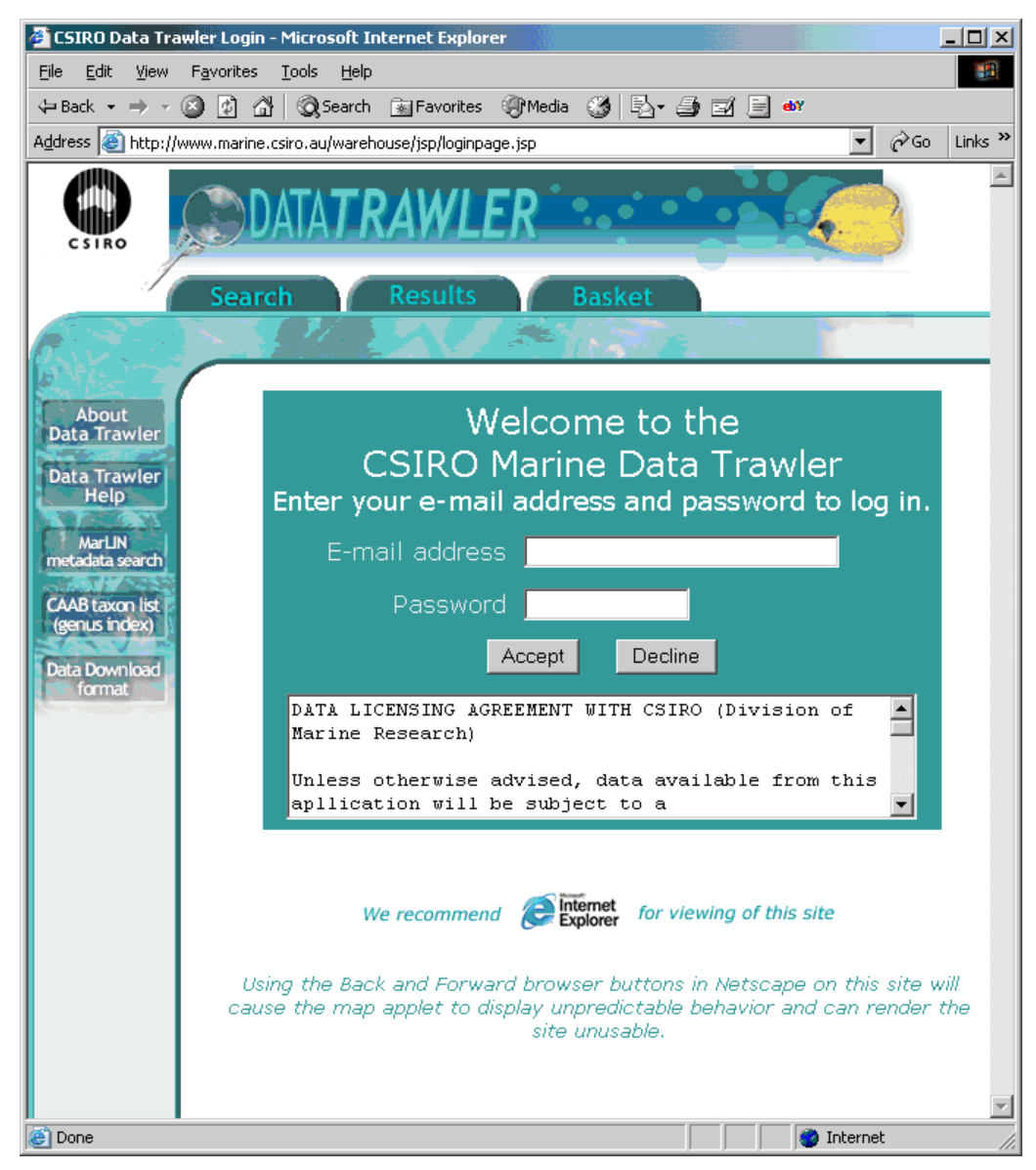

**Figure 5.1.3:** The login page.

The user accepts the terms of the Data Use Agreement and a subsequent page notifies the user of the login status: authorised or public. This is the entry point to the search page.

#### **5.1.3 Search page**

The search interface has provision for specifying space and time parameters along with selecting the data types or categories of interest. The buttons used for controlling the map area are defined in figure 5.1.4.

North, East, South and West fields at the bottom of the map allow a new map extent to be entered. After a new value is entered placing the cursor in one of the other fields will cause the map to redraw.

The categories showing on the search page (figure 5.1.5) are configured using a category tree (see Appendix D). Access to a data set is organised by category, class and source. The next step in the search depends upon the link chosen. It might be a list of data sub-groupings from which to select; a parameter page appropriate for the data selected; or a single item from the selected data group.

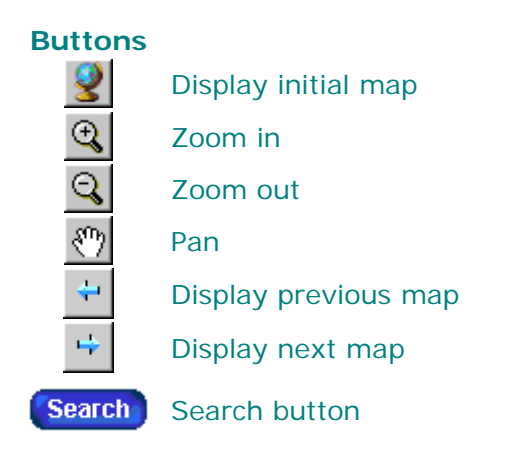

**Figure 5.1.4:** Control buttons on the search pages.

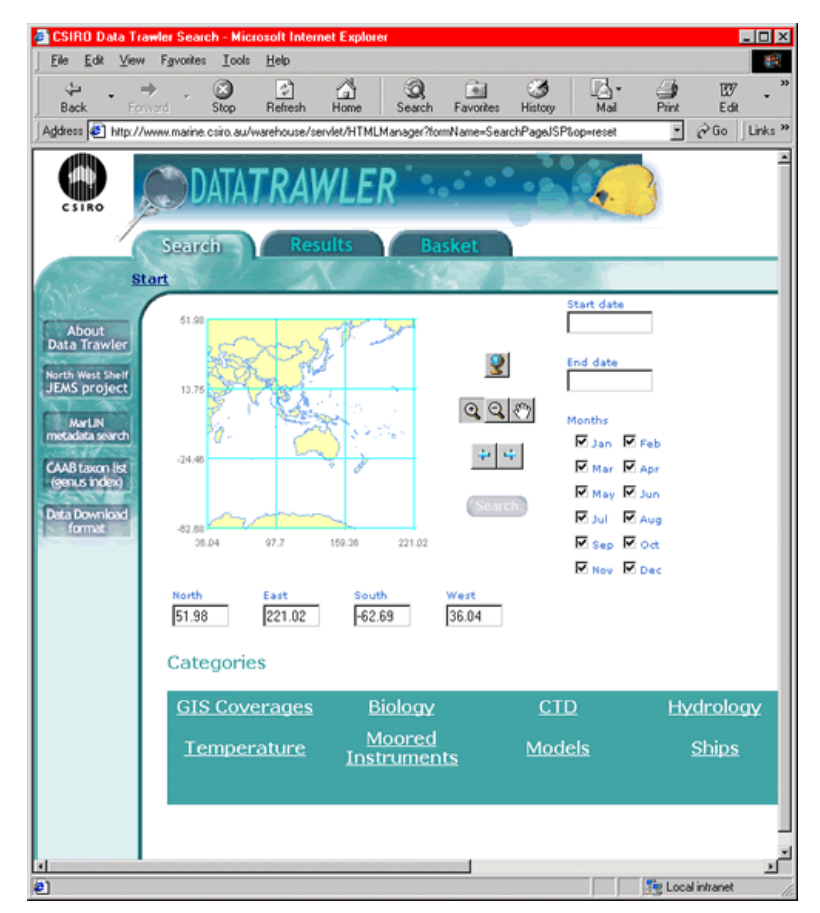

**Figure 5.1.5:** The search page.

#### **5.1.4 Search results**

The search results page displays a list of result sets for the current search. Result sets can be previewed from this page by selecting the 'View Summary' button. A map, graph, table or descriptive text is shown, depending upon the type of data contained in the result set. Selecting the plus button adds the result set to the basket.

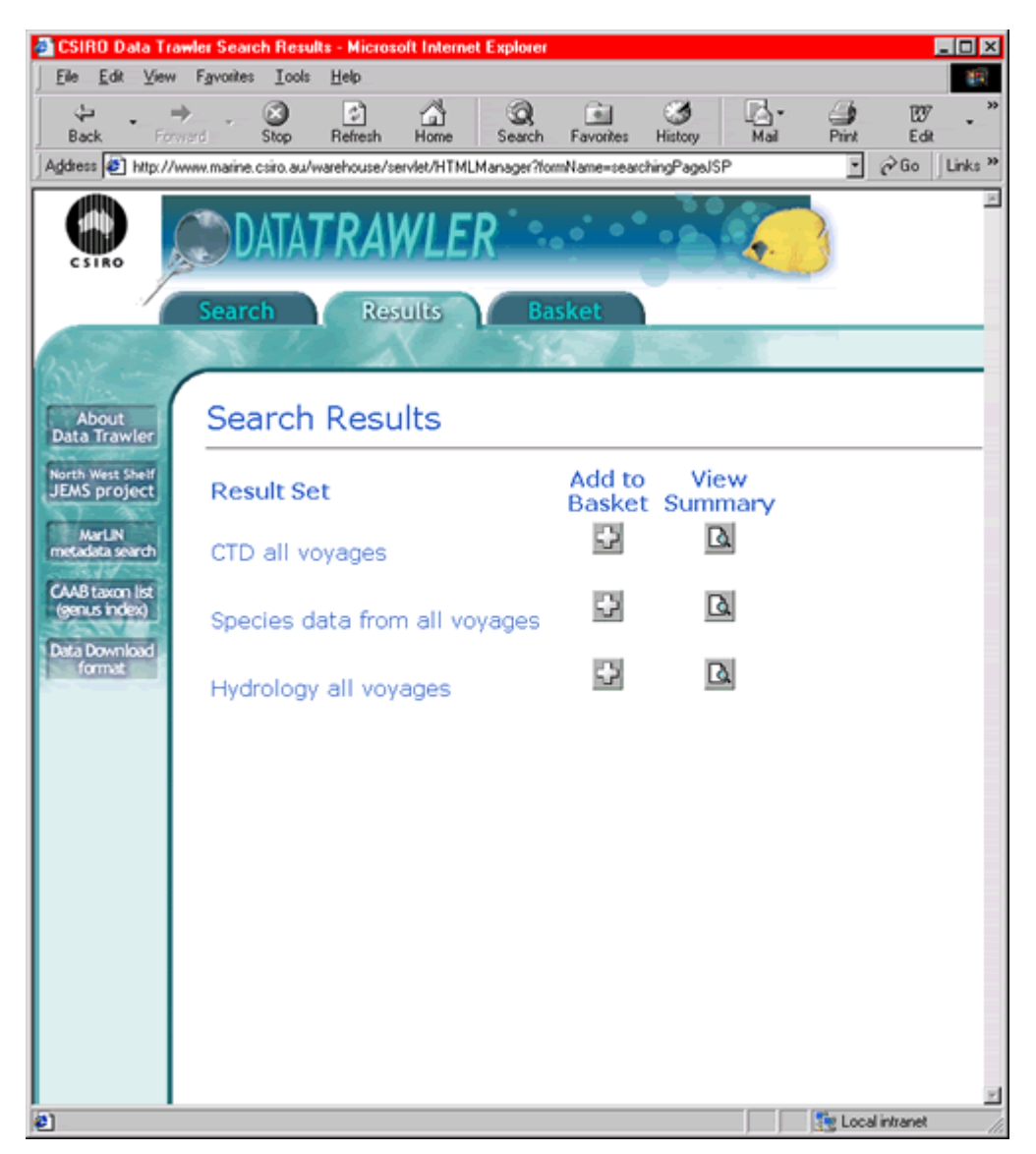

**Figure 5.1.6:** The search results page.

#### **5.1.5 Basket**

When a user has added a result set to the basket, that tab displays the contents. The basket may include several selections from searches performed during the *Data Trawler* session. Result sets can be viewed or removed from the basket. They are selected for display in the Basket Map page from here using the 'ViewMap' button.

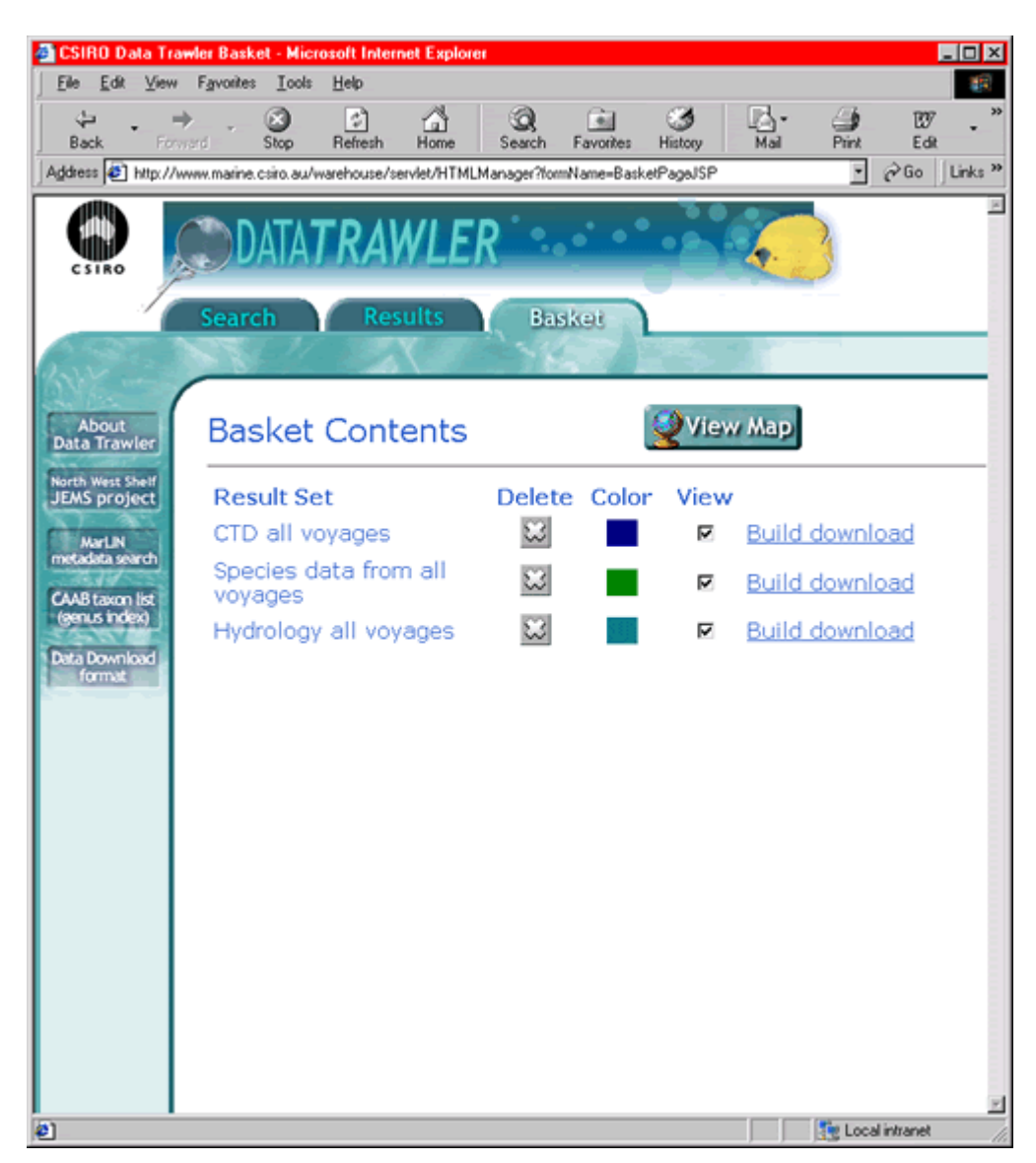

**Figure 5.1.7:** The basket page shows result sets of interest to the user.

#### **5.1.6 Basket map**

The basket result sets selected for viewing are displayed on a map in this page. Each result set is assigned a colour and point based data is rendered as a set of points, vector based data as a set of vectors and area based data is rendered as an outline showing the data's extents. A larger scale printable map can be produced from this screen.

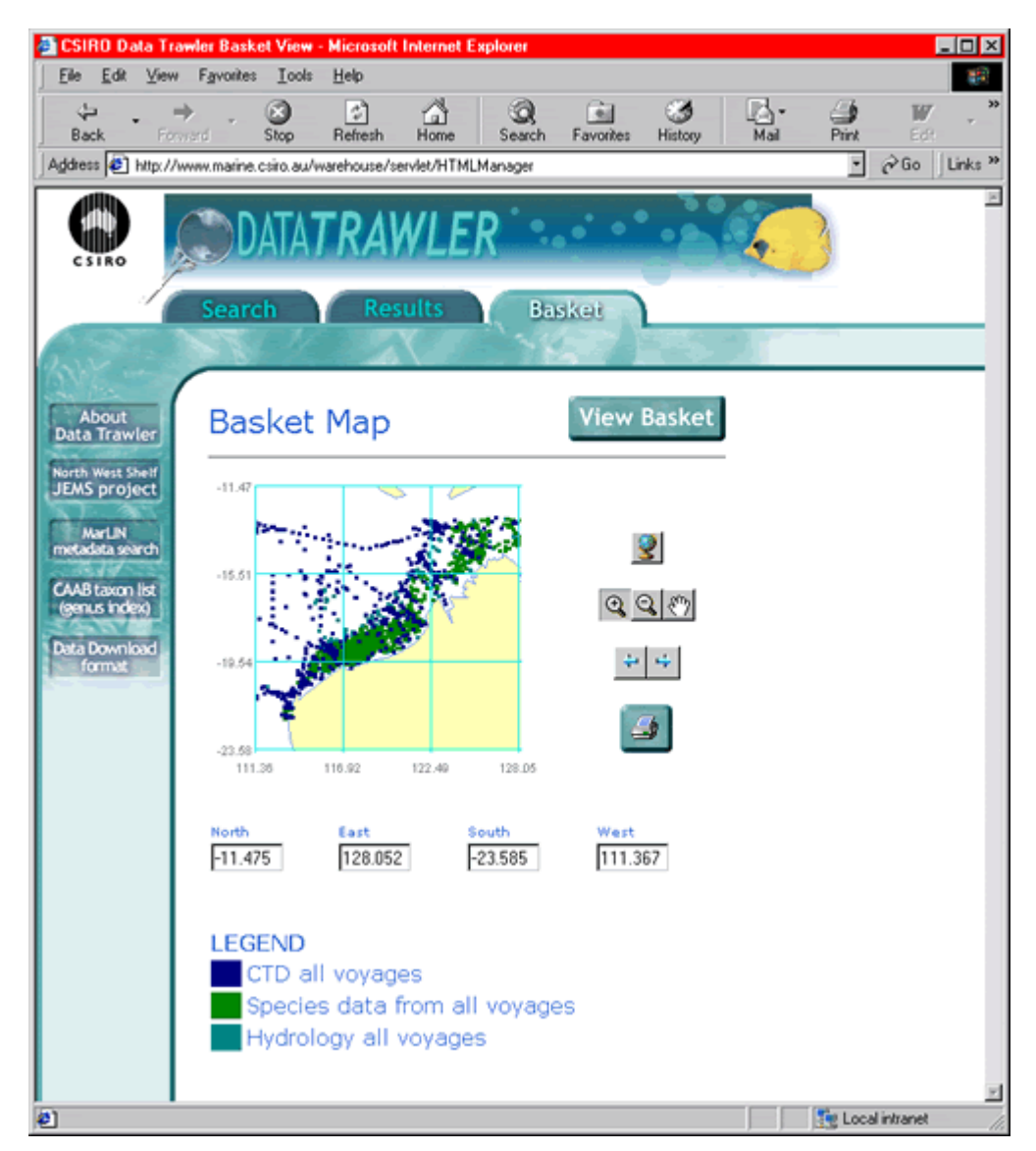

**Figure 5.1.8:** The basket map is the result of the 'view' option of the basket page.

#### **5.1.7 Data download**

When a data set in the Basket page has been selected for download the user is asked to confirm the request. A new search of the *Warehouse* is then started and the result set is zipped and written to disk on the server. The user is notified by email when this is done. A link to the requested data is included in the email as shown in figure 5.1.9. The data set is then saved to the hard drive on the user's computer. The formats of the data which have been downloaded are documented in the Download file, a pdf document, the link to which is on the left panel of each page of the *Data Trawler* –

http://www.marine.csiro.au/warehouse/javadoc/Download.pdf

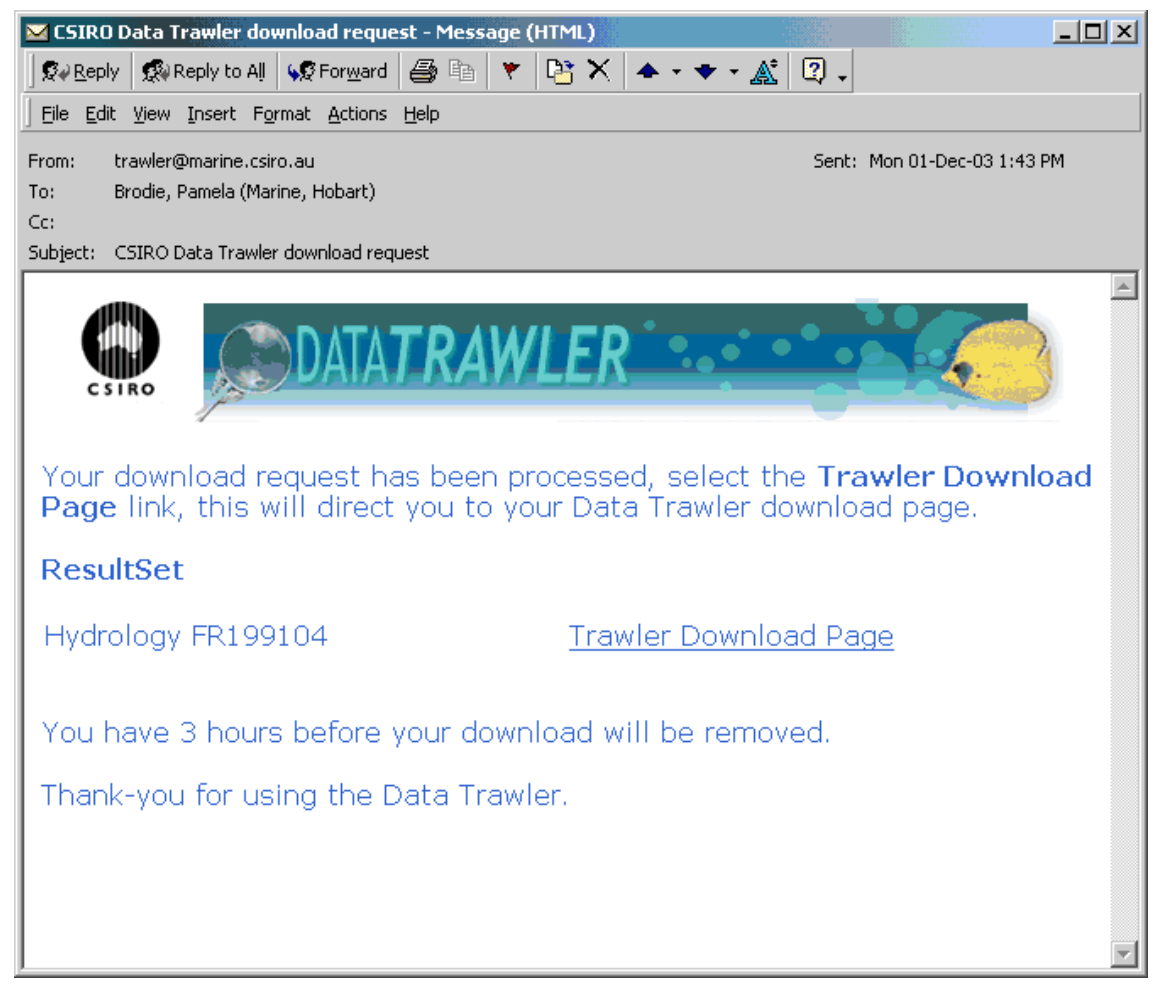

**Figure 5.1.9:** The email sent to notify a user their data set is available for download.

## **5.2 Technologies**

The *Data Trawler* Java2 application runs on a Windows 2000 server using Apache Tomcat. It is based on the 3-tier architecture of a presentation layer, a business logic layer and the data access layer. The presentation layer displays web pages created with Java Server Pages (JSP) software. These pages contain search parameters for the application, the results of a search, the 'basket' or data sets the user earmarks as of interest and status messages for the user. The business logic, to mesh presentation and data access layers, is implemented using Java Beans.

The user cannot directly access data stored in the *Data Warehouse* scientific data repository. The data access layer classes provide the necessary services for this. These use both Java Database Connectivity (JDBC) technology for the application to connect to the database, and data servers utilising Remote Method Invocation (RMI) to build result sets.

The search and result visualisation interfaces of the presentation layer use the MapInfo Corporation product MapXtreme for Java to generate maps. The JavaMail API manages email notification of users when the selected data sets are ready to download. The Log4j, the Apache package for runtime logging, was used throughout the application.

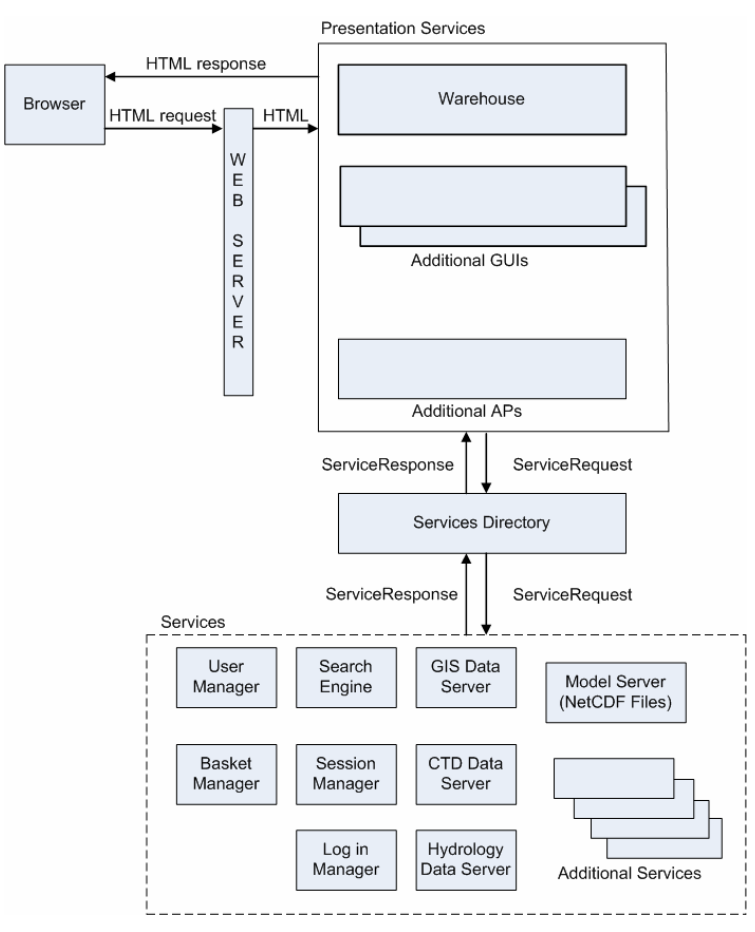

**Figure 5.2.1:** *Data Trawler* architecture.

# **5.3 Installation**

The following components are required for the *Data Trawler* application;

- JDK 1.3, JavaMail and the Java Activation Framework (http://www.javasoft.com/)
- MapXtreme for Java 3.1
- Oracle 8i 8.1.7
- Tomcat 3.2 and Log4j ( http://www.apache.org/ )

The application requires the services.xml and portal\_logger.conf files to startup cleanly. These files need to be located in the jre\lib\ext directory.

**Table 5.3.1:** Web Server Directory Structure.

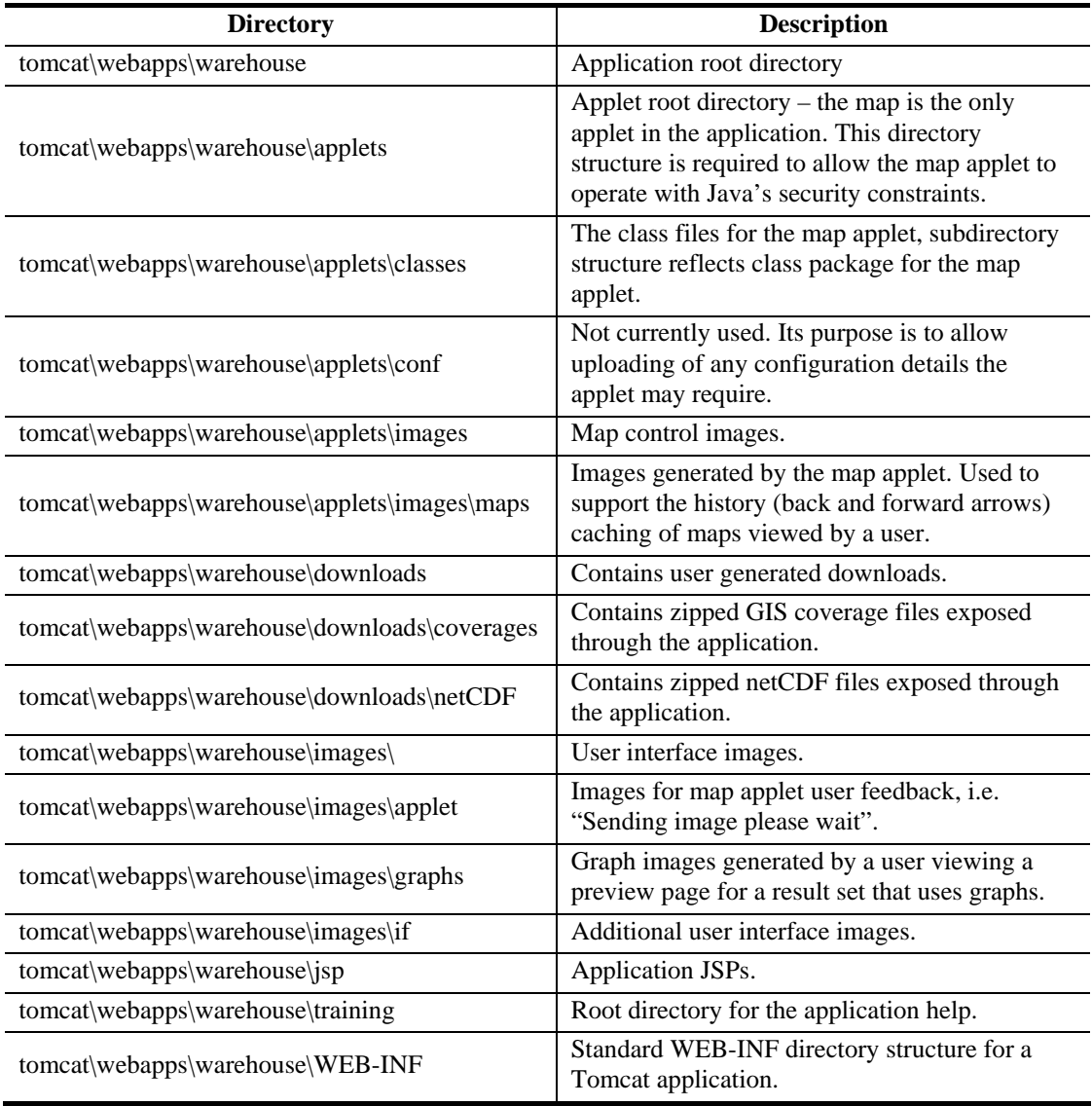

# **6. NWS TECHNICAL USER INTERFACE**

The data rich screens of the *NWS Technical User Interface* mainly serve for analysis of raw inputs into *InVitro*, the spatially explicit agent-based biophysical simulation model at the core of this Study. For details on *InVitro* see *NWSJEMS Technical Report No. 14*. The secondary use of the interface is for fine-scale investigation of MSE indicators.

A configurable control for each session allows the creation of multiple concurrent interactive windows. These screens have pan, zoom and layer features familiar to users of GIS systems with the advantage of also including a temporal perspective when required. Data layers can feed geographical screens, time series and other property plots, tabulations of data, 2D and 3D histograms. *NWS Technical Interface* supplies extensive data manipulation and analysis options, parsing functions, as well as editing, output, animation and printing utilities. For details of these specialist functions see Hatfield et al. (2006).

#### **6.1 User interface screens**

The toolbar at the top of each screen controls geographic functions as in figure 6.1.1. The left hand layer panel of each screen shows the available data sets. These buttons include a thumbnail image of the display element.

#### **Buttons**

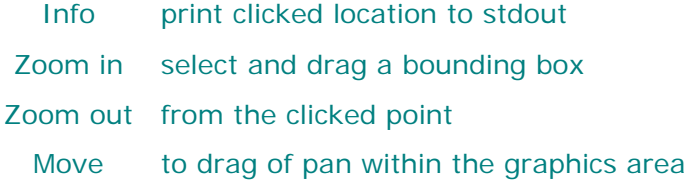

**Figure 6.1.1:** The geographic toolbar button functions.

Several types of screen are used in this application and some are shown in figure 6.1.2. Two geographical 'geowin' displays are at the top. The first screen displays a contaminant plume, the second, a current vector field.

A screen containing a data table is in the centre of the figure. Here the attributes of a spatial data set or time series can be closely monitored with dynamic calculation of contained values.

The final two images represent a time series geographic window and a time series plot, 'tsgeo' and 'tswin' respectively. The former is controlled with a slide as the user selects the required time on the active layer. The plot shows data points linked by the colourcoded lines, in this instance indicating the data associated with catch trend for effort over time.

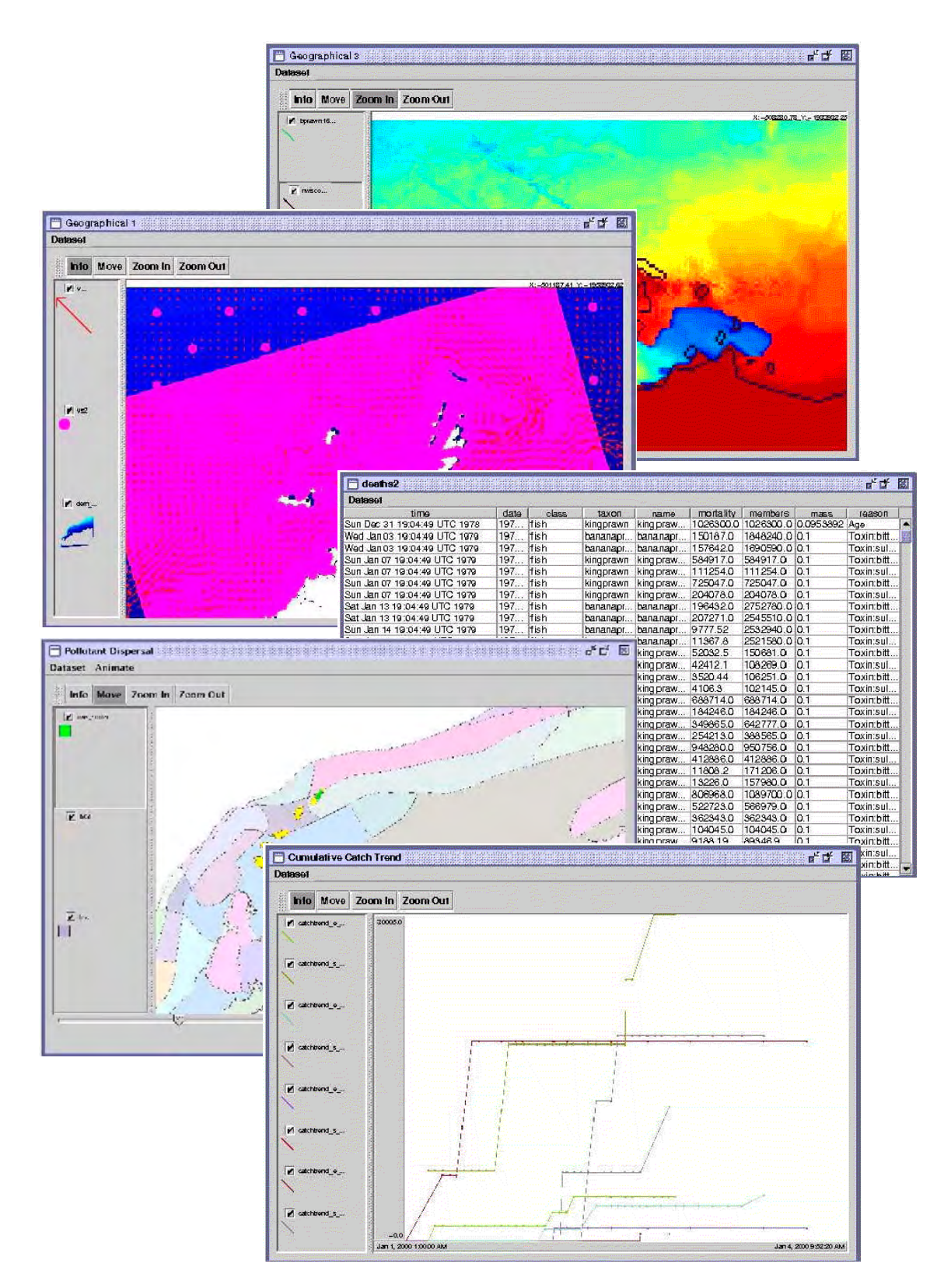

**Figure 6.1.2:** Sample data screens from the *NWS Technical Interface*. From top, two geographical spatial displays, tabulation of a chosen data set, and two time series screens, one a spatial display with a slide control to scroll through time, below the property plots.

## **6.2 Technologies**

The *NWS Technical User Interface,* also known as *Middleware* is a Java2 Model Document Interface (MDI) application running mainly on well resourced Unix platforms. A flexible and powerful technical visualisation tool, it is used to work with the agent-based model data sets. The Data Set Transfer Protocol (DSTP) server uses a file-based catalogue to publish and query remote and distributed data sets.

# **7. ViewNWS**

*ViewNWS* is a user interface and data set which was designed for the presentation of environmental, social and economic data, the very factors that depict the state of an ecosystem as it evolves in response to natural forcing and human use. There are several *ViewNWS* Management Strategy Evaluation (MSE) displays which include maps, digital images and time series data. The user can choose whether the tool will use observational records from the real ecosystem or, alternatively, a computer-generated representation, or model of the ecosystem.

*ViewNWS* is flexible in displaying a wide range of data. It could be used in other regional management situations with such display requirements. The application was specified to be readily configurable for other regions, indeed for a variety of terrestrial, coastal and marine regional ecosystems.

Maps and images can be overlayed for comparative purposes. The spatial characteristics of the ecosystem at particular times can be visualised, and further, overlays can be updated through time to produce animations. A complete view is thus developed of the dynamics of the real and modelled systems under various management or monitoring strategies, model specifications and human use or environmental change scenarios. This is the tool to use when comparing chosen combinations of strategy, specification and scenario.

# **7.1 User interface for NWSJEMS MSE data**

This application is provided as an integrated software and data package on CD.

#### **7.1.1 Data display tools**

An initial splash screen is displayed while the software loads. The main interface then presents the user with a toolbar and a map area. Typically one might start with a spatial data display: a vector map or satellite image can be chosen using the toolbar. When the background has been selected the user then select further map layers using a file dialog. By clicking on the map area, time series or depth series plots of the relevant data type can be displayed.

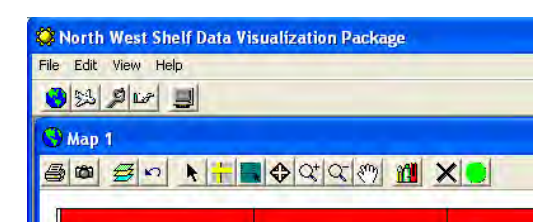

**Figure 7.1.1:** *ViewNWS* toolbar.

#### **7.1.2 Spatial displays**

The legend and symbols settings used on the map can be changed with a legend dialog invoked by double clicking on the map legend at the bottom of the screen.

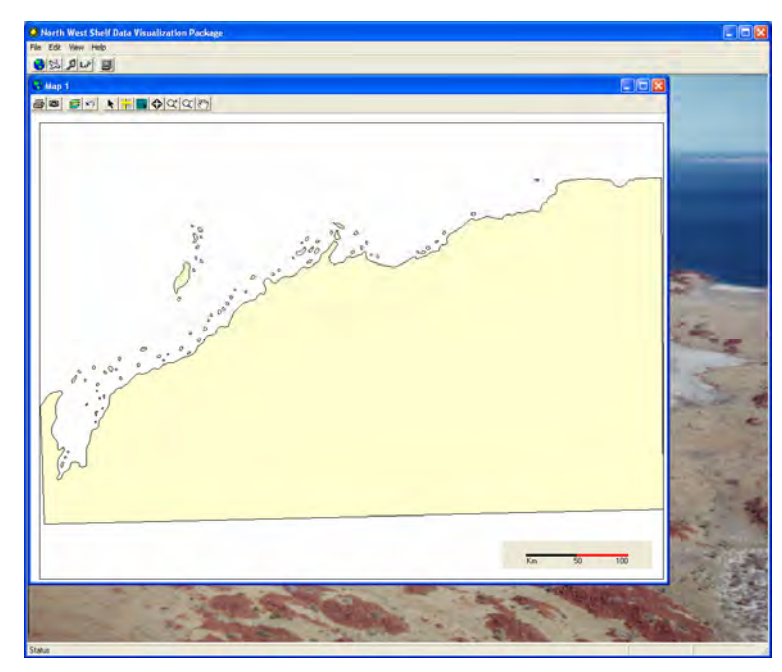

**Figure 7.1.2:** *ViewNWS* initial startup screen, a spatial display of ESRI shape files. The user can select whether lat/long or model coordinates are used.

### **7.1.3 MSE screen**

To explore the outcomes of various modelling scenarios, the user would choose the "MSE" button on the toolbar. This will launch the *Management Strategy Evaluation* screen where indicator results from a number of *strategies*, *specifications* and *scenarios* can be chosen.

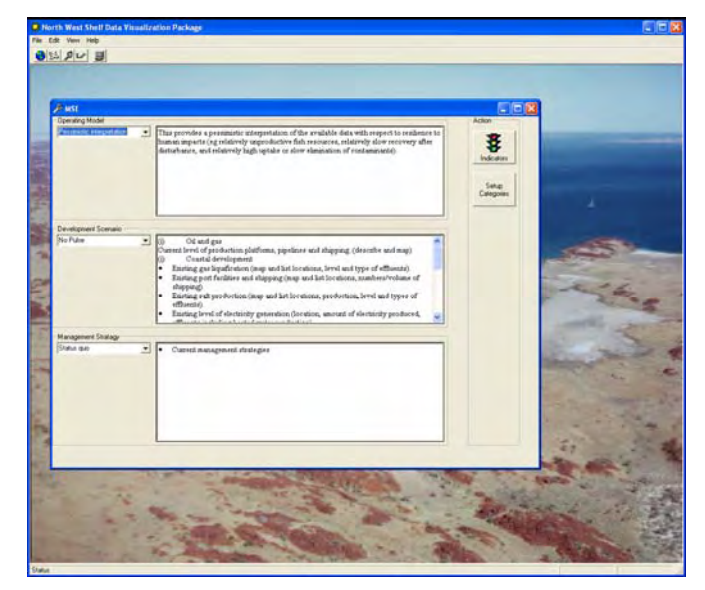

**Figure 7.1.3:** The Management Strategy Evaluation screen allows the user to select from the 3 by 3 by 3 matrix (operating model, development scenario and management strategy).

#### **7.1.4 Indicators screens**

Once a *strategy-specification-scenario* combination has been chosen, the *Indicators* screen will be launched. It displays the environmental, economic and social indicators that have been agreed for the project. The user can choose to display all of the indicators at once or a predefined subset (such as "Protected Species"). These predefined subsets can be altered by the *Change Categories* screen which is accessed through the *MSE* screen. The categories information will be stored in the categories descriptor table.

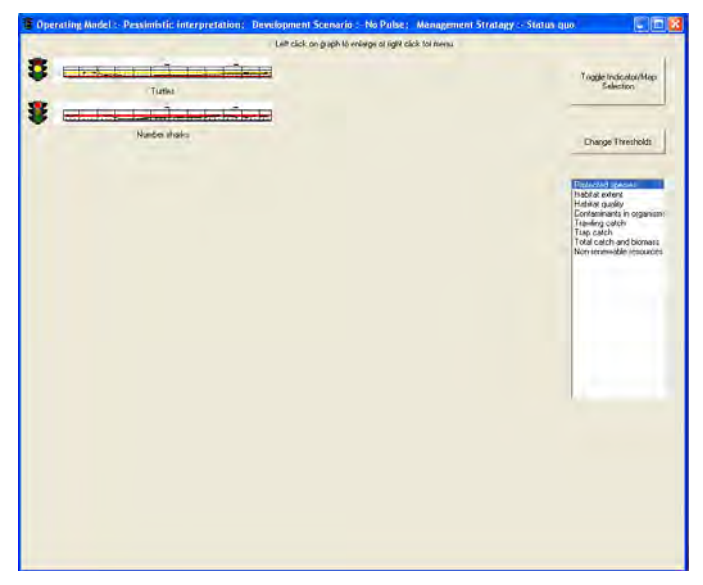

**Figure 7.1.4:** The *Indicators* screen shows the collected indicators for a give MSE combination. The side bar allow for pre-defined groupings of indicators to be selected.
In order to highlight specific problem areas, the indicators are flagged using a "traffic light" system to grade environmental indicators against specific targets:

- green means the indicator is within the target;
- yellow signifies that the indicator should be examined more closely; and
- red means that the target indicator has not been reached.

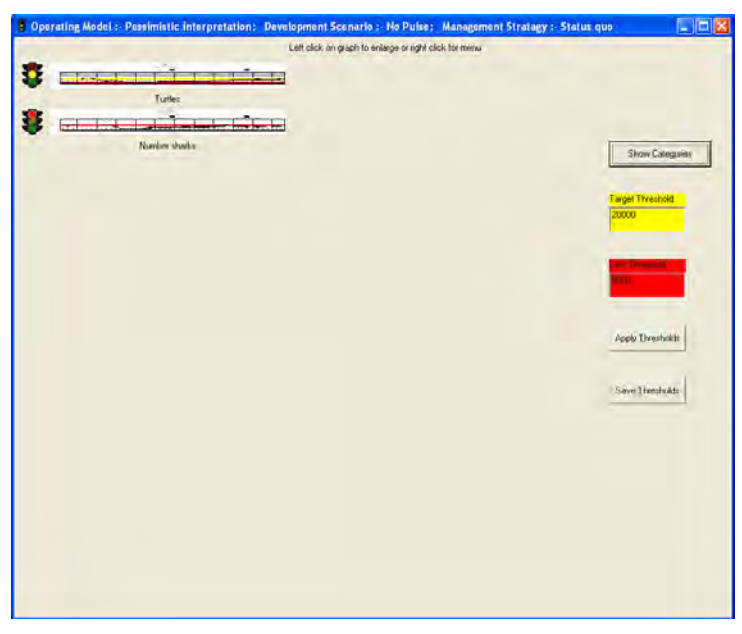

**Figure 7.1.5:** Each indicator can be selected and the chart enlarged. The upper and lower thresholds can be changed by typing in values into the corresponding boxes on the right and applying them.

The user can change specified targets with the slide controls on the *Indicators* screen as shown in figure 7.1.5.

The *Indicators* screen also contains a compressed summary of the performance of the indicator through time. By clicking on the small chart, a full screen version is launched. This is particularly effective if the user has multiple monitors.

The *Indicators* screen is used to access two other forms of indicator status display:

- 1. The first, the spatial display (figure 7.1.6), is selected by clicking on a map icon next to the appropriate indicator. This displays a map of the data shaded in the appropriate traffic light colours. This enables the user to quickly identify problem areas.
- 2. The second display is accessed from the *Indicators* screen (figure 7.1.7) by clicking on the appropriate traffic light icon. It brings up the *All Scenarios* screen which shows how any given indicator performs across the 3 by 3 by 3 matrix.

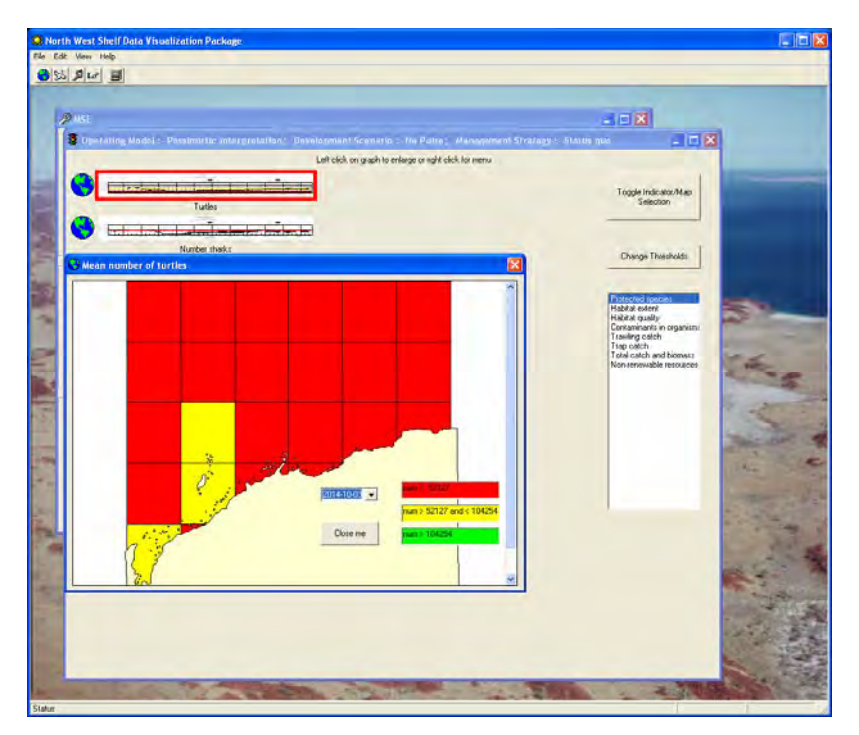

**Figure 7.1.6:** Traffic light spatial display of an individual indicator is selected using the map toggle switch on the *Indicators* screen. Clicking on a region will bring up the time history for that region.

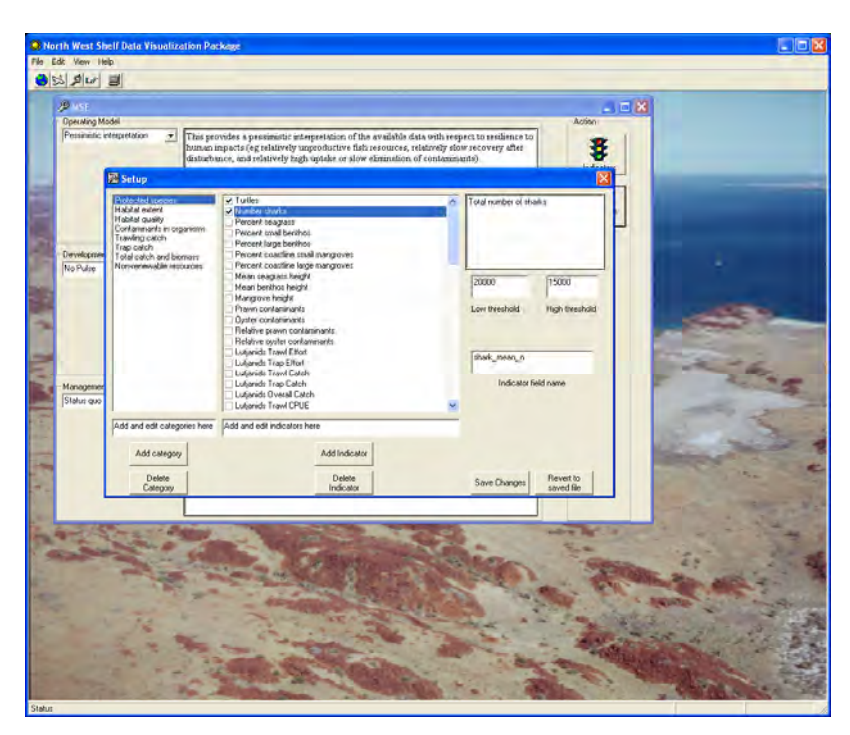

**Figure 7.1.7:** Setup screen for indicators and categories.

## **7.2 ViewNWS data structures**

The main directory contains the *ViewNWS* executable and the data directory. Subdirectories for each strategy-specification-scenario combination include all data on relevant indicators, images and maps for that combination.

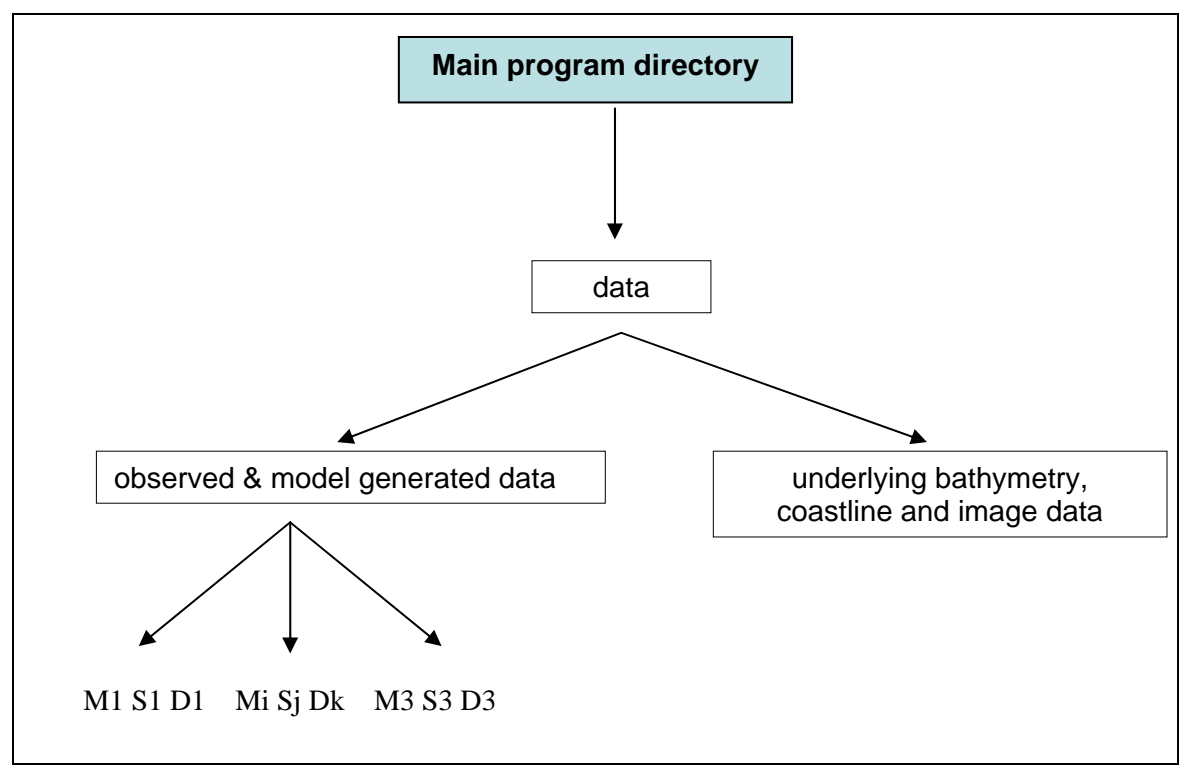

**Figure 7.2.1:** *ViewNWS* data input structure.

In the data input structure of figure 7.2.1, Mi, Sj and Dk represent "management" *strategy* i "model" or "real system" *specification* j and "development" *scenario* k respectively. The letters i, j and k are integers valued between 1 and 3. They represent each possible combination of data.

There are 27 sub-directories of data associated with these permutations: ASCII data files are associated with each data subdirectory (Mi Sj Dk) and all images and GIS files appropriate to the combination are located there

#### **7.2.1 Map data**

The ESRI shape file format, well known to GIS users, is used for the spatial data in this application. These files can also be temporally specific, as layers display change over time.

Data structures for shape files are outlined in figure 7.2.2.

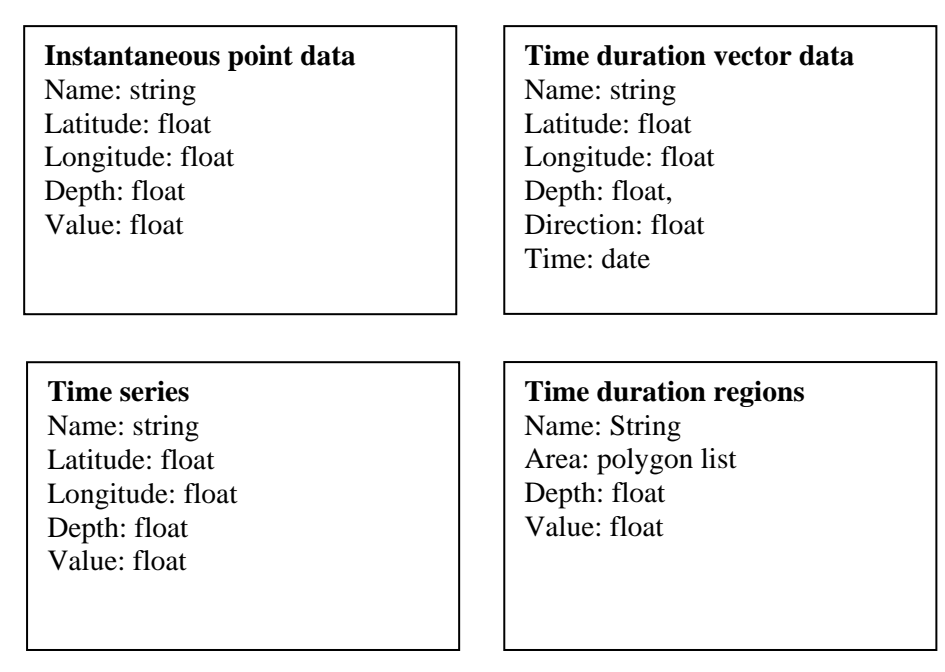

**Figure 7.2.2:** Shape file data structure.

Note that spatial displays can include any generic ESRI shape file or BIL image file. For this reason the spatial extent and scale of maps is not limited.

## **7.2.2 Output**

The interface performs the main function of the application. However there is provision to print or save the graphics to the clipboard and to file with bmp, gif or emf formats. As the program does not itself generate data no export of data to the database is required.

Images are exportable either via the clipboard, or in bitmap or JPEG formats.

# **7.3 Technologies**

*ViewNWS* is coded in Visual Basic Version 6. It is distributed on CD as an executable package for use on computers operating Windows 2000 or XP. The map displays on the interface are rendered with embedded MapObjects ActiveX components. Extensive use is made of Gigasoft ProEssentials ActiveX charting components to display data.

Spatial data inputs comprise ArcView shape files and the *ViewNWS* non-spatial data reside in sub-directories for each strategy-specification-scenario combination.

## **7.3.1 Installation**

The software is provided on a CD and uses a self-install package including a setup program and CAB files for the executable and the data. Relevant individual files are provided in a separate directory structure to facilitate the re-composition of the installer for future updates. The data used by the application is distributed on a separate DVD.

#### **7.3.2 Documentation**

A user's manual, which outlines the purpose and operation of the program, is available in hard copy: *Management Strategy Evaluations for Multiple Use Management of Australia's North West Shelf – visualisation software and user guide. NWSJEMS Technical Report No.17*. This manual is also accessible through the interface using the "help" option on the main screen menu. Context sensitive help is also provided in the form of floating cursor messages. These 'tool tips' can be seen when the user pauses over a particular button or menu, as in standard Windows. The documentation also includes a programmer's manual (Hatfield et al. 2006) outlining the forms, classes, modules, subroutines and functions used in the program.

#### **7.3.3 Platform and performance**

*ViewNWS* was tested on Windows XP. However it is expected the software will run on any Windows platform, above and including Windows 98.

The main performance bottleneck in a program like *ViewNWS* is usually the amount of time it takes a computer to display data on the screen as a map or image. The program should be run on a moderately specified PC, for example a 1.5 GHz Pentium 4 or Athlon processor with 512 MB of RAM. This should accommodate rendering of the largest images (several gigabytes) within a reasonable time, say 30 seconds. Ordinary maps and images (tens of megabytes) will be rendered within 5 to 10 seconds.

## **8. OTHER TOOLS**

#### **8.1 ConnIe**

*ConnIe* has been described as the NWSJEMS Connectivity Interface, a dynamic web display of modelled circulation patterns in the North West Shelf area. It was developed as a tool for environmental scientists and managers to investigate the patterns of spatial connectivity on Australia's North West Shelf (NWS) and was made available in 2002. Specifically, it provides the user with an estimate of the probability that any two regions are connected by modelled ocean circulation over a specified dispersion period. These connectivity statistics were computed from the paths of neutrally buoyant particles computed from the "Northwest" circulation model (based on MECO), run over the period from 1994 to 1999.

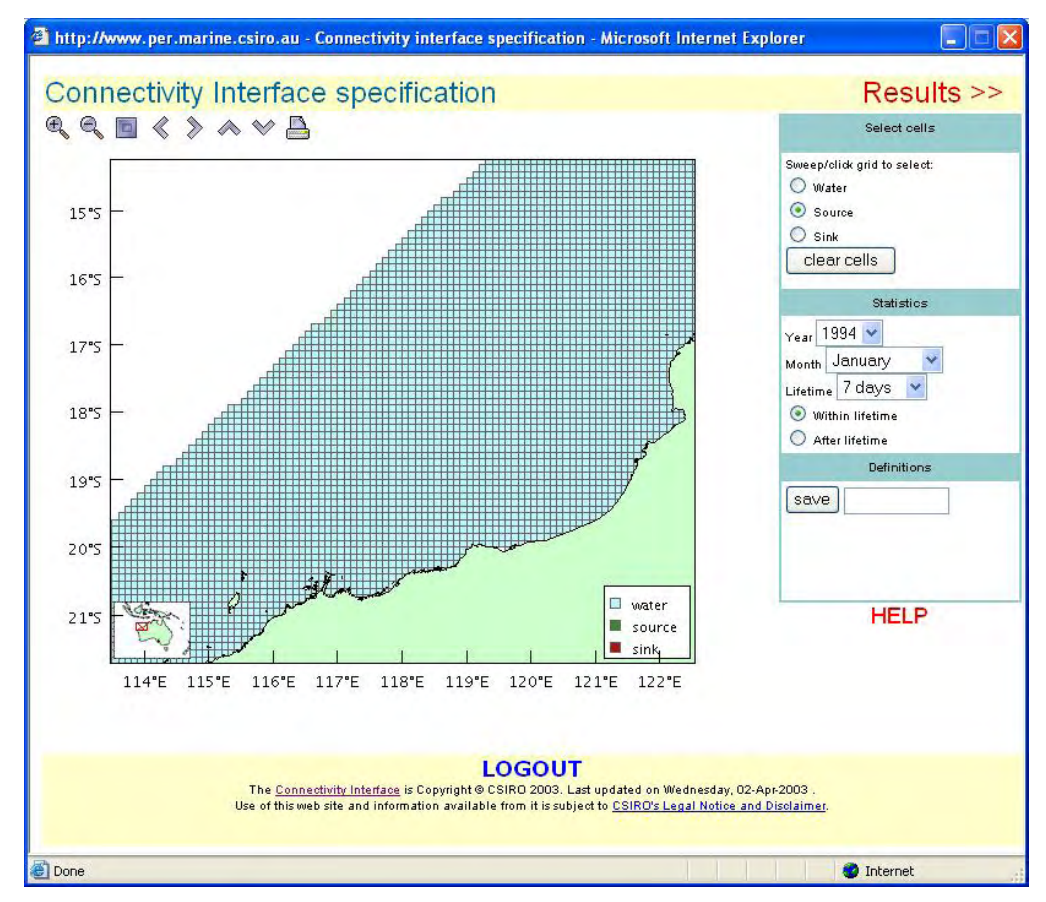

**Figure 8.1.1:** The *ConnIe* interface spatial display.

The url for *ConnIe* is: http://www.per.marine.csiro.au/connie/index.html

The circulation model used a rotated latitude-longitude grid, with a horizontal resolution of approximately 10 km and a vertical resolution expanding from 3 m near the surface to a maximum of 200 m at depths below 1000 m. The model was forced by wind fields from the NCEP-NCAR reanalysis, while temperature and salinity fields around the lateral boundaries were interpolated from a global circulation model known as the Australian Community Ocean Model (ACOM). Sea levels on the boundaries were also taken from the global model output, with the addition of a tidal component derived from a combination of coastal sea level data and output from a global tidal model.

*ConnIe* is used in areas such as larval dispersion and recruitment studies, and the development of scenarios and risk assessments for contaminant dispersion.

A more recent version of the interface, built for a wider geographical area, is known as *Aus-ConnIe* (Condie et al. 2005).

#### **8.1.1 The ConnIe interface**

The user registers for this interface at the *ConnIe* web site and is supplied with an 'account' which enables login to the application. There is provision for individual settings from a user's session to be saved.

The workflow for a *ConnIe* session, as indicated in the 'quick guide' on the web site, is outlined below. The user selects:

- a region of interest on the map of the NWS (with resolution of  $0.1^{\circ}$ );
- whether the selected region represents a source region from which particles disperse (probability of going to other areas) or a sink region into which particles arrive (probability of coming from other areas);
- the years and months on which the connectivity statistics will be based;
- the dispersion period  $(7, 14, or 21$  days for monthly or 28, 56, or 84 for quarterly); and
- whether the connectivity probabilities are based only on the particle distribution at the end of the dispersion period (*after lifetime*), or on all the particle distributions that occur over the dispersion period (*within lifetime*).

Outputs are in the form of maps of the NWS showing the probability distribution for the user specified source or sink at a resolution of 0.1°.

## **8.1.2 Technologies**

The *ConnIe* Java2 software employs similar technologies to the *Data Trawler*. It uses an Apache web server, Tomcat, for displaying Servlets and JSP, and an Oracle data store. The CMAR CMRlib Java package is used for manipulating and displaying the scientific data.

## **8.2 Other utilities**

There are NWSJEMS data sets which are viewed using other utilities than those described herein, notably ERMapper and ESRI software. A NetCDF file viewer can be useful and DiGIR might also be used for NetCDF files.

## **9. CONCLUDING REMARKS**

The development of data management strategies for the NWSJEMS began at the inception of the Study. An ecosystem-wide approach was adopted for work on this complex geographical region. The resources required for research of such scope were extensive. From the wide-ranging data collection phase to the final model runs, there were diverse datasets to source and manage.

There was an early effort in the Data Management Project to determine the tools and standards which were to be developed and used in the course of the Project. Tools which would acquire, track and access these resources were successfully developed in a multi-agency environment.

No part of this process was charted. Although the value of data has long been acknowledged in science this frequently meant that the datasets would be sequestered by individual scientists for their own use.

Publications were the means of documenting the methods and results of research while datasets were rarely published. However, large scale collaborative science efforts, particularly in the study of ocean and climate, were coming on line at the end of the 20th century. A new and more formal approach to the supporting information systems was evolving.

For NWSJEMS fast and effective data exchange and access was facilitated using database technologies. Spatial functionality was provided in web-based and other graphical user interfaces. At the time, many of these features were rarely implemented beyond demonstration datasets. These tools integrated the various kinds of data used in the Study in new ways.

The advances made with developing the NWSJEMS knowledge base have fed into subsequent projects in Australian marine science and beyond. There has been uptake of many tools and concepts developed for this Study, of value not only for ecosystembased regional studies but also for the management of national datasets.

## **REFERENCES**

*ANZLIC Metadata Guidelines: Core Metadata Elements for Geographic Data in Australia and New Zealand (Version 2)*, February 2001.

http://www.anzlic.org.au/asdi/metagrp.htm

Brodie, P., M. Fuller, T Rees, and L.Wilkes, (2006). Data warehouse and metadata holding relevant to Australia's North West Shelf. NWSJEMS Technical Report No. 5.

Condie, S. A., J. Waring, J.V. Mansbridge, M.L. Cahill, (2005) Marine connectivity patterns around the Australian continent. *Environmental Modelling and Software* 20 (2005) 1149.1157.

Hatfield, B., L. Thomas, and R. Scott (2006). Management strategy evaluations for multiple use management of Australia's North West Shelf - visualisation software and user guide. NWSJEMS Technical Report No. 17

Heyward, A., A. Revill, C. Sherwood (2006). Review of Research and Data Relevant to Marine Environmental Management of Australia's North West Shelf. NWSJEMS Technical Report No. 1.

Miller, B., K. Finney, October 2000, *NWSJEMS Data Management Framework User Analysis*. CSIRO Marine Research (unpublished).

Miller, B., K. Finney, November 2000, *NWSJEMS Data Management Framework System Specification*. CSIRO Marine Research (unpublished).

*North West Shelf Joint Environmental Management Study Interim Report June 2002.*

Rees, A.J.J., K. Finney, June 2000. Biological Data and Metadata Initiatives as CSIRO Marine Research, Australia. *Oceanography*, Vol. 13, No.3, 60-65.

Rees, A.J.J., M.M. Ryba, November 1998, *MarLIN – a metadata base for research data holdings at CSIRO Marine*, paper presented at Australasian Marine and Coastal Data Management Conference, Hobart.

http://www.marine.csiro.au/datacentre/ext\_docs/marlinpaper.htm

## **Other urls used in this report**

The WA node of ASDD http://www.walis.wa.gov.au/

*MarLIN*  http://www.marine.csiro.au/marlin/

*Data Trawler* http://www.marine.csiro.au/warehouse/jsp/loginpage.jsp

*Data Trawler* Information Page http://www.marine.csiro.au/datacentre/about\_trawler.htm *Data Trawler* Tutorial http://www.marine.csiro.au/warehouse/training/html/page\_00.htm

Taxonomic information for *Data Warehouse* records: CAAB - Codes for Australian Aquatic Biota http://aqua.hba.marine.csiro.au:7272/CAAB/search/caab\_search.list\_genera

*Data Trawler* data set descriptions http://www.marine.csiro.au/warehouse/javadoc/Download.pdf

*Data Trawler* technical resources http://www.javasoft.com/ http://www.apache.org/

*ConnIe* http://www.per.marine.csiro.au/connie/index.html

#### **APPENDIX A: THE SCHEMA OF THE DATA WAREHOUSE**

The *Data Warehouse* Entity Relationship Diagrams (ERD) are best viewed in clusters of tables which are functionally related. There is first a diagram of the full set of tables and relationships. The subsequent ERDs respectively represent catch, oceanographic conductivity, temperature and depth (ctd), GIS, hydrology and mooring data types.

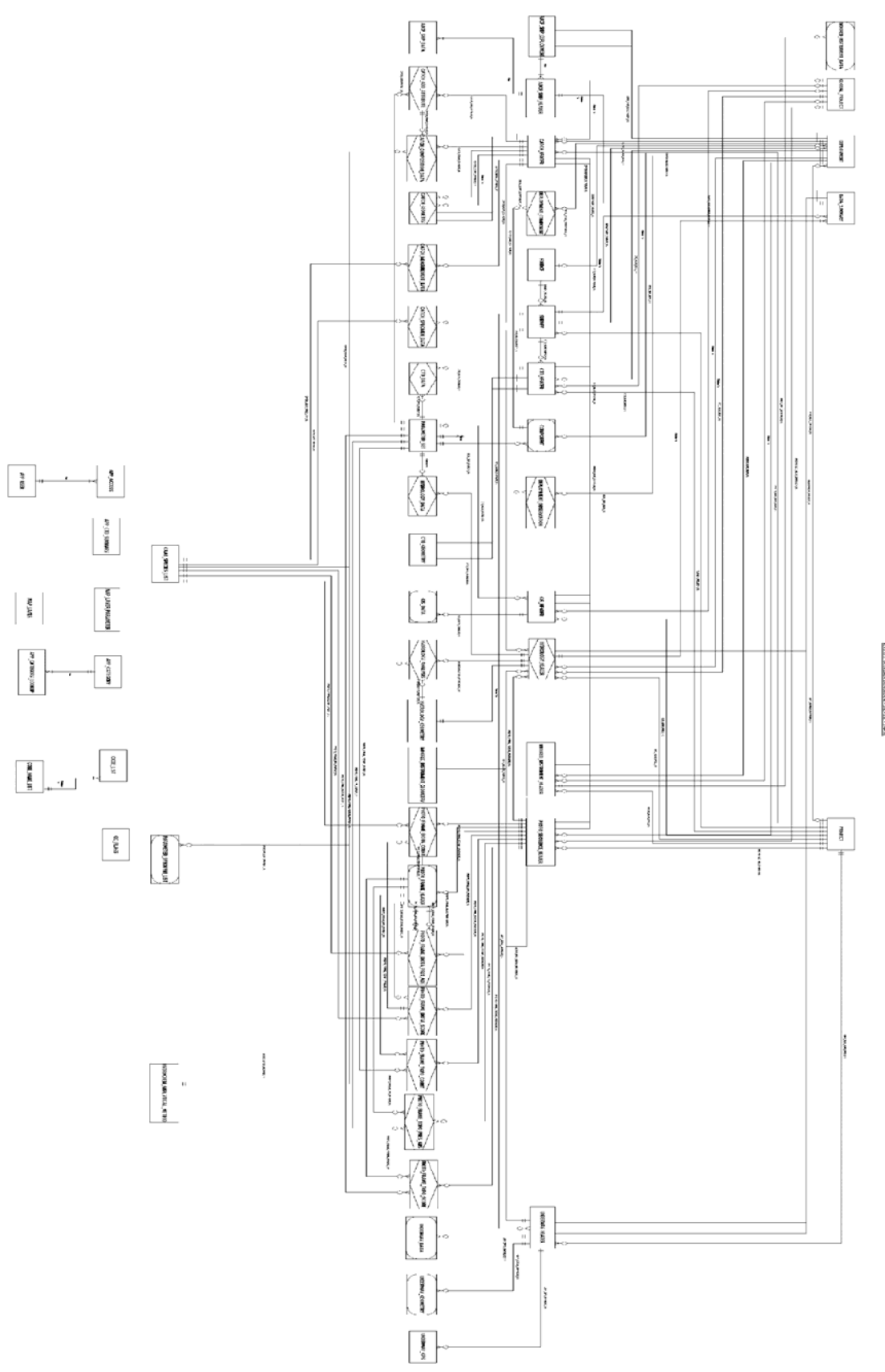

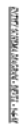

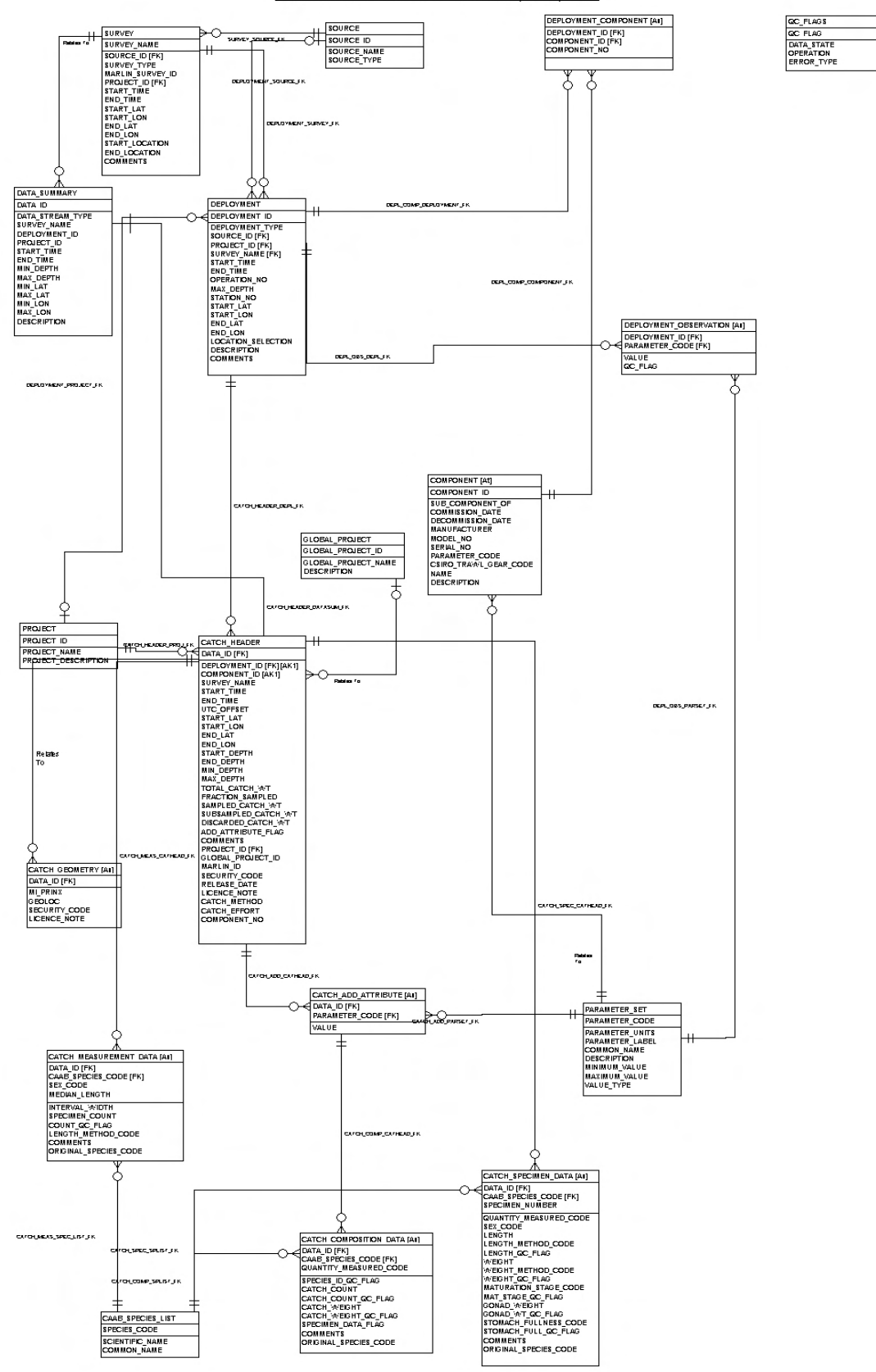

CATCH CLUSTER - ATTRIBUTE DIAGRAM (DEVEL) 1-6-01

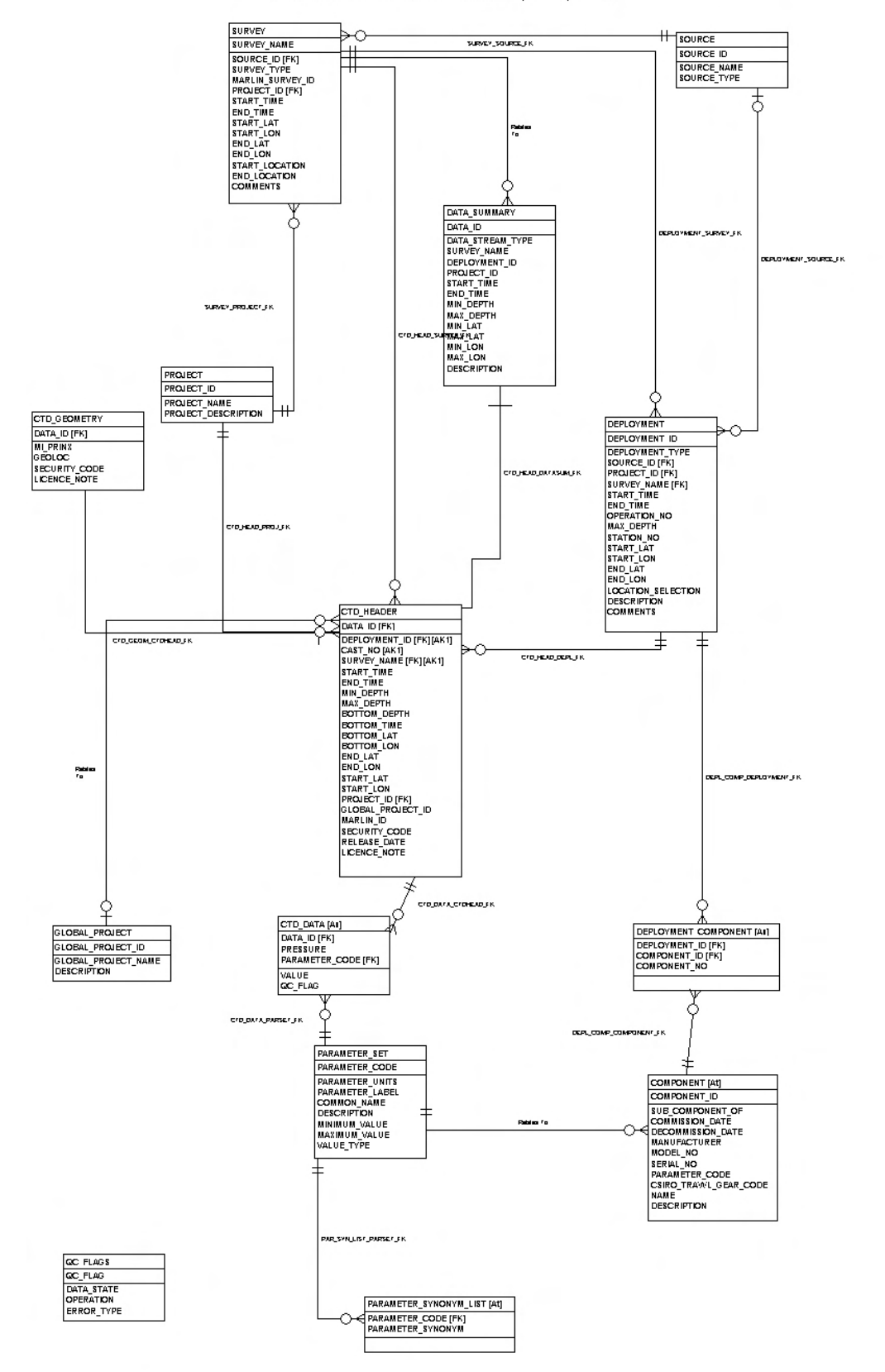

CTD CLUSTER - ATRIBUTE DIAGRAM (DEVEL) 1.6-01

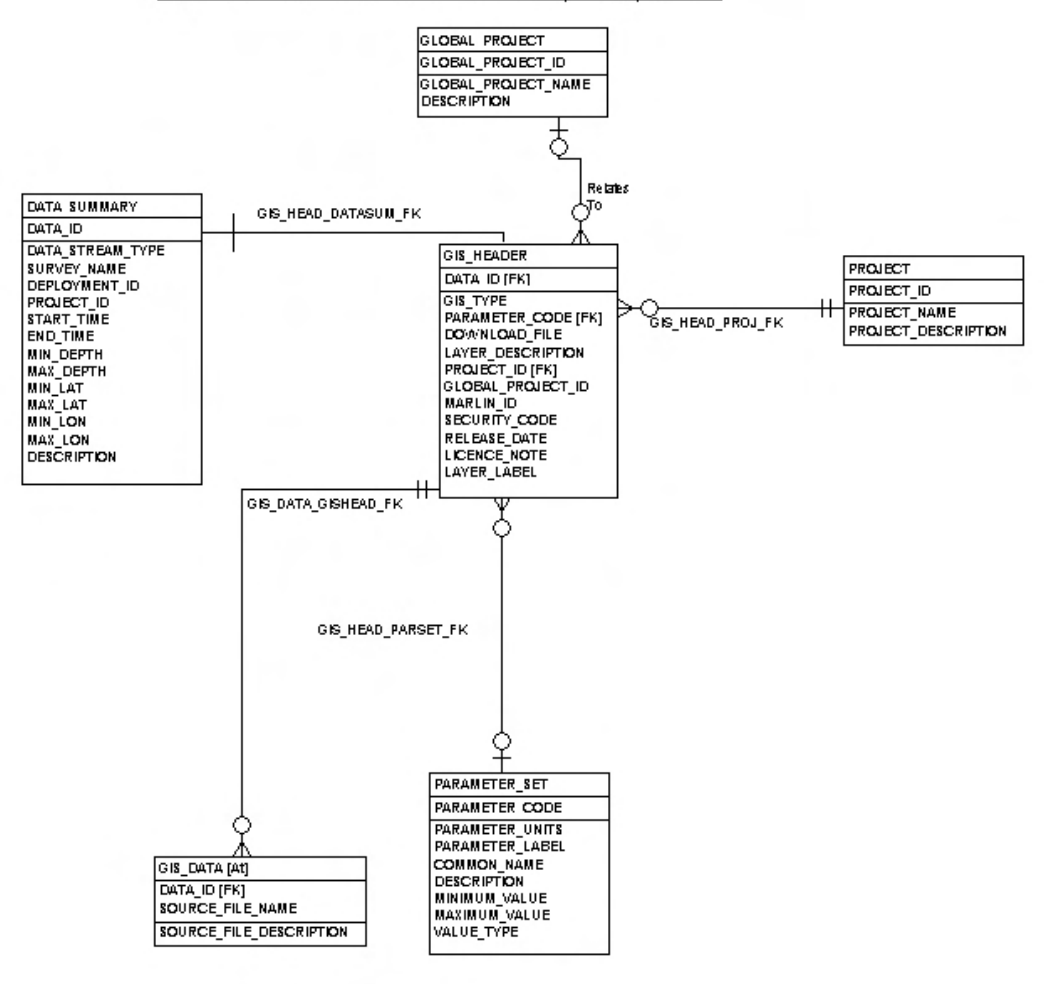

#### **GIS CLUSTER - ATTRIBUTE DIAGRAM (DEVEL) 30-5-01**

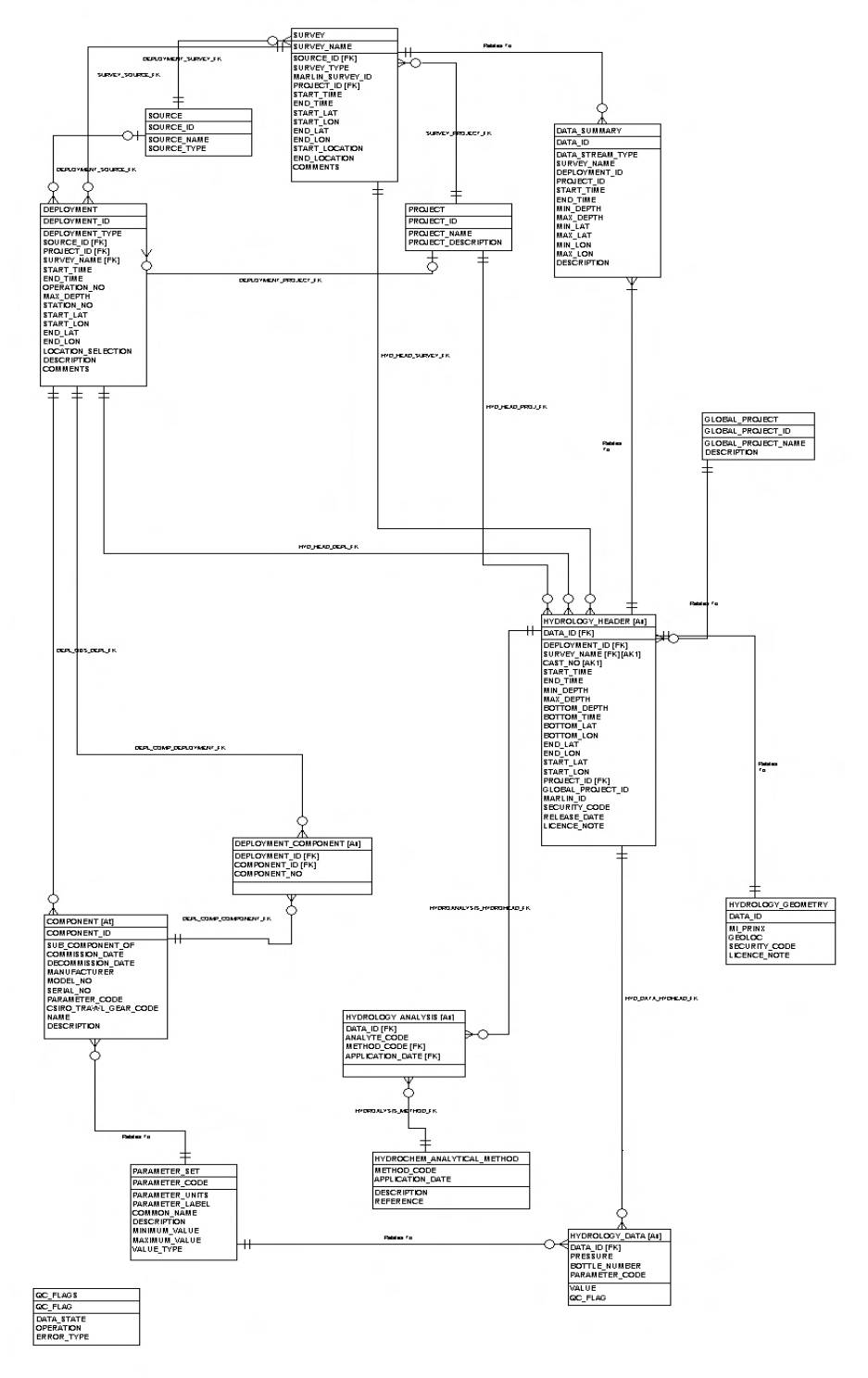

**HYDROLOGY CLUSTER - ATTRIBUTE DIAGRAM (DEVEL) 7-6-01** 

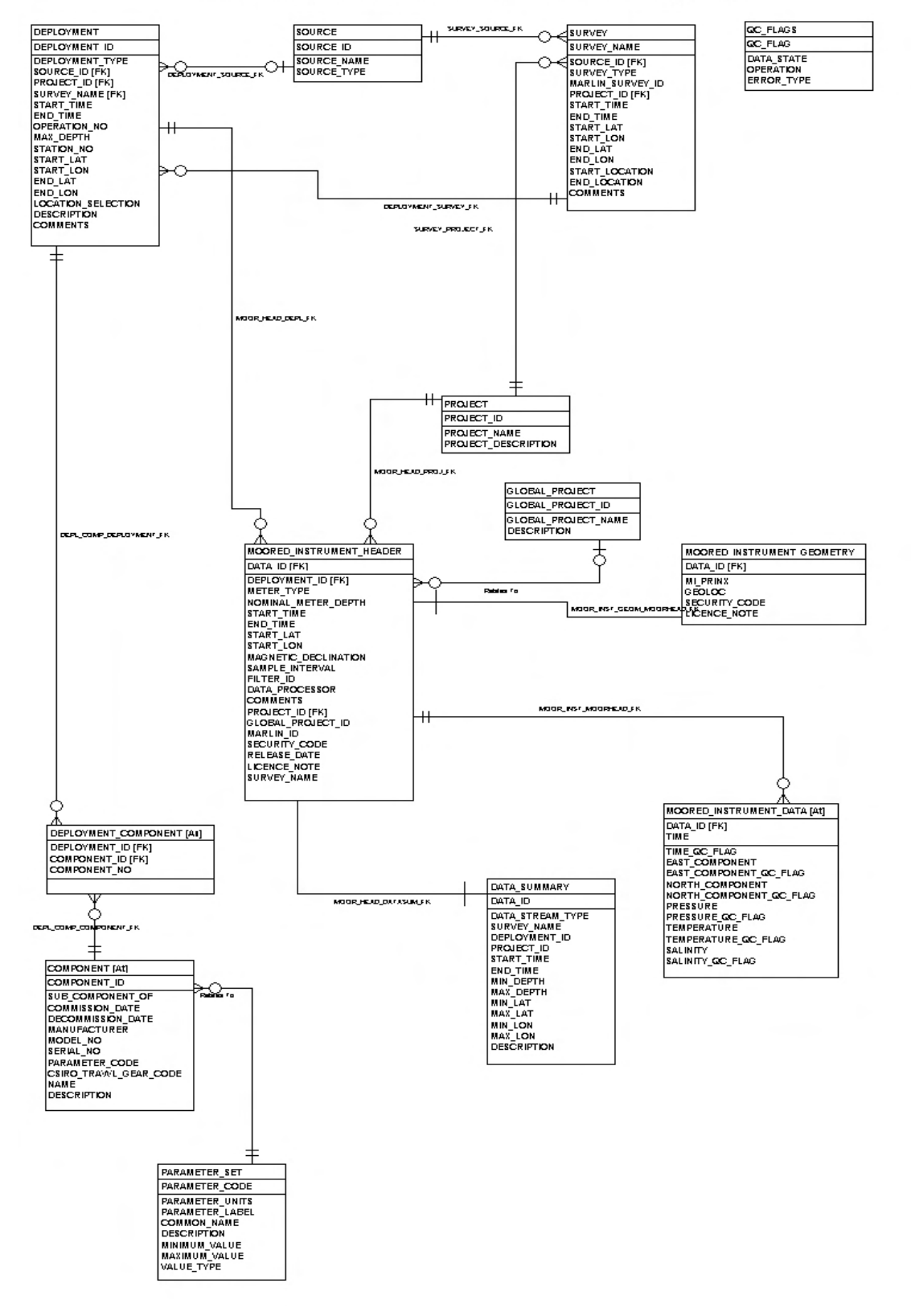

#### MOORED INSTRUMENT CLUSTER - ATTRIBUTE DIAGRAM (DEVEL) 30.5-01

# **APPENDIX B: THE DATA WAREHOUSE DEFINITIONS**

*Data Warehouse* schema the Data Definition Language (DDL) scripts can be used to create the sequences, tables and constraints of the Warehouse. They are available through a link on the *MarLIN* metadata record for the *Data Warehouse* –

http://www.marine.csiro.au/marq/edd\_search.Browse\_Citation?txtSession=6390

A fourth script is included, WHComments, which forms the basis of the Data Dictionary: the set of data element definitions. This documents the content of the repository such as the units of a value and the parameters which can be assigned values. Elements parameter\_set and code\_list are important for data loading as they ensure the database content is controlled.

## **APPENDIX C: THE LICENSING AGREEMENT**

By login to the *Data Trawler* the user agrees to the following regarding data sets obtained using this tool.

DATA LICENSING AGREEMENT WITH CSIRO (Division of Marine & Atmospheric Research)

Unless otherwise advised, data available from this application will be subject to a CSIRO Marine & Atmospheric Research Data License. Some data in the warehouse is owned by organizations other than CSIRO and in these cases the License conditions associated with these data are bundled with the data at the time of download.

CSIRO, through its Division of Marine & Atmospheric Research (and only that Division) agrees to make data available to you, the user ("the Licensee") under License on the following terms and conditions which constitute a legally binding agreement.

1. The Licensee shall use the data product at their own risk and agrees that CSIRO Marine & Atmospheric Research shall not be liable for any loss or damage or consequential loss or damage whatsoever arising from the direct or indirect use of the data product.

CSIRO Marine & Atmospheric Research does not make any warranty to the receiving party as to the condition, quality or fitness of the data product for the receiving party's requirements and the receiving party agrees that they are entirely responsible for ensuring that the data product supplied is suitable for the receiving party's purposes. This clause does not exclude or limit the application of warranties where to do so would contravene the law of the relevant jurisdiction or cause any part of this clause to be void.

2. The Licensee acknowledges that copyright in all or any part of the "data product" is and remains the property of the CSIRO Marine & Atmospheric Research.

3. Data products supplied by CSIRO to the Licensee may only be used by the Licensee for noncommercial purposes in the course of its ordinary business. Neither the supplied data product, nor enhanced products generated from the supplied data product are to be provided or sold to other persons without the prior written consent of CSIRO (which consent may include a proviso that CSIRO's contribution to the data sets is acknowledged). Non-commercial means that the Licensee will not:

(a) make the data product available to a third party by sale or otherwise

(b) sell products derived from or incorporating the data product originally provided

(c) use the data product to cause substantial distortion to normal competitive arrangements; or

(d) use the data product to derive income or gain a financial return.

4. If the Licensee adapts and/or combines the data product provided by CSIRO with other data held by the Licensee, the Licensee shall prior to making that material available to a third person, ensure that an acknowledgement of CSIRO's contributions to the data sets is made as follows: "Base Data/Data provided by CSIRO and reproduced with the permission of CSIRO."

5. The Licensee covenants that it will acknowledge CSIRO Marine & Atmospheric Research as being the source provider of the "data product" in any publications, scientific papers or reports produced as a result of, or in relation to, the Licensee's use of the data.

6. Should any of these conditions be breached by the Licensee, CSIRO Marine & Atmospheric Research, may by written notice, require the Licensee to rectify such breach. If the Licensee fails to do so in the time specified in the notice, the disclosing party may terminate this agreement immediately. Upon termination the licensee shall cease using the data product in any form whether modified or merged with other material and destroy all transferred data product or return it to the disclosing party at the disclosing party's discretion. The Licensee acknowledges that if the terms of this Agreement are breached that damages may be an insufficient remedy for the disclosing party and may seek injunctive or other relief in a court.

7. The Licensee agrees to provide CSIRO Marine & Atmospheric Research with written notification of any errors found in the "data product" and if these errors are considerable and have subsequently been corrected, a digital copy of the corrected "data product" will be provided to CSIRO Marine & Atmospheric Research.

## **APPENDIX D: DATA TRAWLER CATEGORY TREE CONTENTS**

**Table1:** The *Data Trawler* search pages are configurable, built with information in the *Data Warehouse* table APP\_CATEGORY.

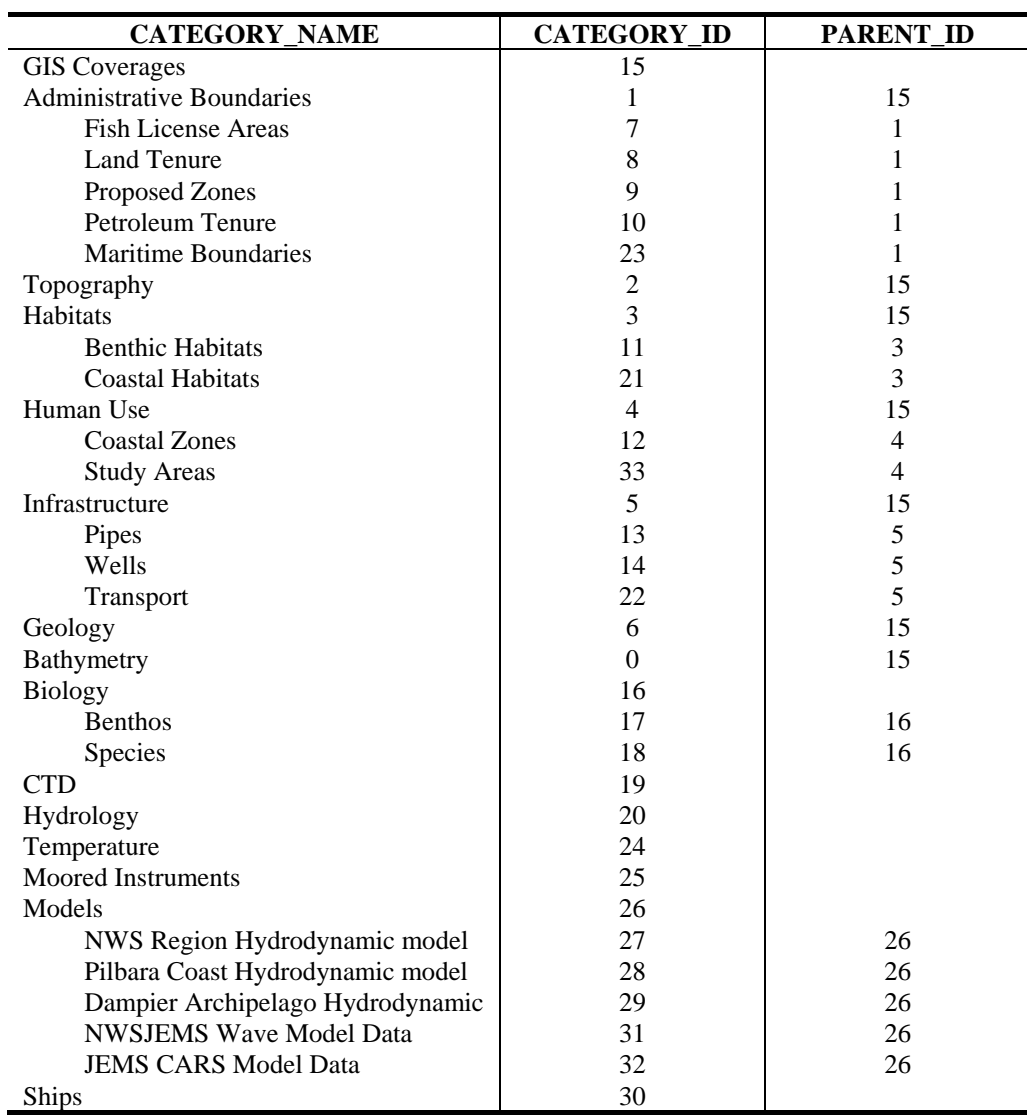

**APPENDIX E: TRAWLER DATA DOWNLOAD DOCUMENT** 

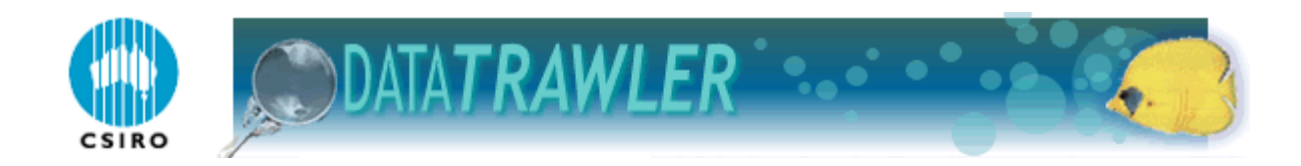

# **DOWNLOAD FILE DESCRIPTIONS DOCUMENT**

**REVISED 25/10/05** 

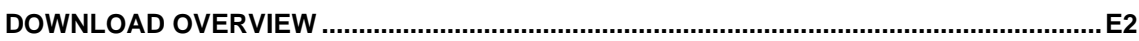

#### FORMAT OF RESULT SET TYPES

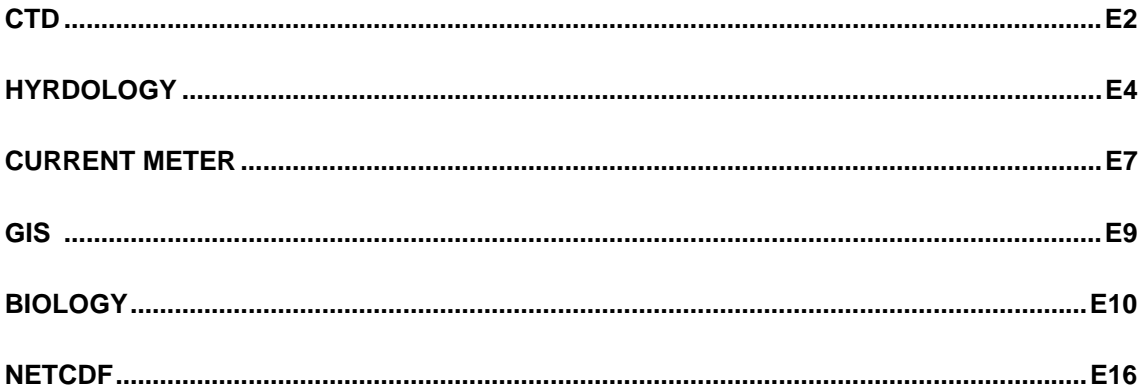

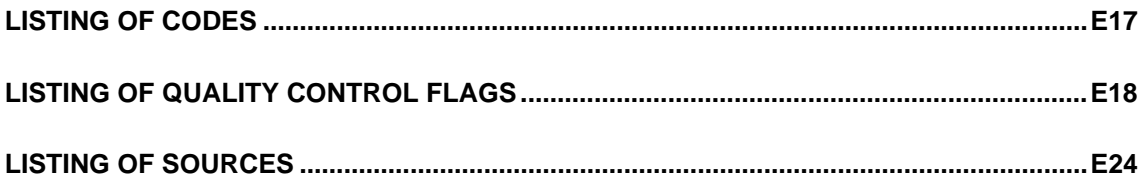

## **DOWNLOAD OVERVIEW**

When voyages are selected that the user is not authorised to receive, the data for these voyages will not appear in the result set and will not be contained in any resulting download files.

The format of all date/time fields in download files is dd/MM/YYYY HH24:mi.

Most of the download files are in csv format. They can be opened in any text editor. Users importing data into MS-Excel should ensure that they have their Regional Settings Properties for Short Date Style set to d/MM/yy. Excel users should also note that MS-Excel may only load the first rows of any largedownload file.

## **CTD DOWNLOAD FILES**

CTD data is delivered to the user in a zip file. The data is comma delimited with the following file format. Those fields which are shaded in the following table are only downloaded if they were selected as part of the original search parameters.

Times are in UTC for all Franklin voyages and Southern Surveyor voyages after 1996. Times for other voyages are not reliable.

#### **CTD Download File Format Description**

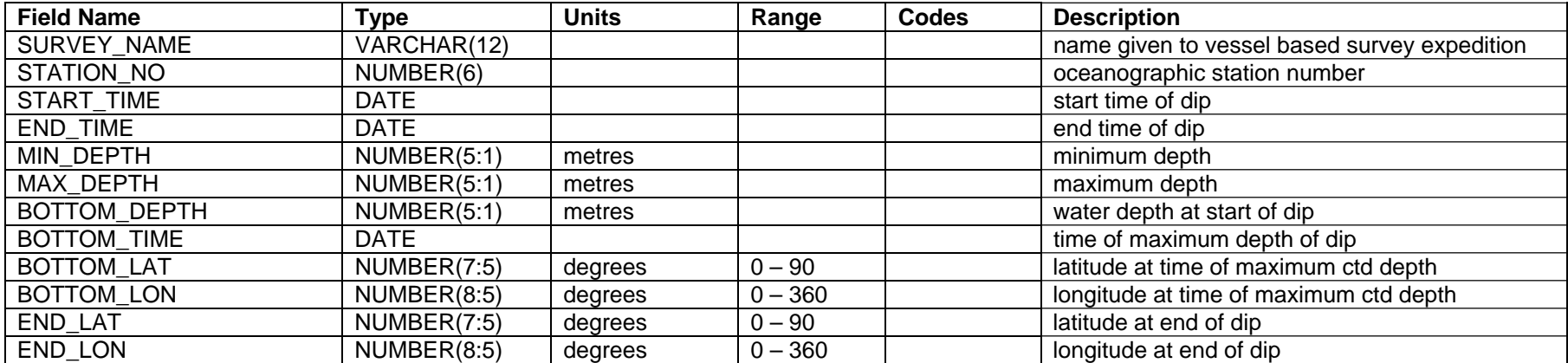

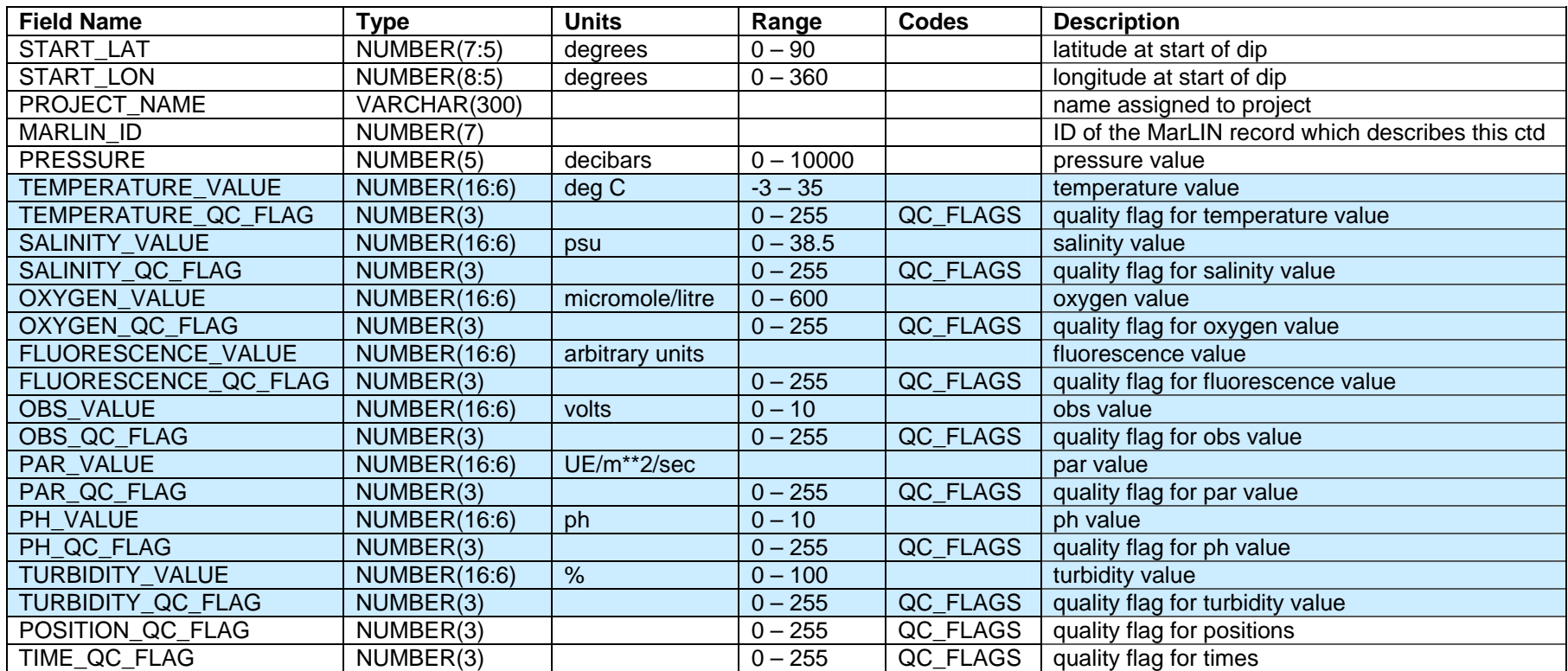

#### **CTD Temperature Notes**

For CTD temperature values up to the end of 1989 the temperature scale is t68 (IPTS-68). From 01-JAN-1990 onwards the temperature scale is t90 (ITS-90). The conversion between the two temperature scales in the 'Oceanographic' range is:

 $t68 = 1.00024$  X t $90$  or

t90 = 0.99976 X t68

All CTD temperature values in the warehouse are in the t90 scale.

## **HYRDOLOGY DOWNLOAD FILES**

Hydrology data is delivered to the user in a zip file. The data is comma delimited with the following file format. Those fields which are shaded in blue in the following table are only downloaded if they were selected as part of the original search parameters or if 'All parameters' is selected. Those fields shaded in green are only downloaded when 'All parameters' is selected in the data search.

Times are in UTC for all Franklin voyages and Southern Surveyor voyages after 1996. Times for other voyages are not reliable.

For Coastal Stations the START\_TIME and END\_TIME may be the same. From November 2004 START\_TIME is in UTC, before November 2004 all times are unreliable.

For voyage data where CTD operations match Hydrology stations, CTD times and positions are used and qc flags are applied.

All hydrology temperatures can be assumed to be t90.

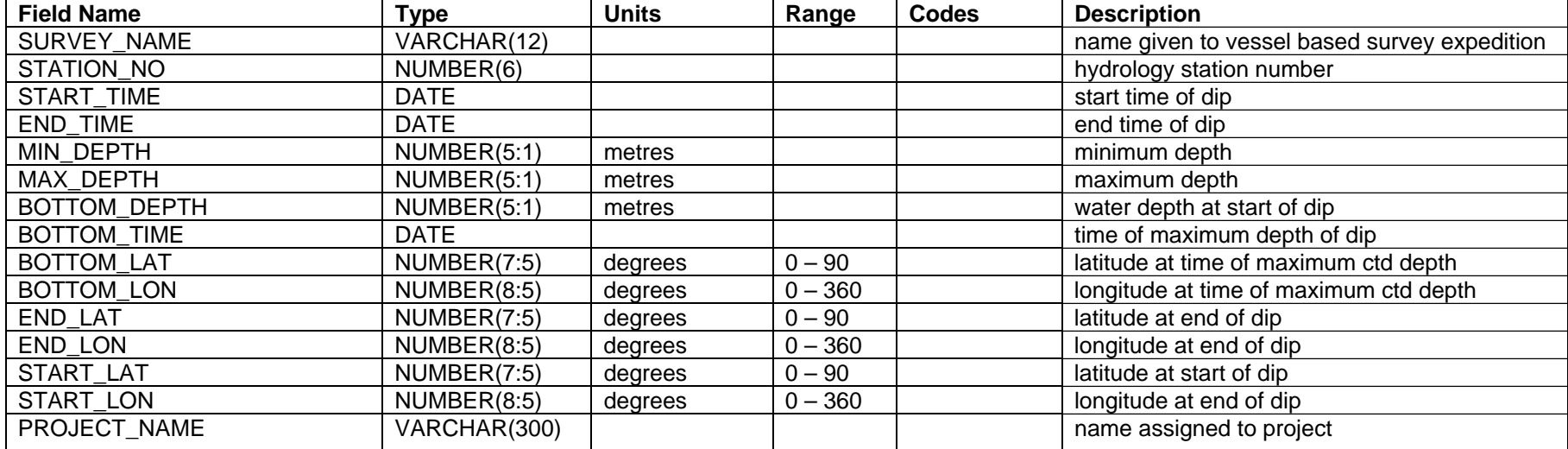

#### **HYDROLOGY DOWNLOAD FILE FORMAT DESCRIPTION**

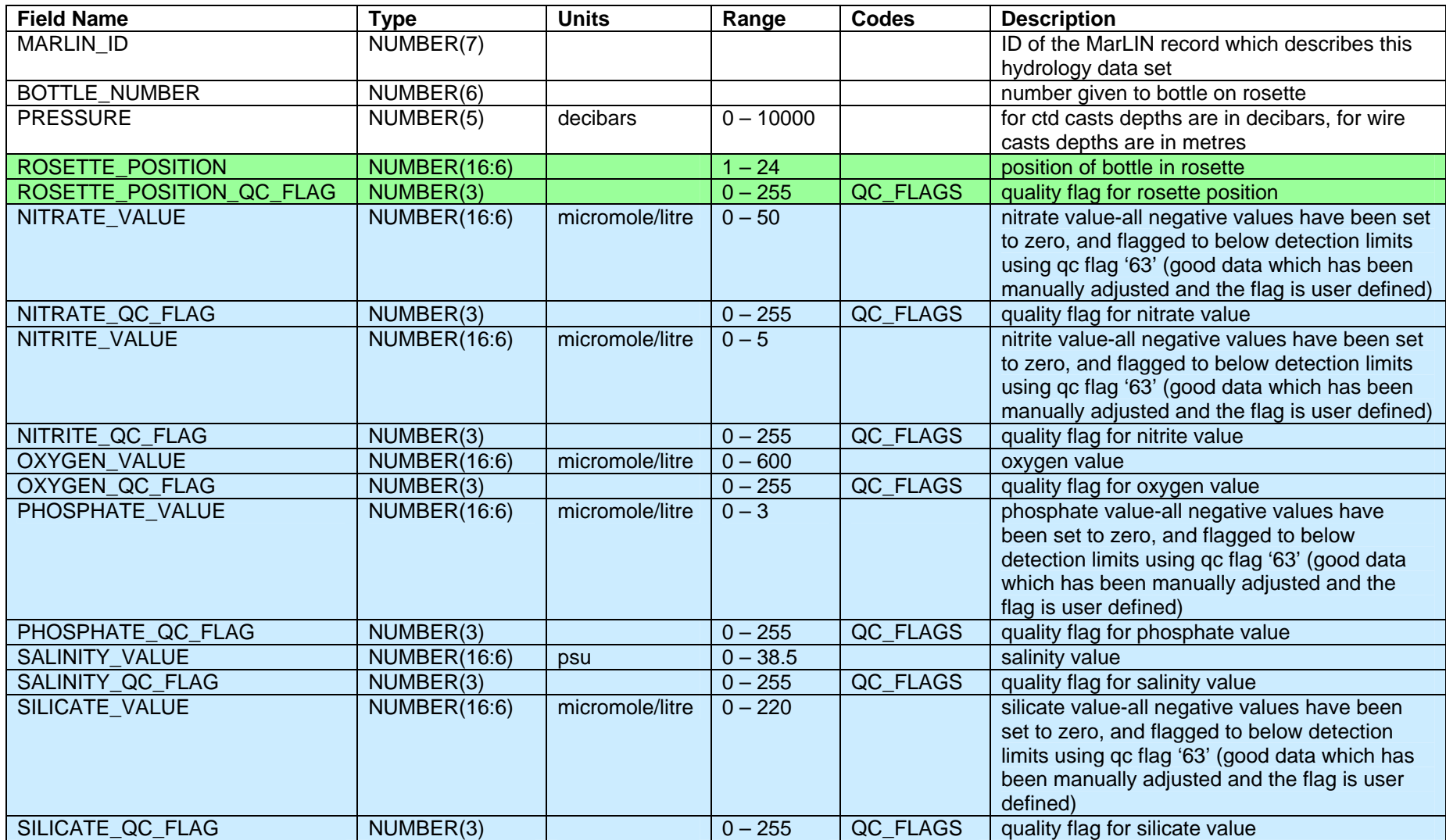

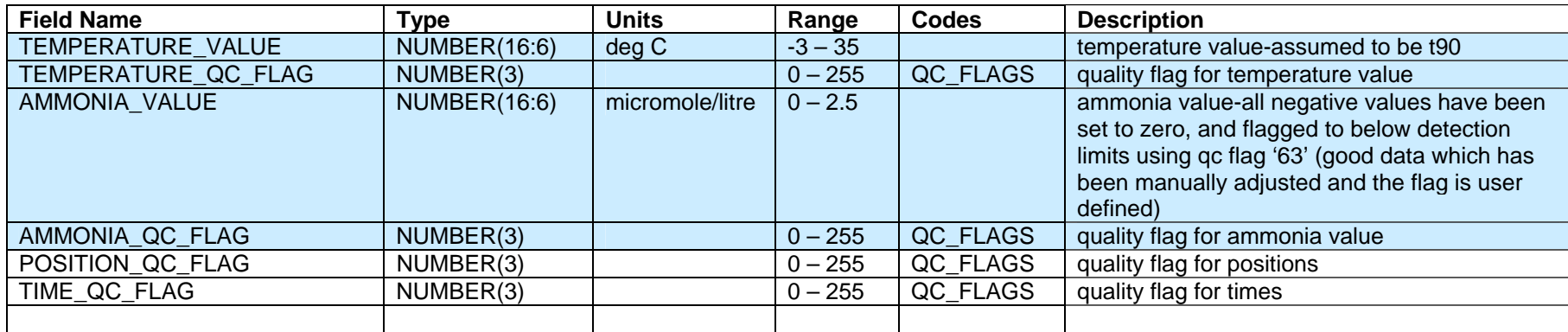

## **CURRENT METER DOWNLOAD FILES**

Current meter data is delivered to the user in a zip file. The data is comma delimited with the following file format. Those fields which are shaded in the following table are only downloaded if they were selected as part of the original search parameters.

#### **CURRENT METER DOWNLOAD FILE FIELDS**

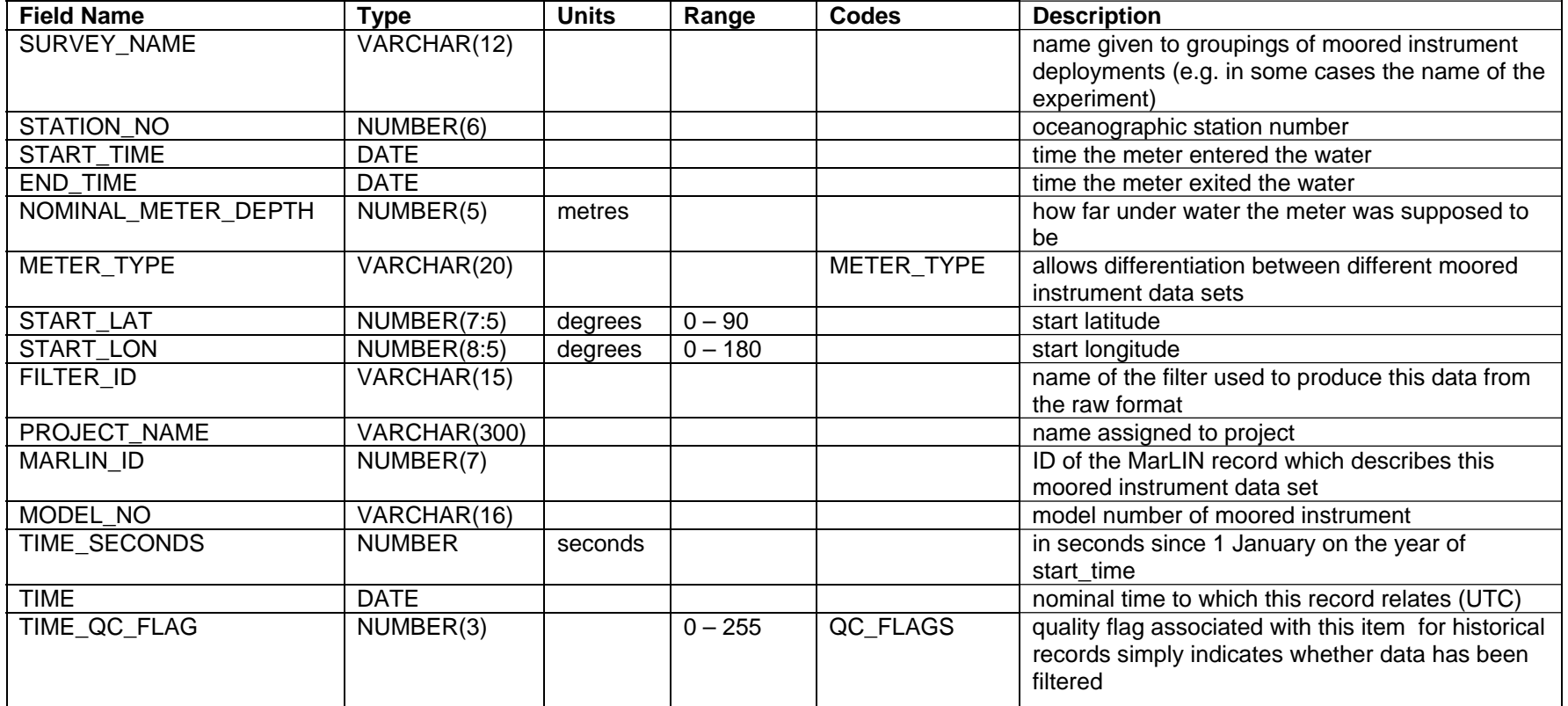

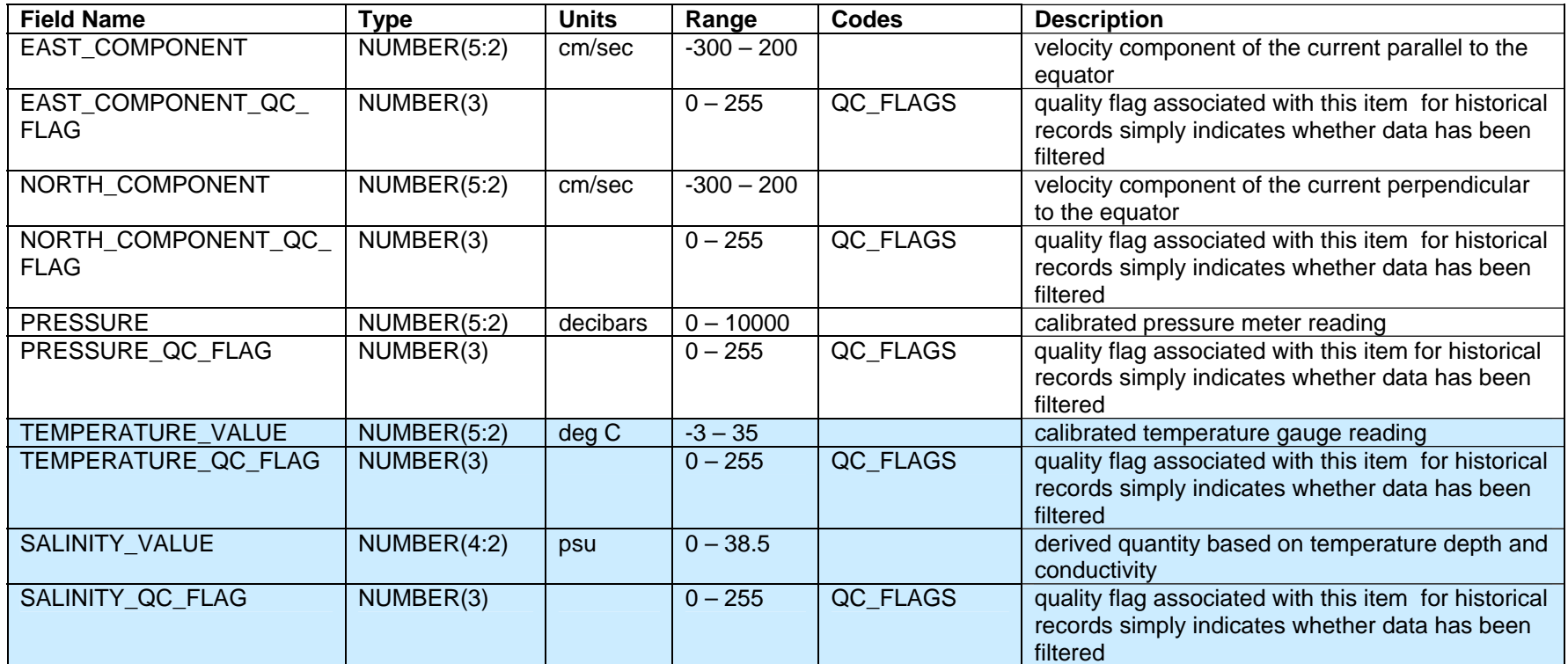

#### **GIS DOWNLOAD FILES**

GIS data is delivered to the user in a zip file with the following files zipped files being delivered depending on whether the data is in ArcView or MapInfo format.

#### **GIS ZIP FILE FORMAT**

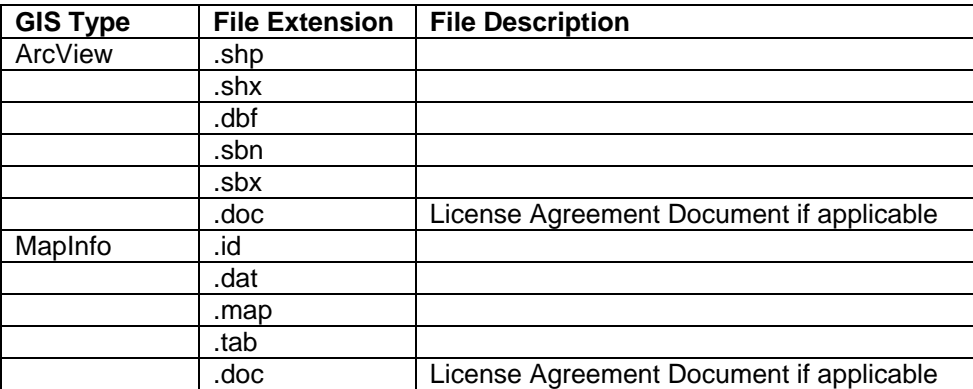

## **BIOLOGY DOWNLOAD FILES**

Biology data is delivered to the user in a zip file containing four files. Each data file is comma delimited and the files have the following formats.

Times are in UTC for Southern Surveyor voyages after 1996, times for other voyages are not reliable.

#### **CATCH HEADER DOWNLOAD FILE FORMAT**

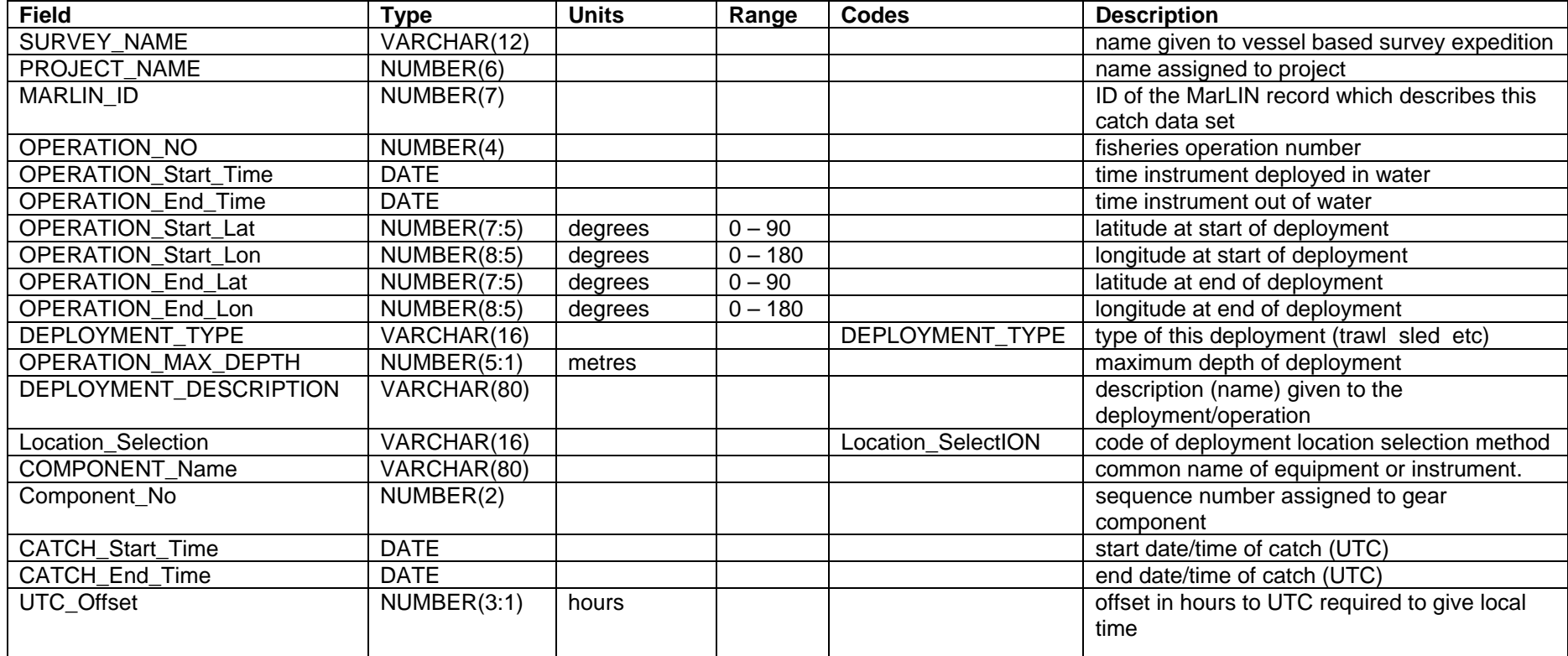

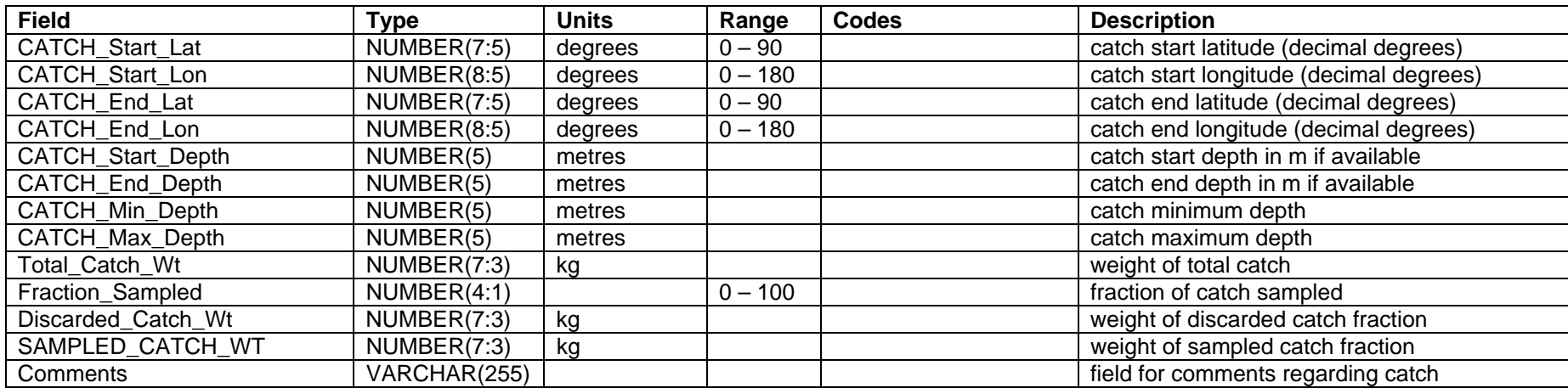

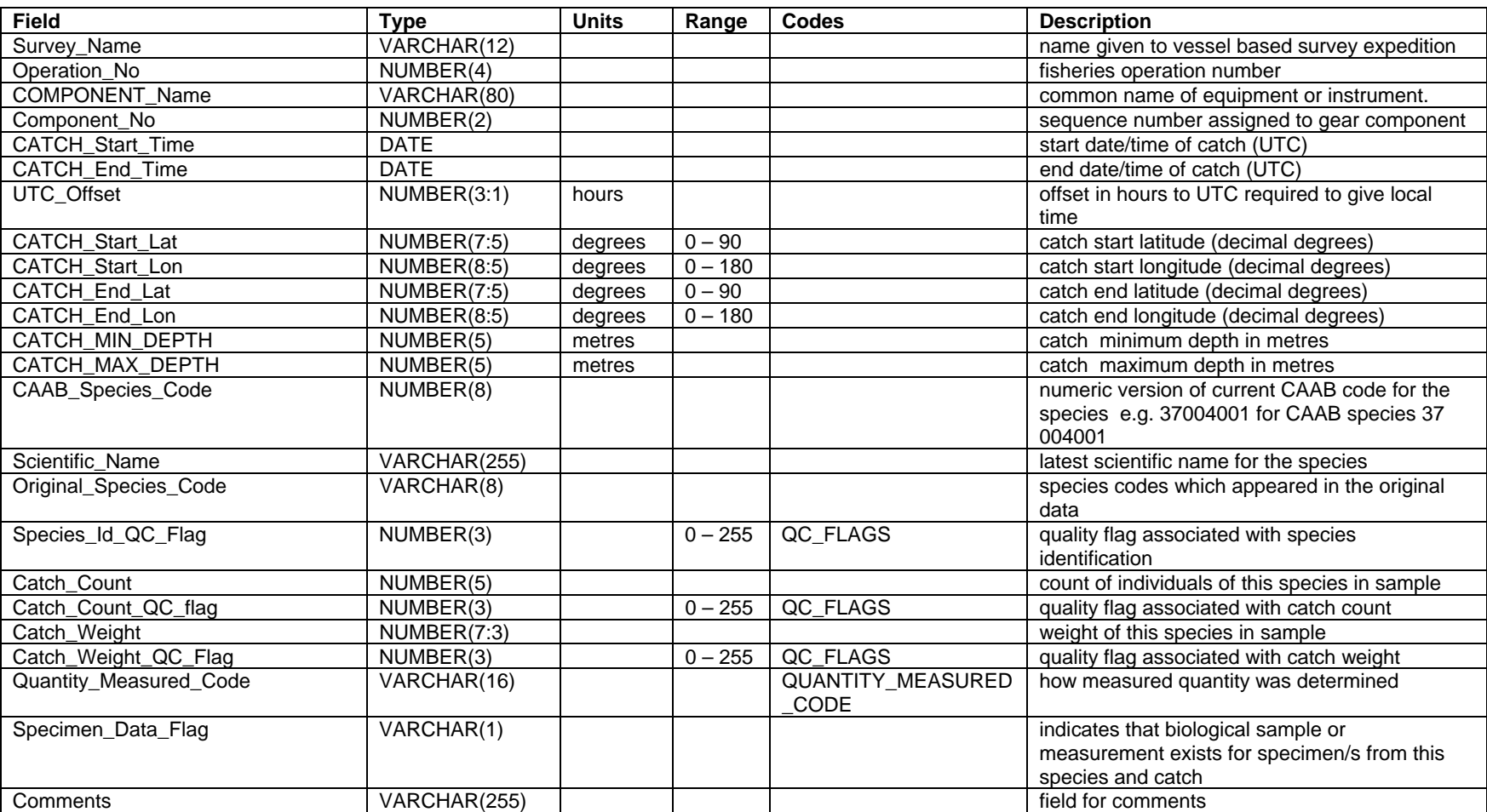

#### **CATCH COMPOSITION DOWNLOAD FILE FORMAT**

#### **CATCH MEASUREMENT DOWNLOAD FILE FORMAT**

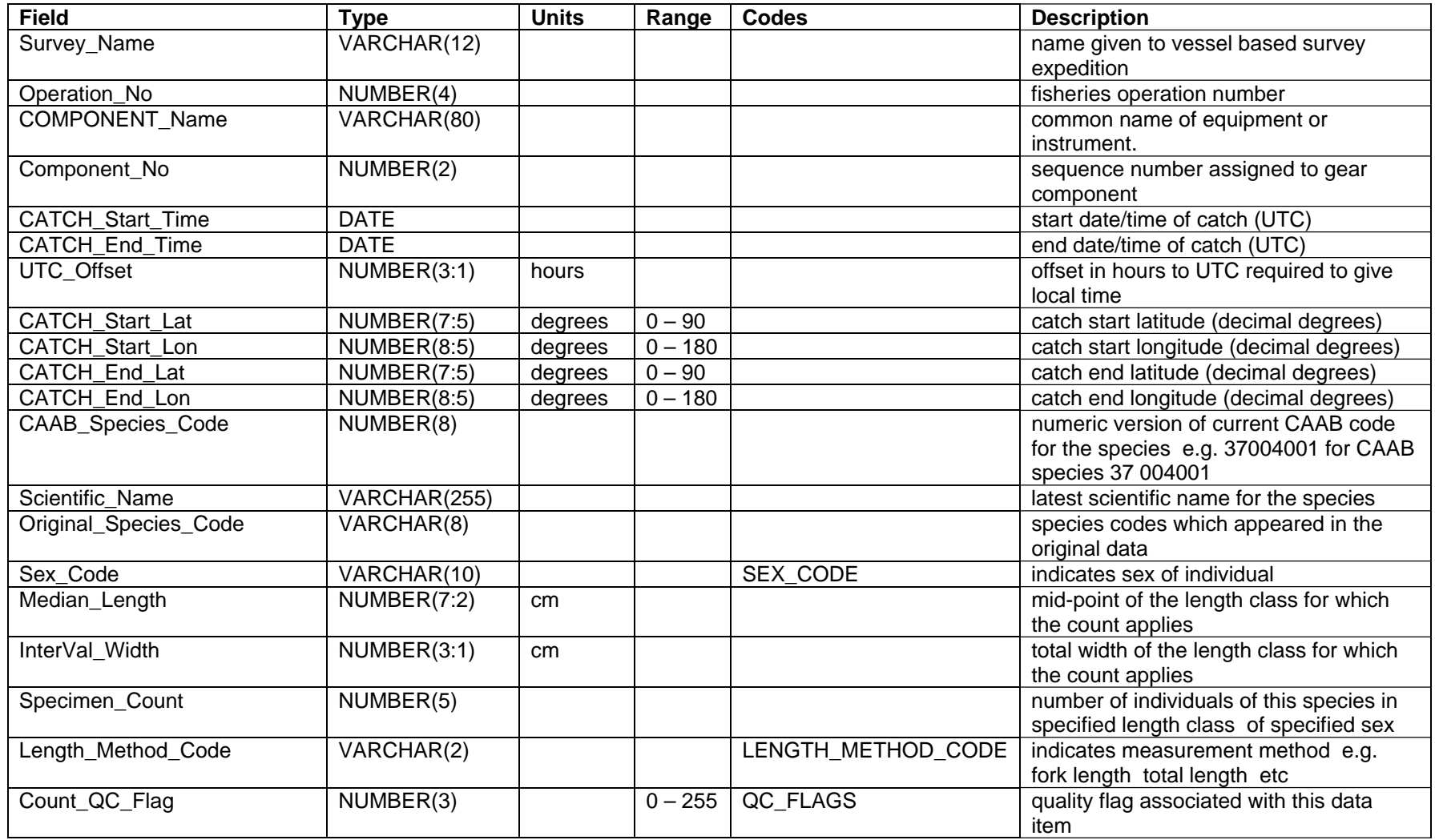

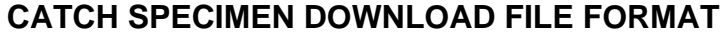

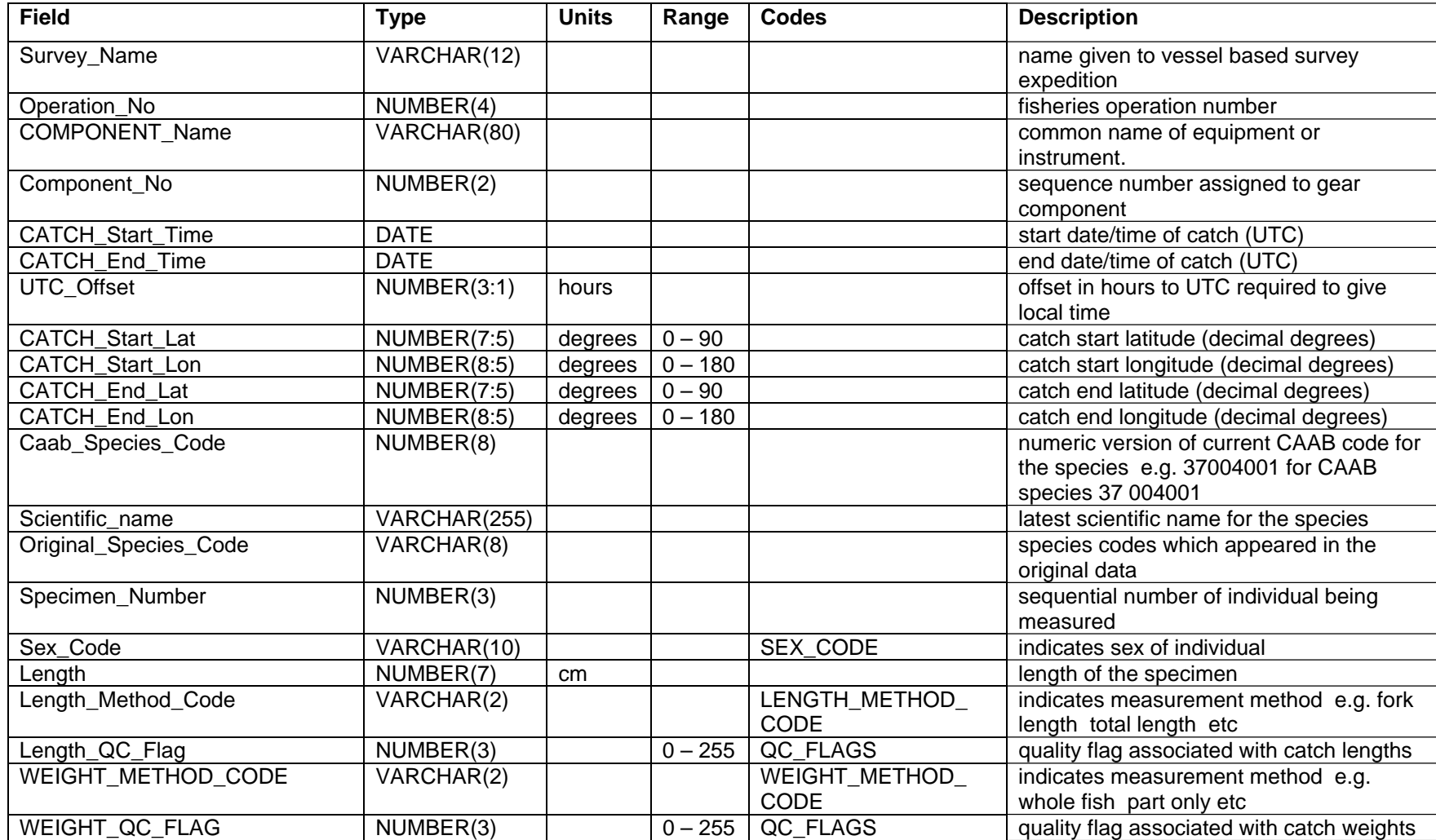
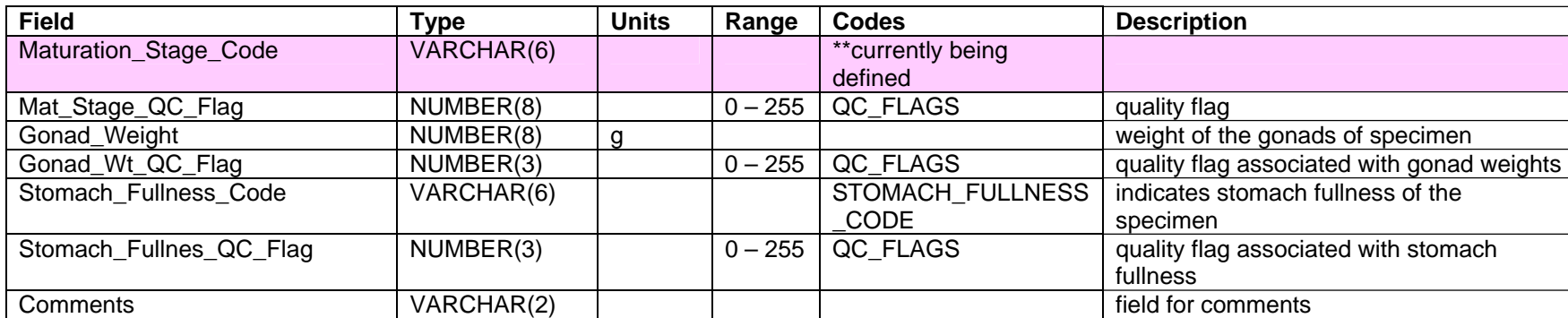

# **NETCDF DOWNLOAD FILES**

NetCDF data as described on the application interface is delivered to the user archived in a zip file.

NETCDF DESCRIPTION

NetCDF is a binary file format for storing data.

NetCDF data is:

- *Self-Describing*. A netCDF file includes information about the data it contains.
- *Architecture-independent*. A netCDF file is represented in a form that can be accessed by computers with different ways of storing integers, characters, and floating-point numbers.
- *Direct-access*. A small subset of a large data set may be accessed efficiently, without first reading through all the preceding data.
- *Appendable*. Data can be appended to a netCDF data set along one dimension without copying the data set or redefining its structure. The structure of a netCDF data set can be changed, though this sometimes causes the data set to be copied.
- *Sharable*. One writer and multiple readers may simultaneously access the same netCDF file.

Further information on netCDF may be obtained at http://www.unidata.ucar.edu/software/netcdf/index.html

# **LISTING OF CODES**

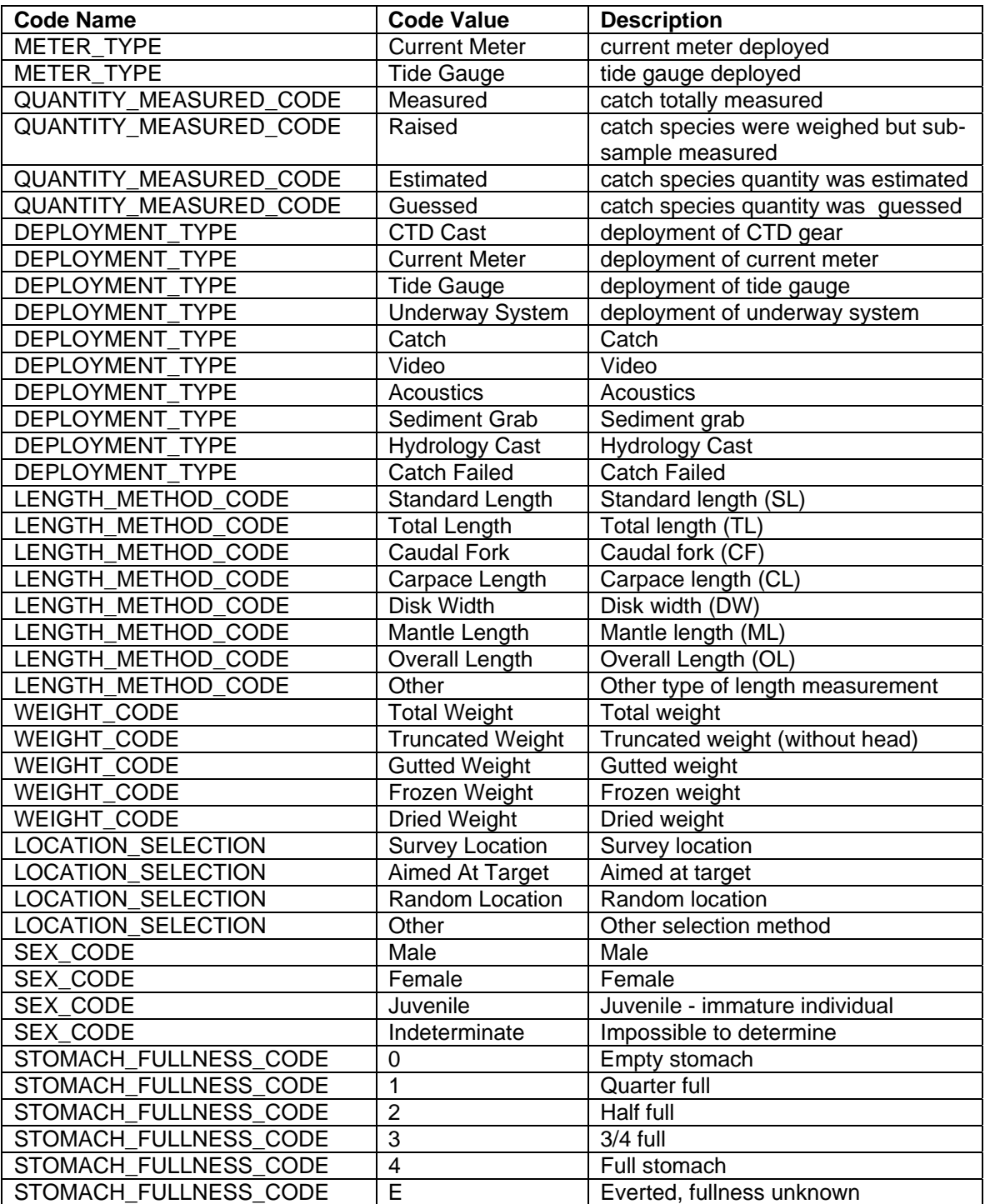

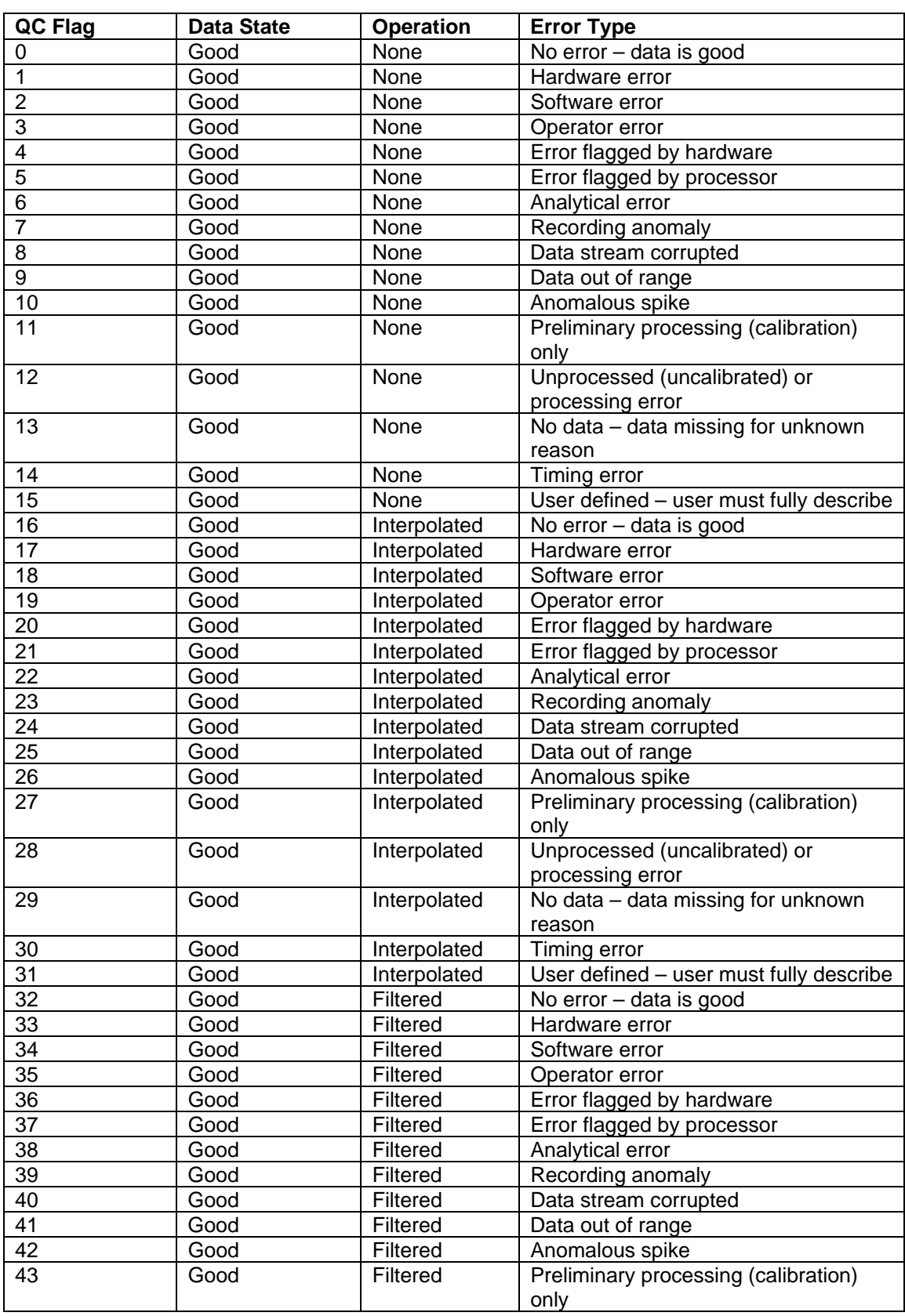

# **LISTING OF QUALITY CONTROL FLAGS**

<u> 1980 - Johann Barbara, martxa amerikan personal (</u>

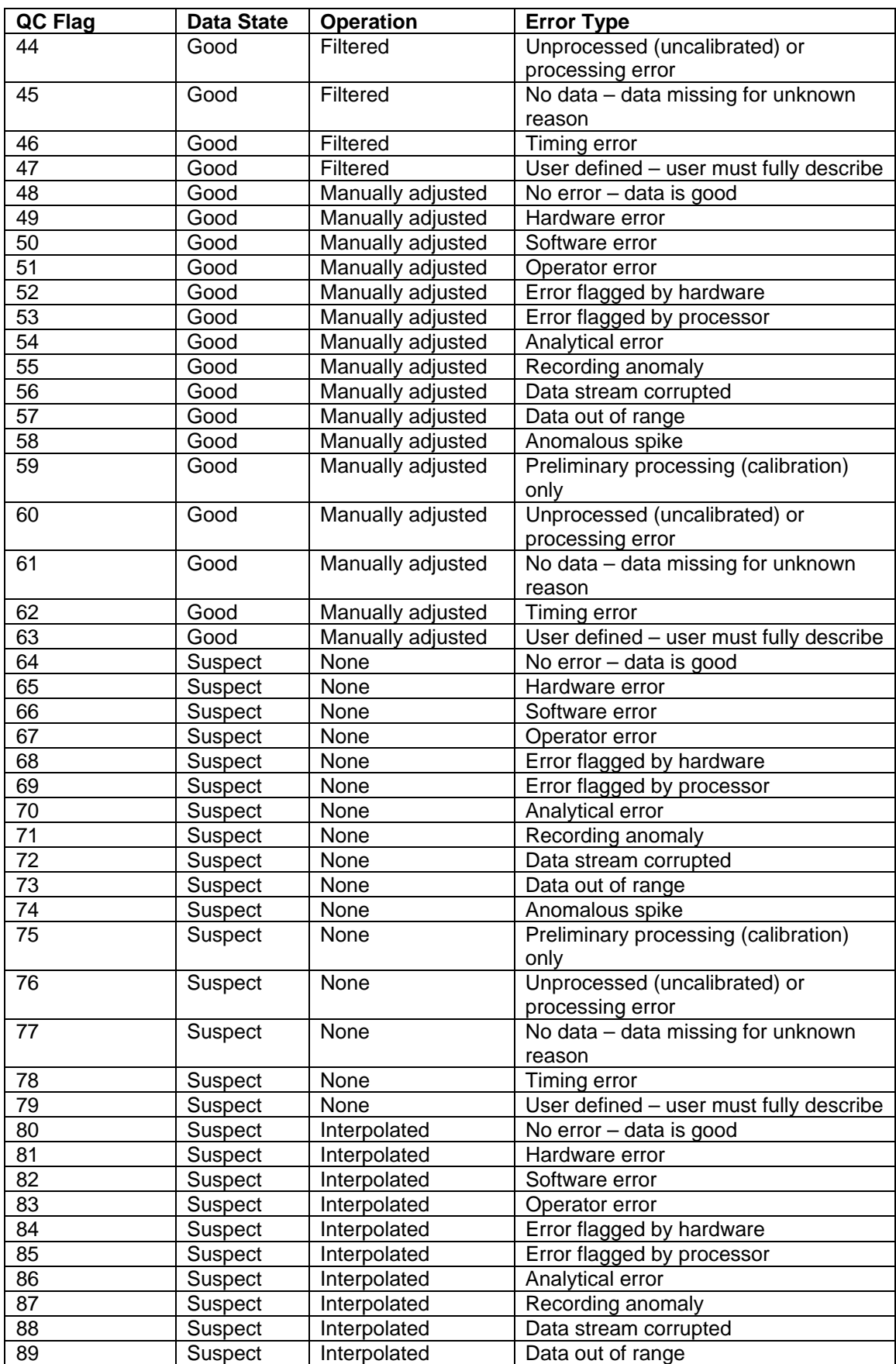

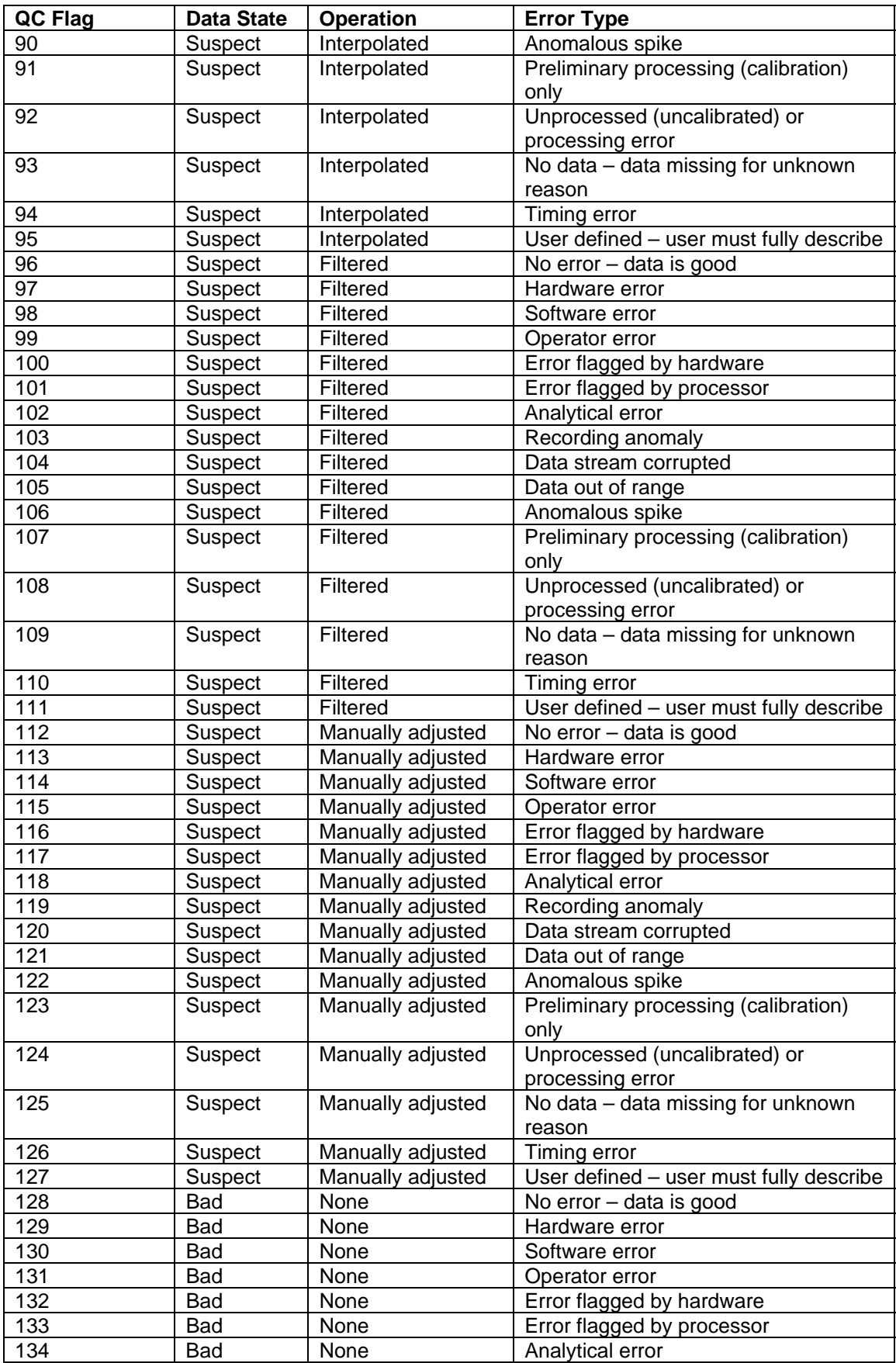

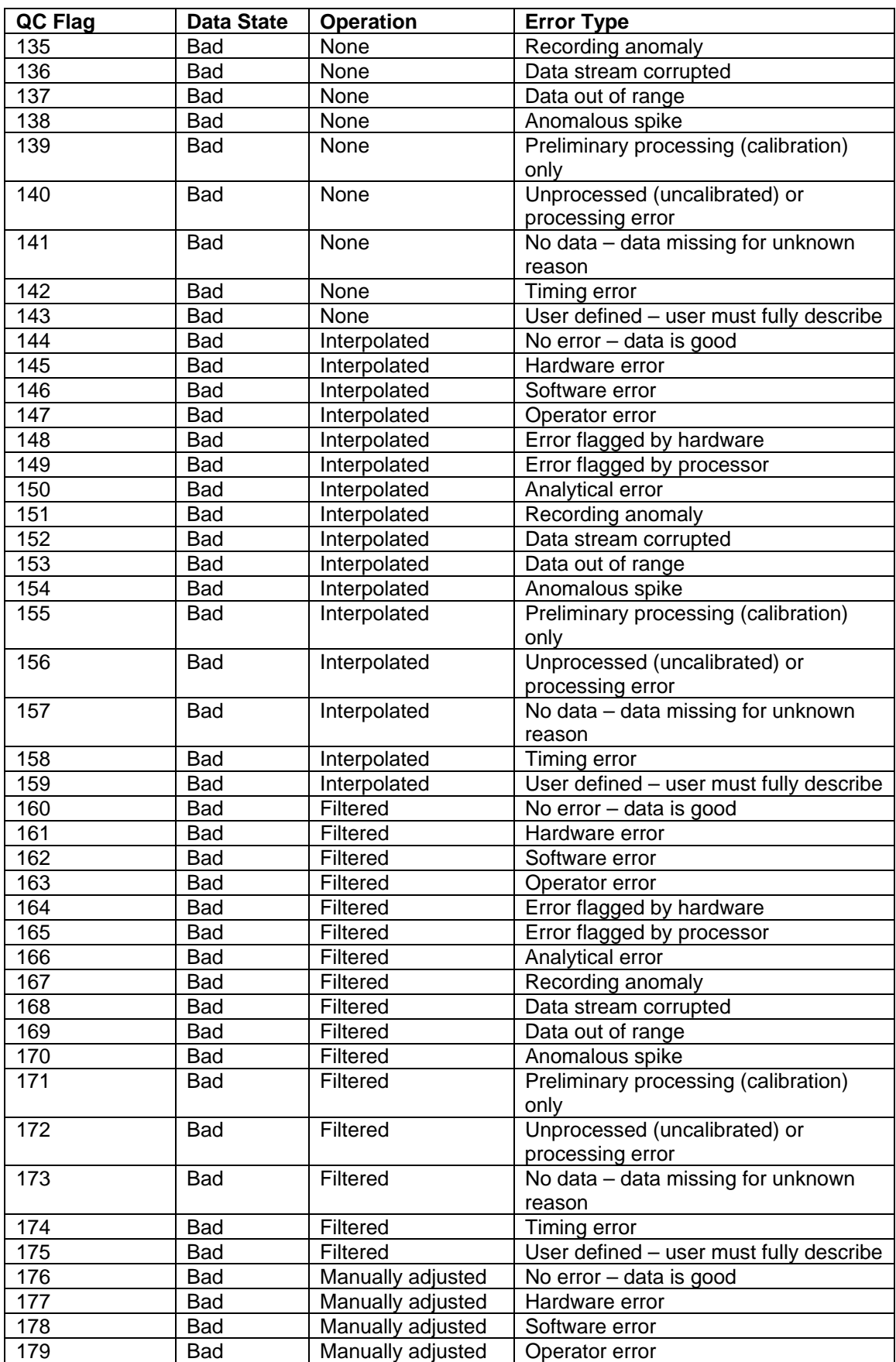

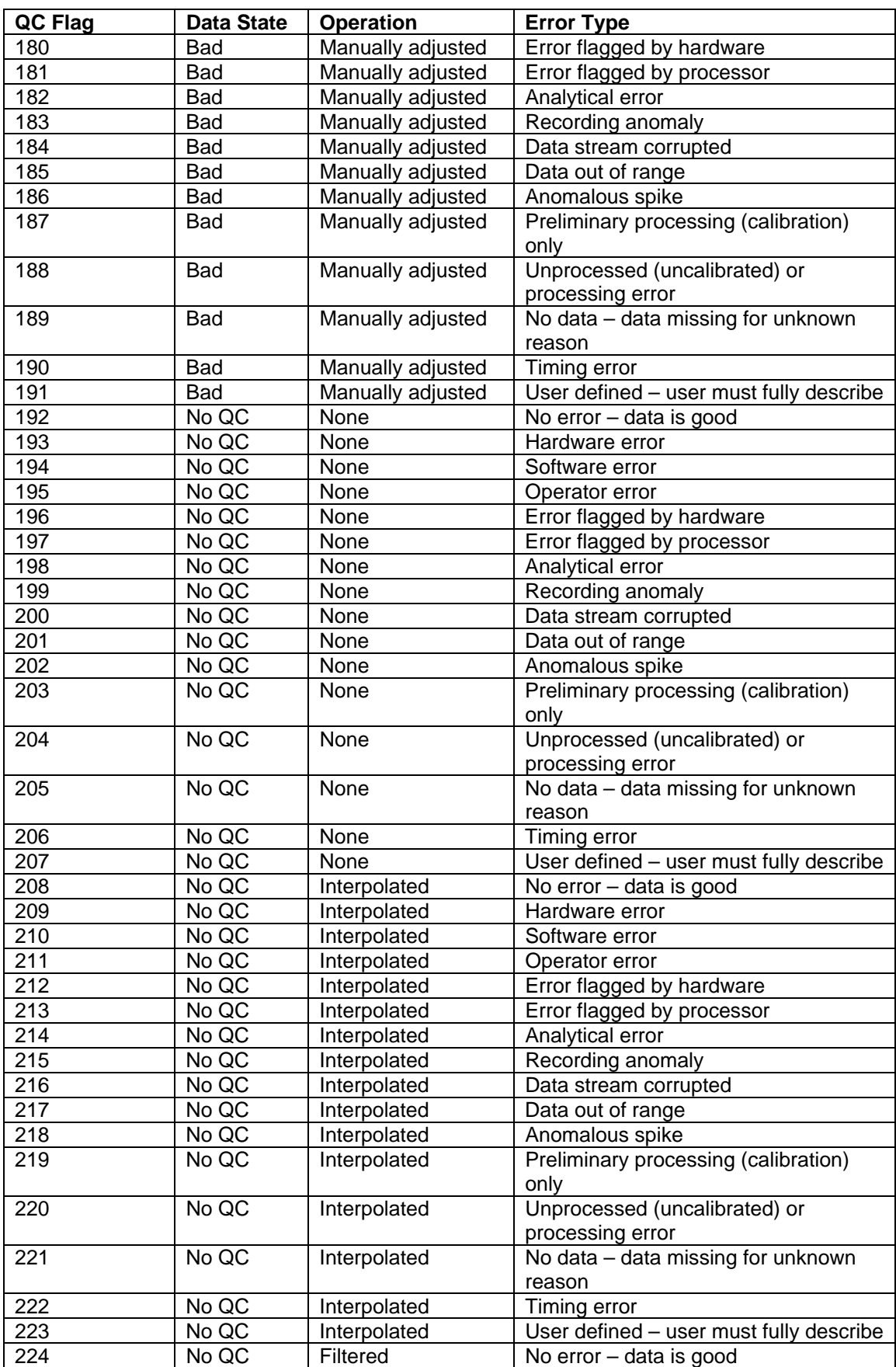

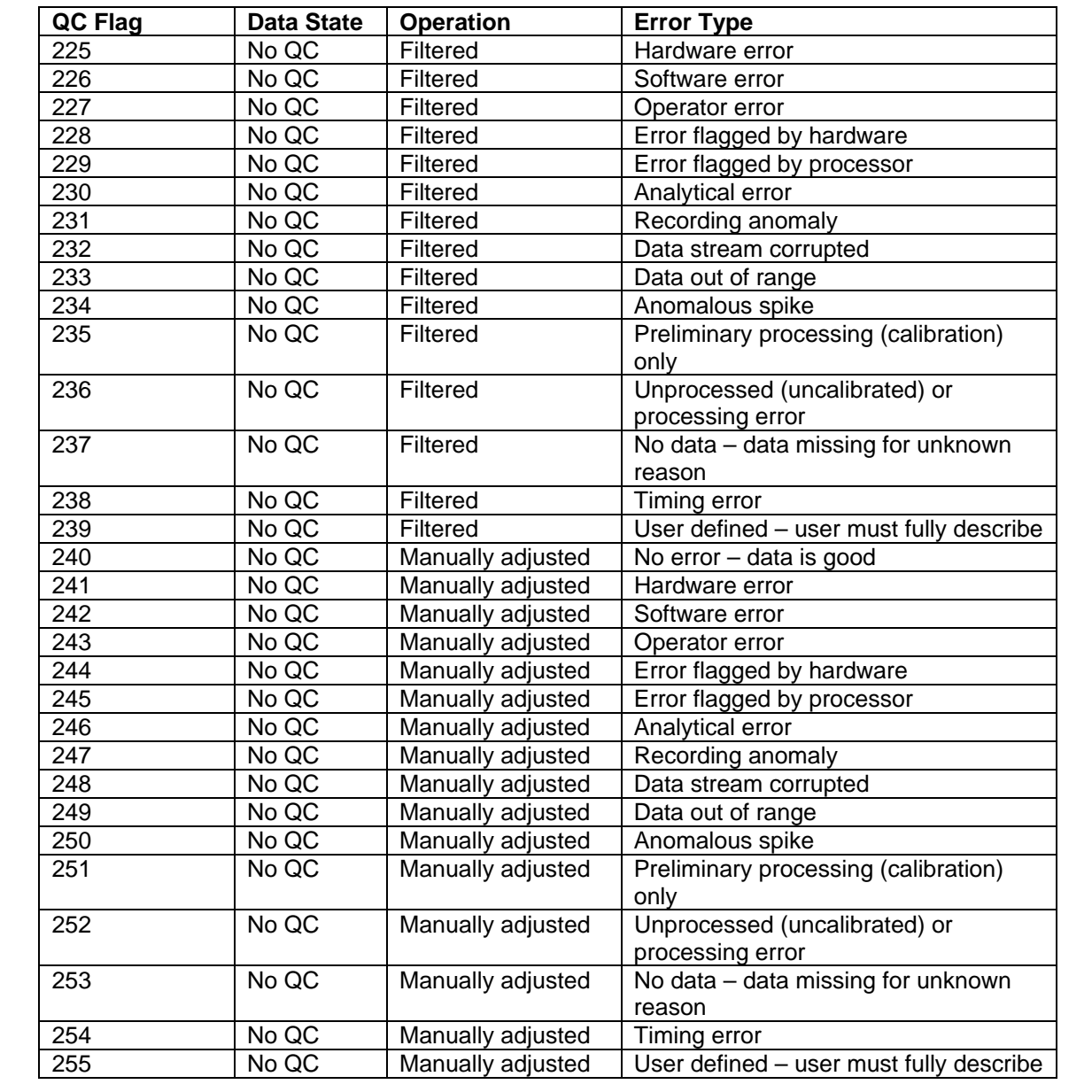

### **LISTING OF SOURCES**

A field within the download data files for all data types except GIS data is the 'Survey\_Name'. For an explanation of Survey Names see the table below.

For data which has been sourced from a ship the format for the corresponding survey name is up to twelve characters. The first (up to six) characters represent the ship's name, followed by the year of the voyage, then the number of the voyage that year (e.g. FR199806 is the survey name for the sixth Franklin voyage undertaken in 1998). Therefore in the table below 'XXXXXX' represents the year and voyage number.

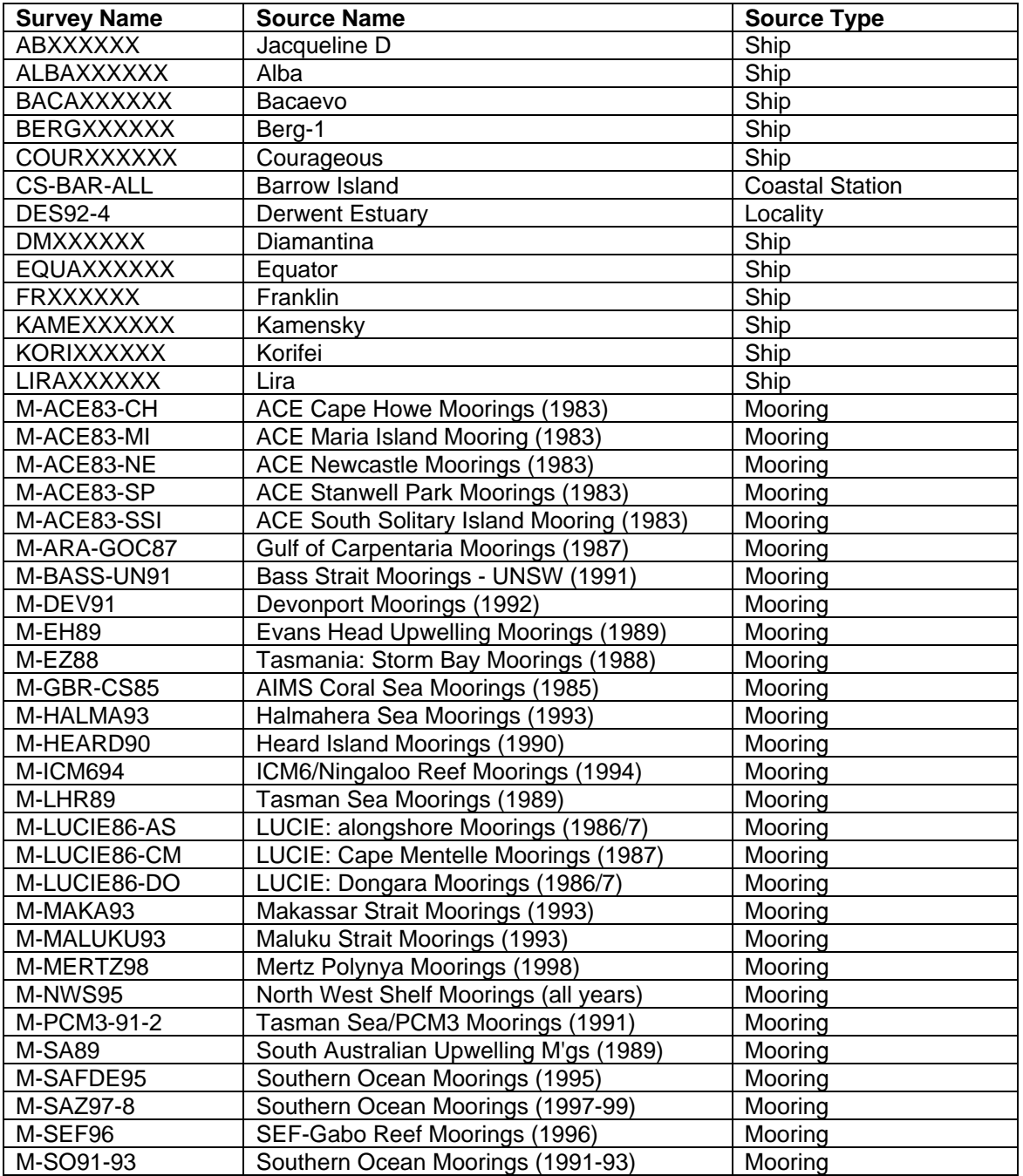

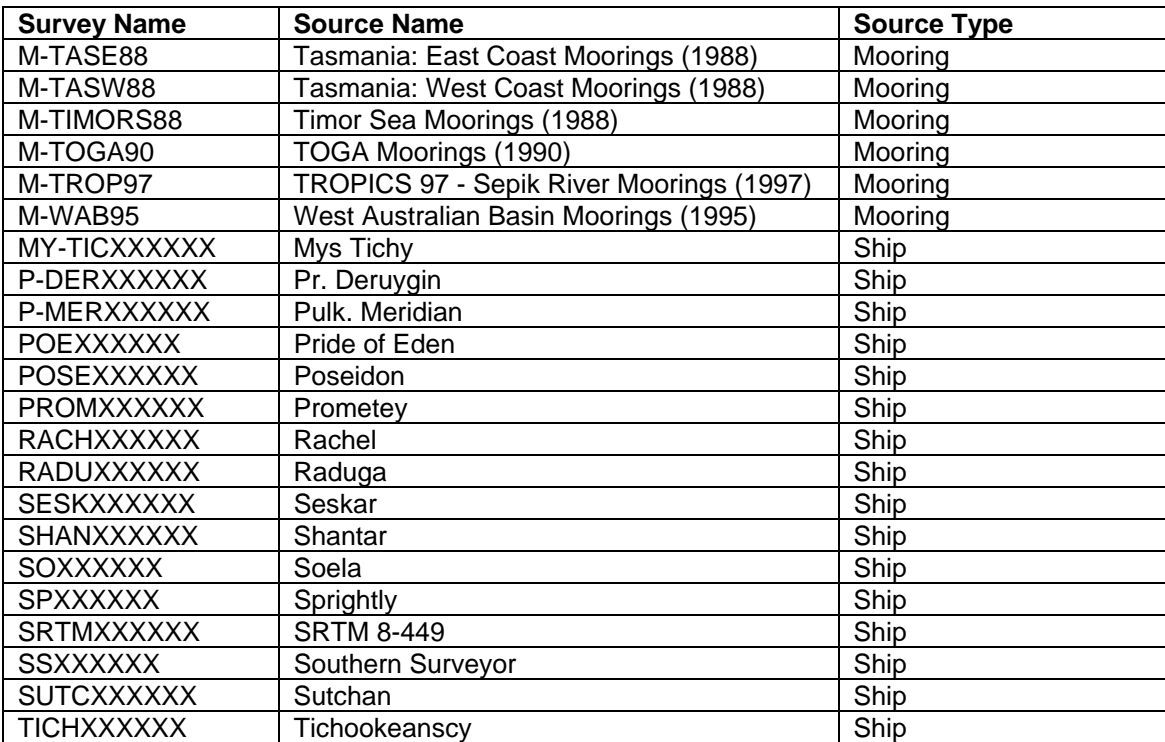

## **ACKNOWLEDGMENTS**

Thanks are due to the many CMAR people who contributed to the Data Management Project, and to this report. The initial leader of the Project was Kim Finney, the designer of *Data Trawler* was Brett Miller, who with the assistance of Iestyn Parry realised the application. The support work of Tony Rees, Miroslaw Ryba, Leanne Wilkes, and Melanie Martin was invaluable. Thanks too for the contributions of those who developed and documented other applications described herein: Brian Hatfield (*ViewNWS*); Roger Scott (*NWS Technical User Interface*) and Jason Waring (*ConnIe*).

The following people and agencies have contributed significantly to the Study through the provision of technical expertise and advice, and historical data and information. The Study partners gratefully acknowledge their contribution.

#### **Western Australian State agencies**

Department of Environment and Conservation (Department of Conservation and Land Management and Department of Environment) Department of Fisheries Department of Industry and Resources (Department of Mineral and Petroleum Resources) Department of Land Information Department for Planning and Infrastructure (Department of Transport) Pilbara Tourism Association Shire of Roebourne Town of Port Hedland Tourism Western Australia Western Australian Land Information System Western Australian Museum

#### **Commonwealth agencies**

Australian Institute of Marine Science Geoscience Australia (formerly Australian Geological Survey Organisation)

#### **Consultants**

Cognito Consulting David Gordon International Risk Consultants METOCEAN Engineers (formerly Weather News International, Perth) Oceanica (formerly DA Lord and Associates)

#### **Industries**

Australian Petroleum Production Exploration Association (APPEA) Apache Energy BHP Petroleum Chevron Australia Dampier Salt Hamersley Iron Mermaid Marine Woodside Energy

#### **Individuals**

Clay Bryce Graham Cobby Nick D'Adamo Mike Forde David Gordon Andrew Heyward Barry Hutchins Bryan Jenkins Di Jones Ian LeProvost Ray Masini Mike Moran Steve Newman Eric Paling Kelly Pendoley Bob Prinz Chris Simpson Shirley Slack-Smith Di Walker

#### **Editorial and publishing**

Louise Bell – Graphics/cover design Lea Crosswell – Webpage design Rob McKenzie – Editor Diana Reale – Webpage design Linda Thomas – Editorial consultant/layout and design Helen Webb – Editorial consultant/Project Manager

#### **Front cover photos courtesy of:**

Centre – Coral reef ecosystem, WA Museum, Clay Bryce Aquaculture pearls, Department of Fisheries WA Recreational fishing, Department of Fisheries WA, Jirri Lockman Offshore petroleum platform, Woodside Energy Ltd Commercial Fishing, Department of Fisheries WA Tourism, CSIRO Coastal development aerial photos, Hamersley Iron Pty Ltd